**HOWARD W. SAMS & COMPANY** 

CSCS25 09037

# COMPUTERFACTS<sup>™</sup><br>Technical Service Data

# **COMMODORE® MODEL C128D COMPUTER**

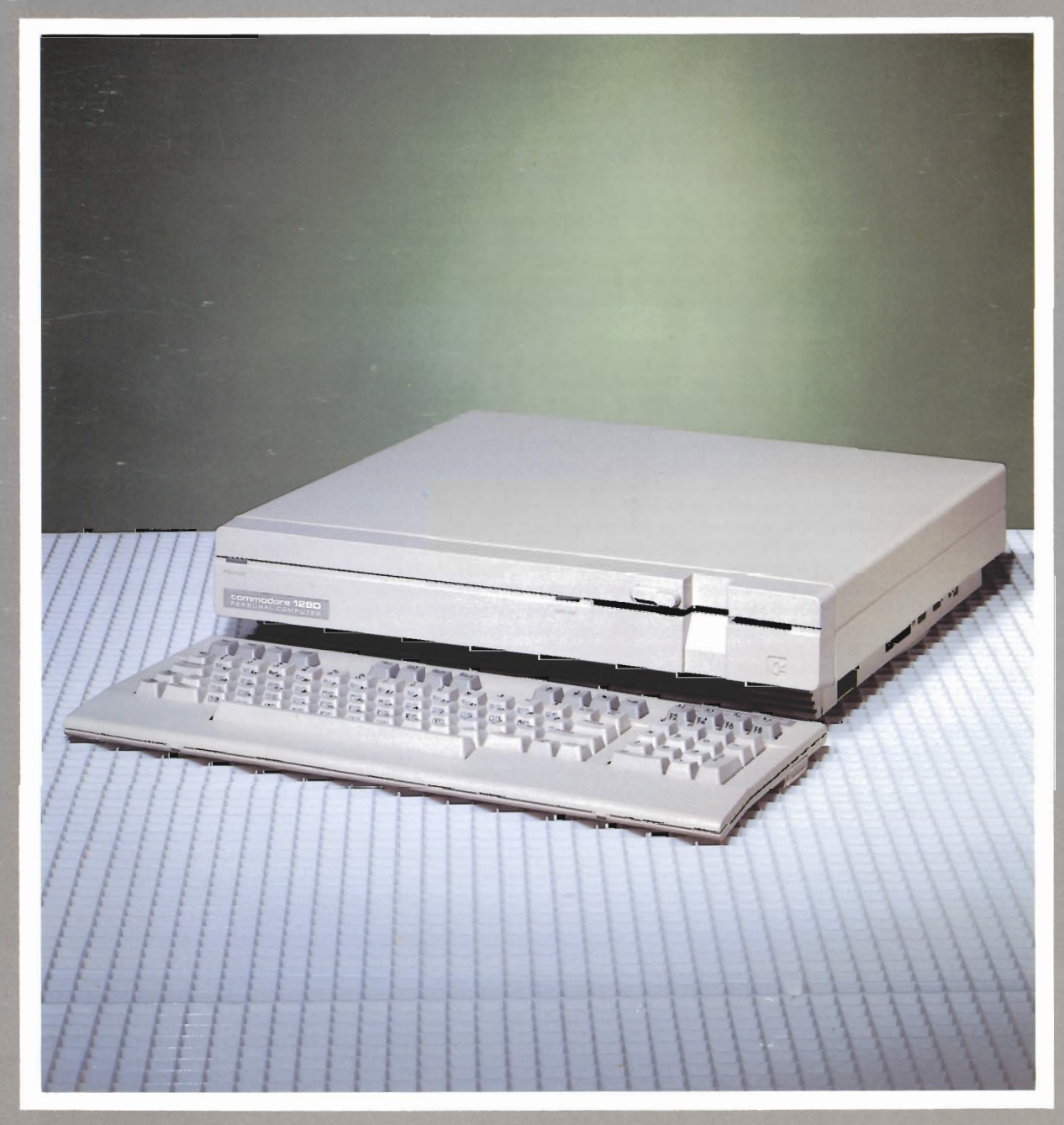

FEATURES COMPLETE SCHEMATICS • PRELIMINARY SERVICE CHECKS • TROUBLESHOOTING TIPS •<br>EASY-READ WAVEFORMS • REPLACEMENT PARTS LISTS • SEMICONDUCTOR CROSS-REFERENCE

## **PRELIMINARY SERVICE CHECKS**

This data provides the user with a time-<br>saving service tool which is designed for quick isolation and repair of Computer System  $m$ alfunctions.

Check all Interconnecting cables for good connection and correct hook-up before making service checks.

Always turn the computer Off before connecting disconnecting connectors, boards, or  $or$ peripherals.

Disconnect all external peripherals from the Computer system to eliminate possible external malfunctions.

Replacement or repair of the Power Supply,<br>System Board, Keyboard, Disk Drive or connectors may be necessary after the malfunction has been isolated.

TEST EQUIPMENT AND TOOLS

TEST EQUIPMENT

Digital Volt/Ohm Meter Logic Probe Frequency Counter Monitor with audio input Disk Drive Tester or Test Program

**TOOLS** 

Head Cleaning Equipment Contact and Switch Cleaner (non spray type) Phillips Screwdriver Flat Blade Screwdriver IC Insertion and Removal Tools 28, 48 pin Low Wattage Soldering Iron Desoldering Equipment

#### REPLACEMENT PARTS

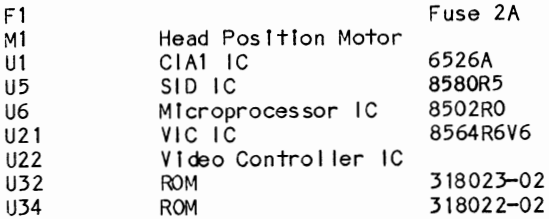

*SANS*. Howard W. Sams & Co. 4300 West 62nd Street, P.O. Box 7092, Indianapolis, Indiana 46206 U.S.A.

The listing of any available replacement part herein does not constitute in any case a recommendation, warranty or guaranty by Howard W. Sams & Co. as to the quality and suitability of such replacement part. The numbers of these parts have been compiled from information furnished to Howard W. Sams & Co. by the manufacturers of the particular type of replacement part listed. 88CS19051 **DATE 11-88** 

Reproduction or use, without express permission, of editorial or pictorial content, in any manner, is prohibited. No patent liability is assumed with respect to the use of the information contained herein. © 1988 Howard W. Sams & Co.

4300 West 62nd Street, P.O. Box 7092, Indianapolis, Indiana 46206 Printed in U.S. of America  $U.S.A.$ 

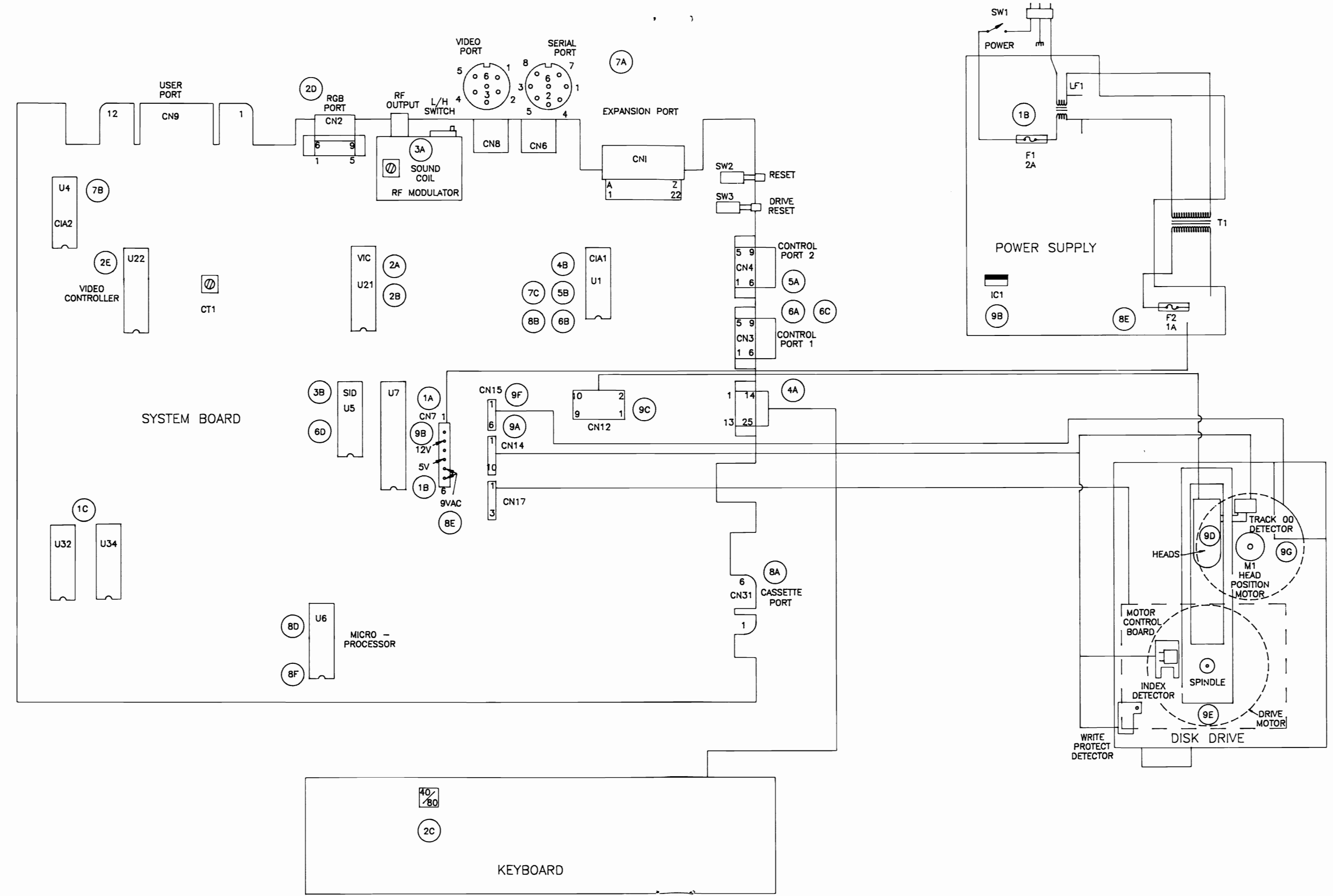

 $\blacklozenge$  -  $\blacktriangleright$ 

## INTERCONNECTING DIAGRAM

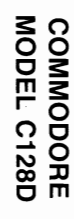

INTERCONNECTING DIAGRAM

 $XI$ 

## **SERVICE CHECKS**

#### MATCH THE NUMBERS ON THE INTERCONNECTING DIAGRAM AND PHOTOS WITH THE NUMBERS ON THE SERVICE CHECKS TO BE PERFORMED.

## Ci) COMPUTER DEAD

- (A) Check Connector CN7 for good connections.
- (8) Check for 12.0V at pin 2 and 5.0V at pIn 4 of Connector eN7 on System Board. If voltages are missing; check Fuse Fl In Power Supply. If Fuse checks good, troub leshoot Power Supply.
- (C) Check ROM ICs U32 and U34.
- $(2)$  VIDEO
	- (A) No video on a Monitor connected to the RF Modulator. Check VIC IC U21.
	- (B) No video on a Monitor connected to the Video Output Connector (CN8). Check VIC IC U21.
	- (e) No vi deo on an RGB Mon I tor or a Monochrome Monitor connected to RGB Connector CN2. Make sure the 40/S0 Display Key Is In 80 column position (down).
	- (D) If the 40/80 Key is set properly, check RGB Connector CN2 for good connections.
	- (E) If Connector CN2 checks good, check V I deo Contro I ler IC U22.
- (2) SOUND
	- (Al No sound on a TV Monitor connected to RF Modulator. Check adjustment<br>of Sound coll. See "Miscellaneous Adjustments".
	- (B) No sound on a TV Monitor connected to RF Modulator or a Monitor connected to Video Output Connector (CNS). Check SID IC U5.
- KEYBOARD DEAD
	- (A) Check Connector CN5 for good connections and check keyboard cable for possible open circuits.
	- (B) If connector and cable check good,<br>check CIA1 IC U1.
- JOYSTICKS DON'T WORK
	- (A) Check Connectors CN3 and CN4 for good connections.

(B) If Connectors check good, check CIA1 IC Ul.

•

® PADDLES

- (A) Paddle buttons don't work. Check Connectors CN3 and CN4 for good connections.
- (8) If connectors check good, check CIAI  $ICU1.$
- (C) Paddles Controls don't work. Check Connectors CN3 and CN4 for good connections.
- (D) If connectors check good, check SID IC U5.

#### (2) SERIAL PORT

- (A) Serial Port (CN6) does not Check Connector CN6 for connections. work. good
- (B) If Connector checks good, check CIA2 IC U4.
- (C) Serial Port (CN6) works only with peripherals that work In Slow mode (like Commodore 1541 Disk Drive), does not work In Fast mode (with 1571 Disk Drive). Check CIAI IC Ul.
- (8) CASSETTE PORT
	- (Al Cassette port does not work. Check Connector CN31 for good connections.
	- (S) Computer will not load a program from cassette. Check CIAI IC Ul.
	- (0) Computer will not save a program to cassette. Check Microprocessor IC U6.
	- (E) Cassette motor Check for 9VAC from pin 5 to pin 6 of Connector miSSing, check Fuse F2 I n Power Supply. 1'111 I not CN7. If 9VAC Is turn On.
	- (F) If 9VAC is present, check Micropro-<br>cessor IC U6.

(A) Drive dead. Check Connectors CNI4, CN15 and CN17 for good connections.

## **PRELIMINARY SERVICE CHECKS (Continued) SERVICE CHECKS (Continued)**

- (S) I f connect Ions check good, check for (E) If cleaning Drive 12.0V Is missing, check 12V spindle. See Regulator IC (IC1) in Power Supply. Adjustments".
- Connector CNI2 for good connections.
- (0) I f connect Ions Drive Head with lint free cloth Isopropyl alcohol. check good, clean a cottom swab or dampened with 91%
- 12.0V at pin 2 of Connector CN7. If Improve operation, check speed of 12.0V is missing, check 12V spindle. See "Miscellaneous Head does not check speed of
- (C) Drive operation is erratic。 Check (F) Head Position Motor does not operate. Check Connector CNI5 for good connections.
	- G) If connections<br>Head Position<br>for continuity to pins 3 and pins 5 and 6 of check good, check Motor (MI) windings (48 ohms from pin I 4 and from pin 2 to Connector CN15).

### **DISASSEMBLY INSTRUCTIONS**

#### CABINET TOP REMOVAL

Remove two screws from the bottom front and three screws from the rear. S II de the cab I net top back about 1/2 Inch and 11ft It up to remove.

#### DISK DRIVE REMOVAL

Disconnect connectors CN12, CN14, CN15 and CN17. Pull off the knob from the front of the Drive. Remove one screw from the left sIde and two screws from the rIght sIde of the DrIve. Slide the DrIve back and remove.

#### POWER SUPPLY REMOVAL

Remove one screw holding the Power LED to the front panel. Disconnect Connector CN7. Remove two screws from the left side, two screws from the rear right and one screw from

the front right of the Power Supply. LI ft the Power Supply out of the chassis.

#### MAIN SYSTEM BOARD REMOVAL

Remove one screw holding the Drive LED to the front panel. Remove one screw from the right s I de and one screw from the rear of the cabinet bottom that hold the Main System board. Remove eight screws from Connectors CN2, CN3 and CN4. Remove the hex spacer/screw that the Power Supply rested on. Remove seven screws holding the System board and lift the board out of the cabinet.

#### KEYBOARD DISASSEMBLY

Remove the six rubber feet and sIx screws from the Keyboard bottom and remove the bottom. Remove six screws holding the Keyboard to the top and remove the Keyboard.

## **MISCELLANEOUS ADJUSTMENTS**

#### CHANGING DISK DRIVE DEVICE NUMBER

The Internal Disk Drive can be set to any device number from 8 to II by shorting or cutting two jumper pads located on the left side of IC Ul06 (as viewed from the front of Computer). Use the fol lowIng chart to determIne which pad to short or cut: NOTE: Jumper 1 is the pad closest to the front of Computer.

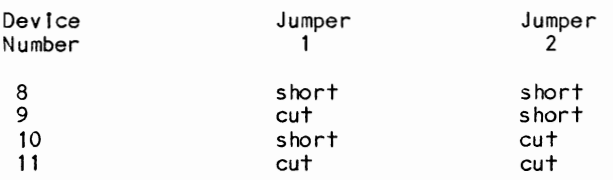

#### POWER SUPPLY VOLTAGE ADJUSTMENT

Connect the positive lead of a voltmeter to pin 4 of Connector CN7 and negative lead to ground. Turn Computer On and adjust 5V Adjust Control (VR2) for a reading of 5.0 volts.

#### 14MHz OSCILLATOR

Connect input of a frequency counter to pin 8 of IC U28. Adjust Trimmer Capacitor CT1 for a frequency of 14.31818MHz.

#### RF MODULATOR SOUND COIL

Connect Computer to a TV MonItor. Set TV and Computer Channel Select SwItch to Channel 3. Type In and run the fol lowing Basic program:

10 VOL 5 20 SOUND 1,500,100 30 GOTO 10

Adjust the sound coIl for best sound wIth Minimum noise.

#### SPINDLE SPEED CHECK

Center and paste strobe pattern (see Figure 1) on Drive Motor on bottom of Disk Drive. Insert a diskette Into Drive and close DrIve Door. Load a program from diskette or connect a jumper from pin 3 of Connector CN17 to ground to turn the Motor On. Use outer section of pattern if 60HZ AC power is being used and Inner section of pattern if 50Hz AC power Is beIng used. Use a fluorescent light to view pattern. Speed is correct if pattern appears to stand still.

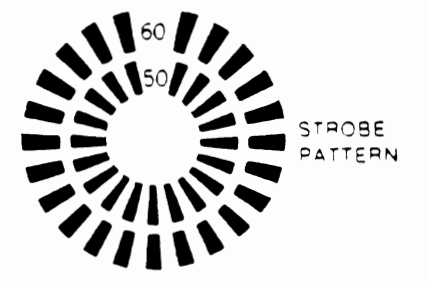

FIGURE 1

## **PRELIMINARY SERVICE CHECKS (Continued) PREVENTATIVE MAINTENANCE**

#### **ENVIRONMENT**

Computers perform best in a clean, cool area that is below 80 degrees Fahrenheit and free of dust and smoke particles. Even though home Computers are not affected by cigarette smoke as much as commercial Computers are affected, it is better to maintain a smoke-free area around the Computer. Do not block cabinet vents of Computer, Monitor, Printer, or other power devices.

#### **ELECTRICAL POWER**

Variations in the line voltage can affect the Computer. Try to avoid these fluctuations by using an AC receptacle that is on a power line not used by appliances or other heavy current demand devices. A power-surge protector, power-line conditioner, or non-interruptible power supply may be needed to cure the problem. **Do not** switch power On and Off frequently.

#### **KEYBOARD**

Liquids spilled into the Keyboard can ruin it. Immediately after a spill occurs, disconnect the Computer power plug from AC power outlet. Then, if circuitry or contacts are contaminated, disassemble the Keyboard and carefully rinse the Keyboard printed circuit board with distilled water and let it dry. Use a cotton swab between the keys. Use a non-abrasive contact cleaner and lint-free wipers on accessible connectors and contacts.

#### **DISK DRIVES**

Clean the read/write heads of the Disk Drives about once a month or after 100 hours usage. Use only an approved head cleaning kit.

Handle carefully to preserve proper disk head alignment. A sudden bump or jolt to the Disk Drives can knock the disk head out of alignment. If Disk Drive must be transported, place an old disk in slot and close door during transport.

Store disks in their protective covers and never touch the disk surface. Observe the disk handling precautions usually found on the back of disk protective covers.

#### **PRINTERS**

Carefully vacuum the Printer regularly. Wipe surface areas clean using a light ali-purpose cleaner. Do not clean the machine. The oil will coliect abrasive grit and dust. The dust will act as a blanket. This can cause components to overheat and fail.

#### **STATIC ELECTRICITY**

Static electricity discharge can affect the Computer. In order to minimize the possibility, use anti-static mats, sprays, tools and materials, and maintain good humidity in the Computer environment.

#### **MONITOR**

Use an isolation transformer with any Monitor that does not come as part of the system since some Monitors use a HOT chassis (chassis connected to one side of the AC line). The face of the Monitor should never be left on for long periods of time at high brightness level except when pattern is being changed periodically. Use caution when cleaning anti-glare screens, to preserve the glare-reduction feature.

## **GENERAL OPERATING INSTRUCTIONS**

#### POWER UP

When Computer Is turned On, It will come up In C128 mode ready to program in Basic. To bring Computer up in C64 mode, hold Commodore key down while turning Computer On. If Computer Is already On, It can be switched from C1Z8 mode to C64 mode by typing GO 64 and pressing RETURN key. When Computer responds with "ARE YOU SURE?", type y and press RETURN key. Press RESET button to go from C64 mode to C 128 mode. Note: Any program in the Computer will be lost when the Computer is switched between G128 mode and C64 mode. Save the program before Sol Itch Ing modes. To run a Bas Ic program after it is loaded, type RUN and press RETURN key. Press RUN/STOP key to stop program. Press RUN/STOP and RESTORE keys at the same time to return the Computer to Its standard condition.

#### CP/M MODE

To bring Computer up In CPIM mode, Insert disk In the drive, then press RESET button. If the 40/80 Display Key is in the up position, CP/M will come up in 40 column mode on RF Modulator for connection to a TV and video output for connection to a monitor. If the 40/80 key is down, CP/M will come up on the RGB output for connection to an RGB Monitor.

#### 40/80 COLUMN MODES

ihe 80 column mode works in C128 and CP/M<br>modes only and works only on an RGB Monitor. io get 80 column mode, put the 40/80 key in down position and press RESET key. To get 40 column mode, leave the 40/80 key up. The 40 and 80 column modes can also be switched by pressing and releasing ESC key, then pressing the X key.

#### RESET AND DRIVE RESET

The Computer can be reset by pressing RESET button (SW2) on the right side of Computer. Any programs in Computer will be lost when RESET button Is pressed. To reset Disk Drive only, press DRIVE RESET button (SW3) on the right s I de of Computer. Press I ng DR I VE RESET button will not erase any programs.

#### MACHINE LANGUAGE MONITOR

The CI28 has a built-In machine language monitor program to enable the user to write, edit, save and load machine language programs. To enter the monitor from Basic, either press F8 Function key, then press RETURN key or type the word MONITOR and press RETURN key. To exit from monitor to Basic, type X and press RETURN key.

#### CASSETTE OPERATION

Plug a Datasette cassette recorder onto Cassette Connector (CN31) on right s I de of

Computer**.** Note: An ordinary cassette<br>recorder will not work with the Commodore<br>C128. To load a program, type LOAD, press C128. To load a program, type LOAD, press<br>RETURN key and follow Instructions displayed on the Monitor screen. To save a program, type SAVE, press RETURN key and follow Instructions displayed on the screen.

•

#### DISK OPERATION

IN CI28 MODE: To get a directory of files on a diskette, type DIRECTORY (or press F3 Function key) and press RETURN key. To load a program from dl skette, type DLOAD (or press F2 Function key), type the program name enclosed In quote 5, then press RETURN key CDLOAD "name"). To save a program to diskette, type DSAVE (or press F5 Function key), type the program name enclosed In quotes, then press RETURN key.

A blank diskette must be formatted before It can be used. To format a diskette, use the following:

HEADER "diskette name", lid, Ddrive#, Udevice#

The diskette name can be up to 16 characters. The I is followed by a two character Identification. The D Is followed by a drIve number (0,1,2 or 3). The U Is followed by a device number (8,9,10 or II).

If the green LED on the front panel starts blinking, it means an error in operation has occurred and an error message has been stored in Disk Drive memory. To read the error message, type DS\$ and press RETURN key.

IN 64 MODE. To get a directory of f lies on a dl skette, type LOAD "\$",8 and press RETURN key. After the directory Is loaded, type LIST and press RETURN key to view the dIrectory on the Monitor screen. To load a program from diskette, type LOAD with the program name enclosed In quotes, followed by ,8 (for drive devIce number 8) and press RETURN key. Example: LOAD "SAMS",8. To save program to dIskette, type SAVE with the program name enclosed in quotes, followed by ,8 and press RETURN key. Examp Ie: SAVE "SAMS",8. To format a blank diskette, type OPEN 1,8,15,"NO:name,ld"CLOSE 1 and press RETURN key. Note: The N InsIde the quotes Is followed by a zero. To read the error message when the green LED on the front panel flashes, type In and run the fo Ilowl ng program:

10 OPEN 15,8, 15 20 INPUT  $\#15$ , EN, ES, T, S 30 PRINT "ERROR # ";EN,ES 40 PRINT "TRACK  $*$  "; T, "SECTOR  $*$  "; S 50 **QLOSE 15** 

The program displays the error number, message, track and sector where the error has occurred.

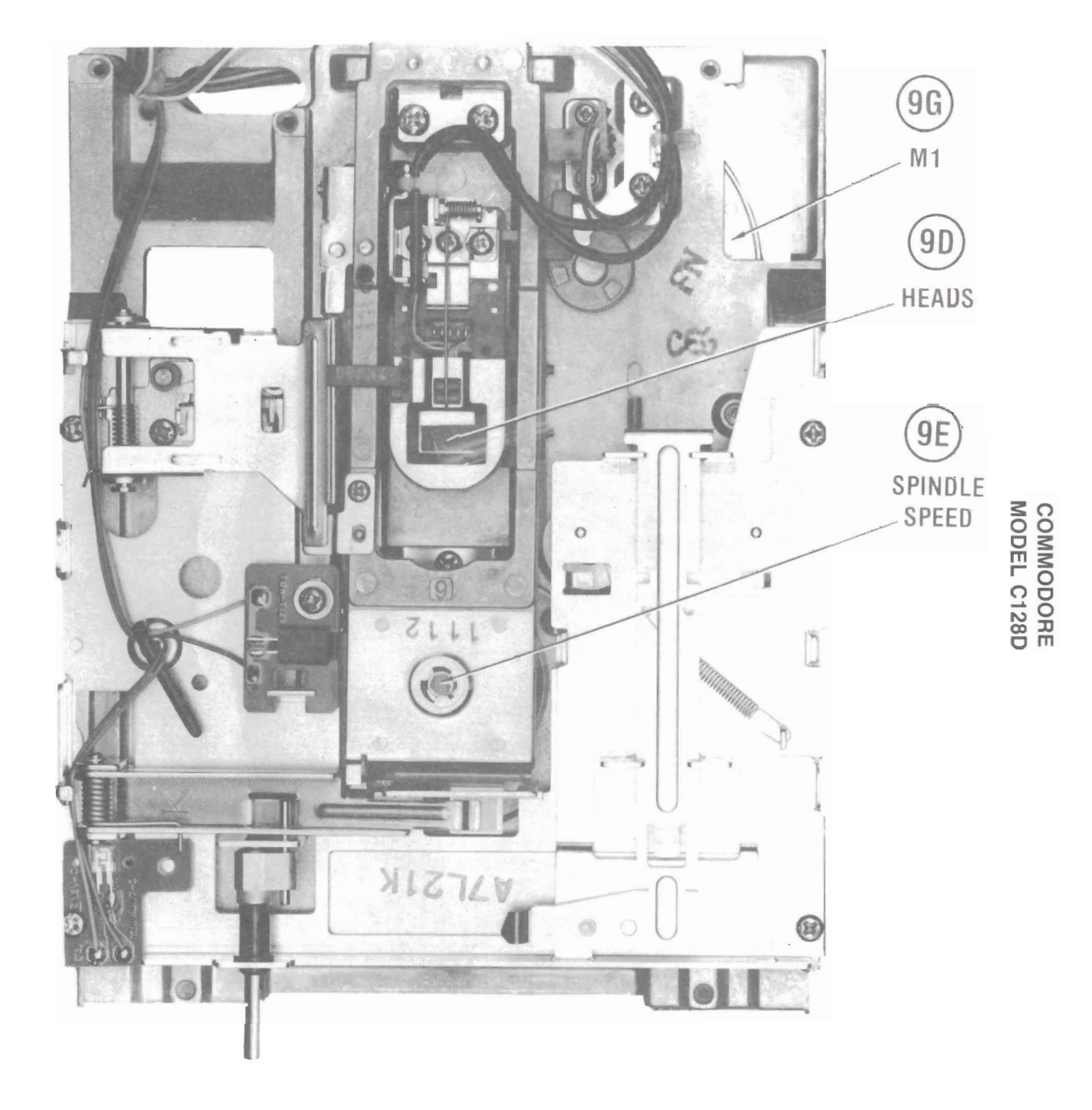

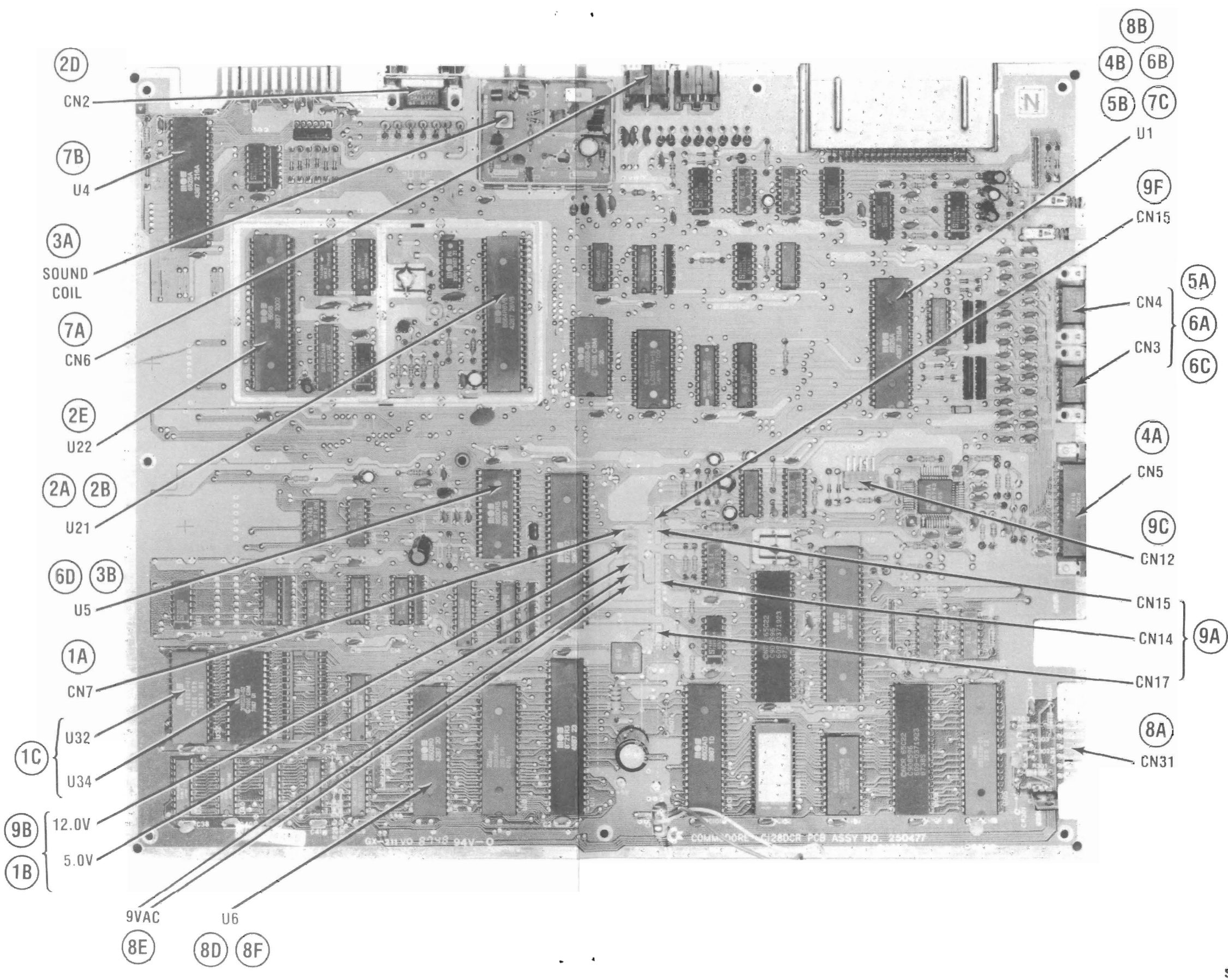

 $\mathbf{r}$   $\mathbf{r}$ 

**SYSTEM BOARD** 

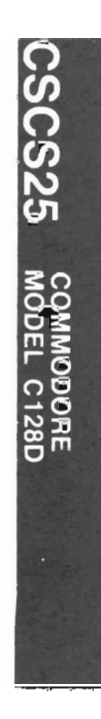

**SYSTEM BOARD** 

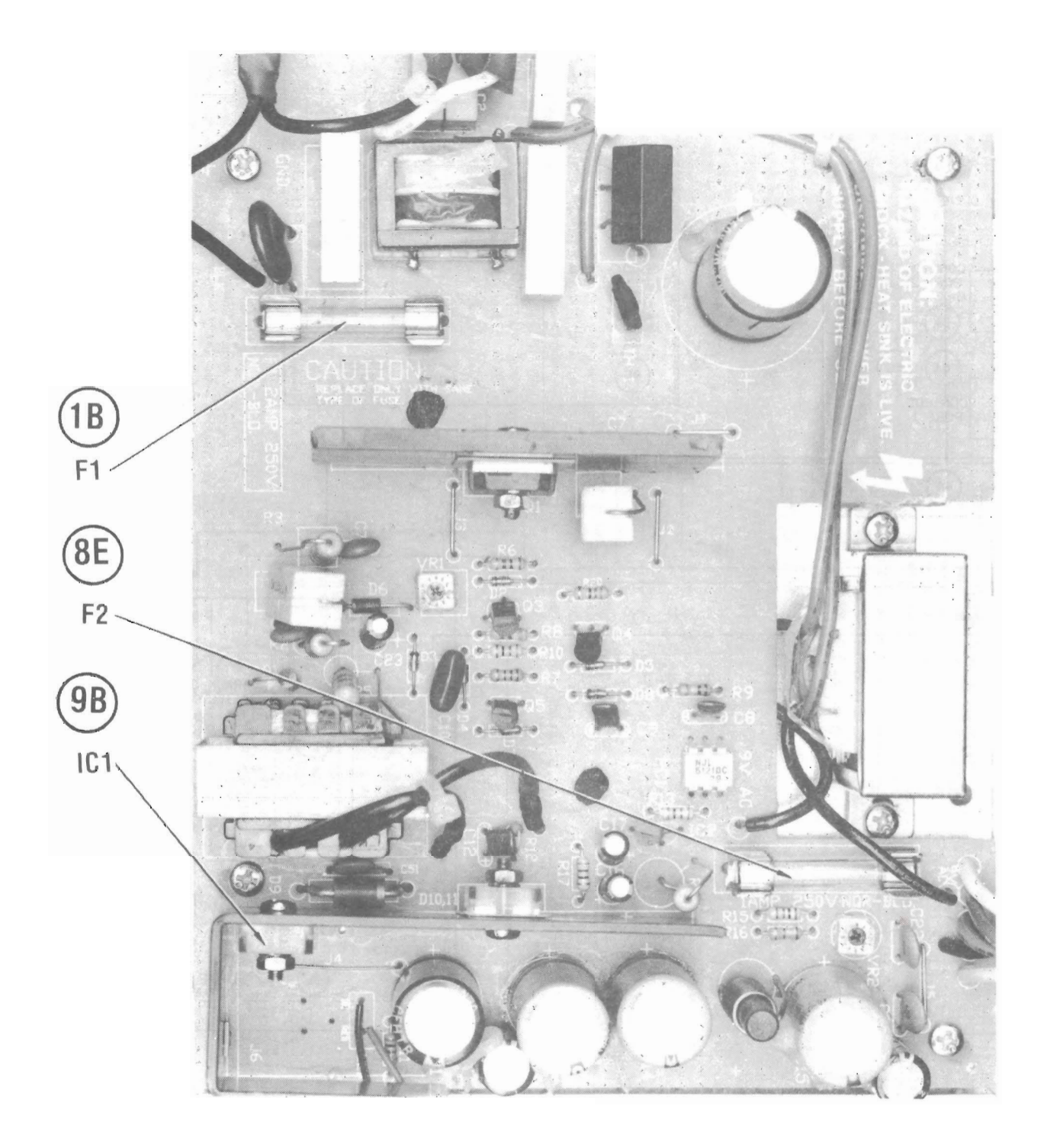

r 8 | ان ه O...J

0 O I

Ln N *en*  o *en*  o

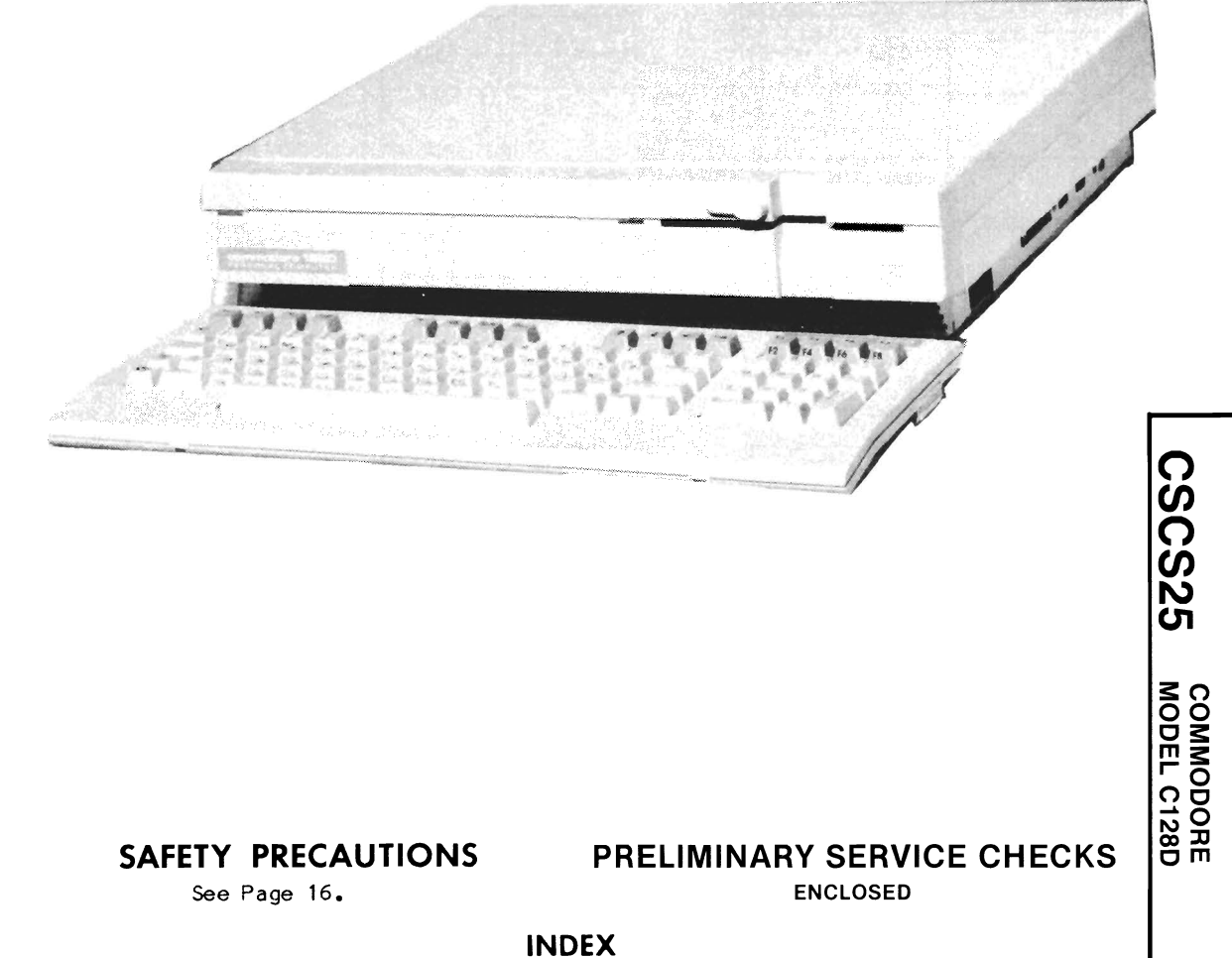

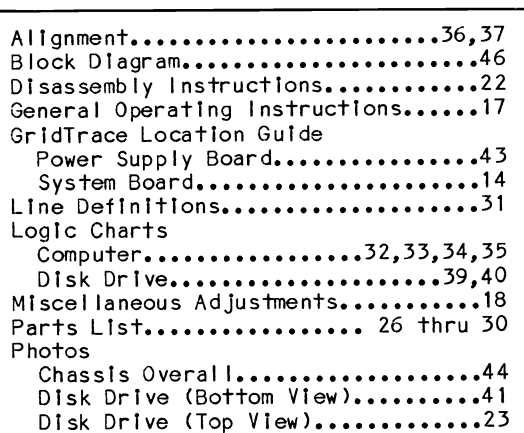

#### Photos (Continued) Power Supply Board.............13,43 System Board.............12,15,42,45<br>fety Precautions..................16 Safety Precautions......... Schematics.......2 thru 11, 48 thru 57 Keyboard.............................10 Power Supply Board •••••••••••••• 8.49 RF Modulator................... Notes Disk Drive...........................38 System •••••••••••••••••••••••••••• 31 Terminal Guides............. Test Equipment.......................18 Troub les hoot I ng Computer................19,20,21,22 Disk Drive.....................24,25

#### Howard W. Sams & Co. 4300 West 62nd Street, P.O. Box 7092, Indianapolis, Indiana 46206 U.S.A.

The listing of any available replacement part herein does not constitute in any case a recommendation, warranty or guaranty by Howard W. Sams & Co. as to the quality and suitability of such replacement part. The numbers of these parts have been compiled from information furnished to Howard W. Sams & Co. by the manufacturers of the particular type of replacement part listed. 88CS19051 DATE 11-88

Reproduction or use. without express permission, of editorial or pictorial content, in any manner, is prohibited. No patent liability is assumed with respect to the use of the information contained herein. © 1988 Howard W. Sams & Co.

4300 West 62nd Street, P.O. 80x 7092, Indianapolis, Indiana 46206 U.S.A. Printed in U.S. of America

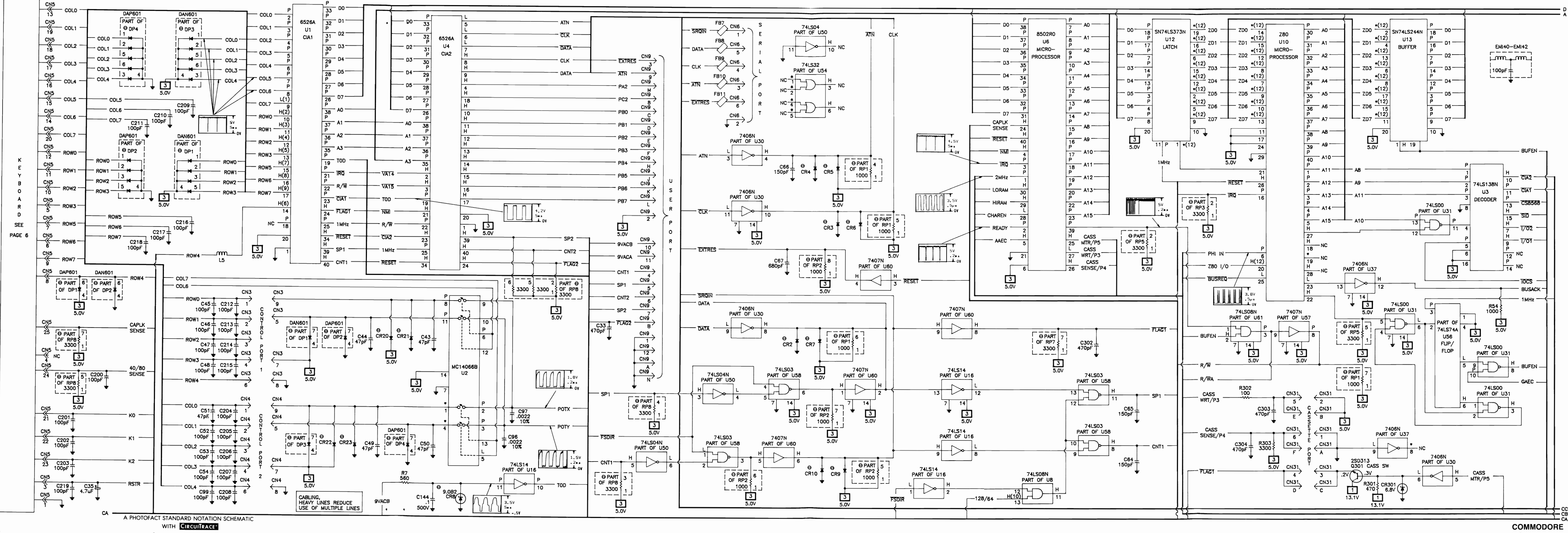

© Howard W. Sams & Co., Inc. 1988

 $\bullet$  . <br> <br> <br> <br> <br> <br> <br> <br><br><br><br><br><br><br><br><br><br><br><br><br><br><br><br><br><br><br><br><br><br><br><br><br>

 $\bullet$  . <br> <br> <br> <br> <br> <br> <br>

MODEL C128D

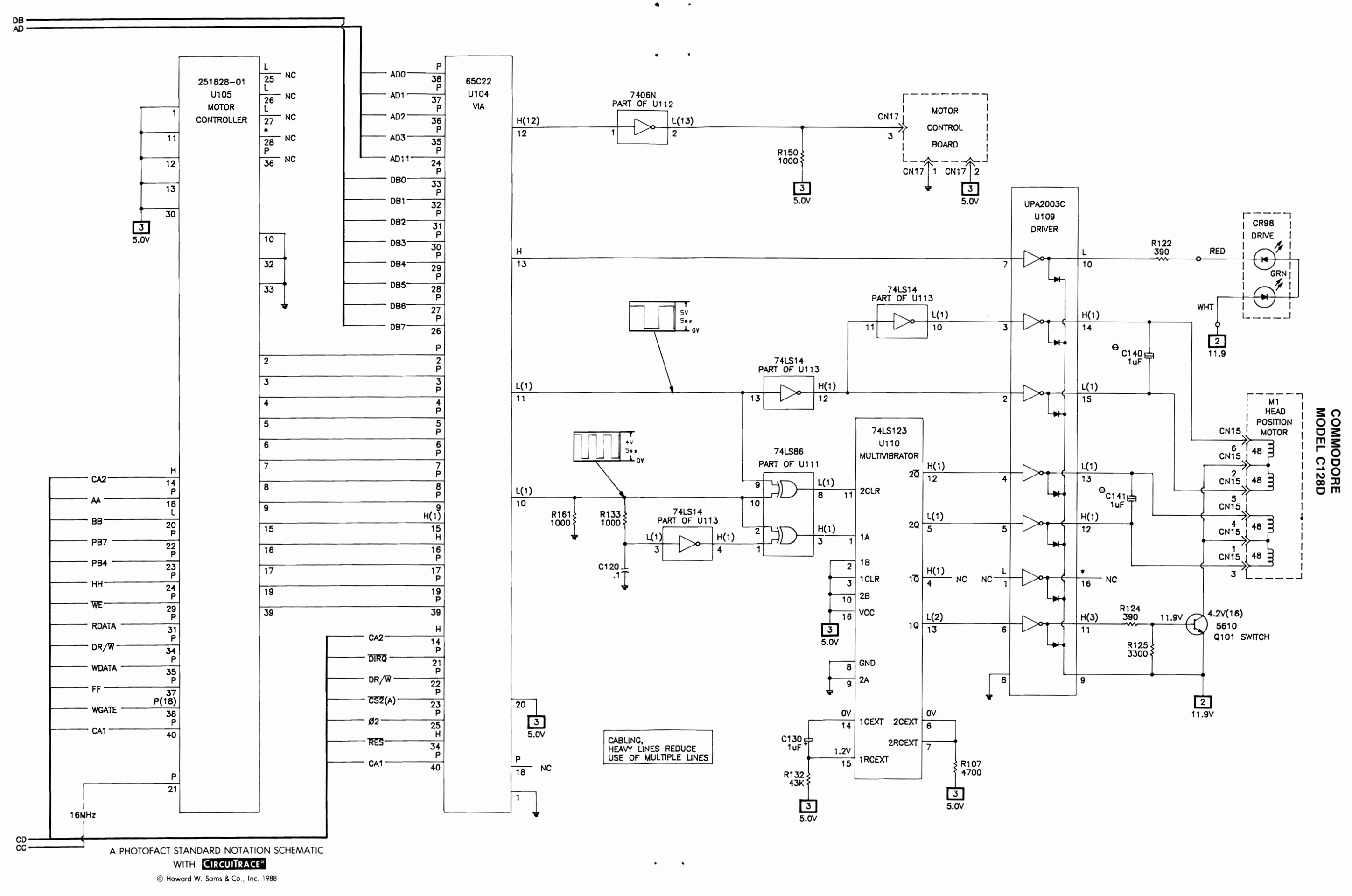

 $\sim$ 

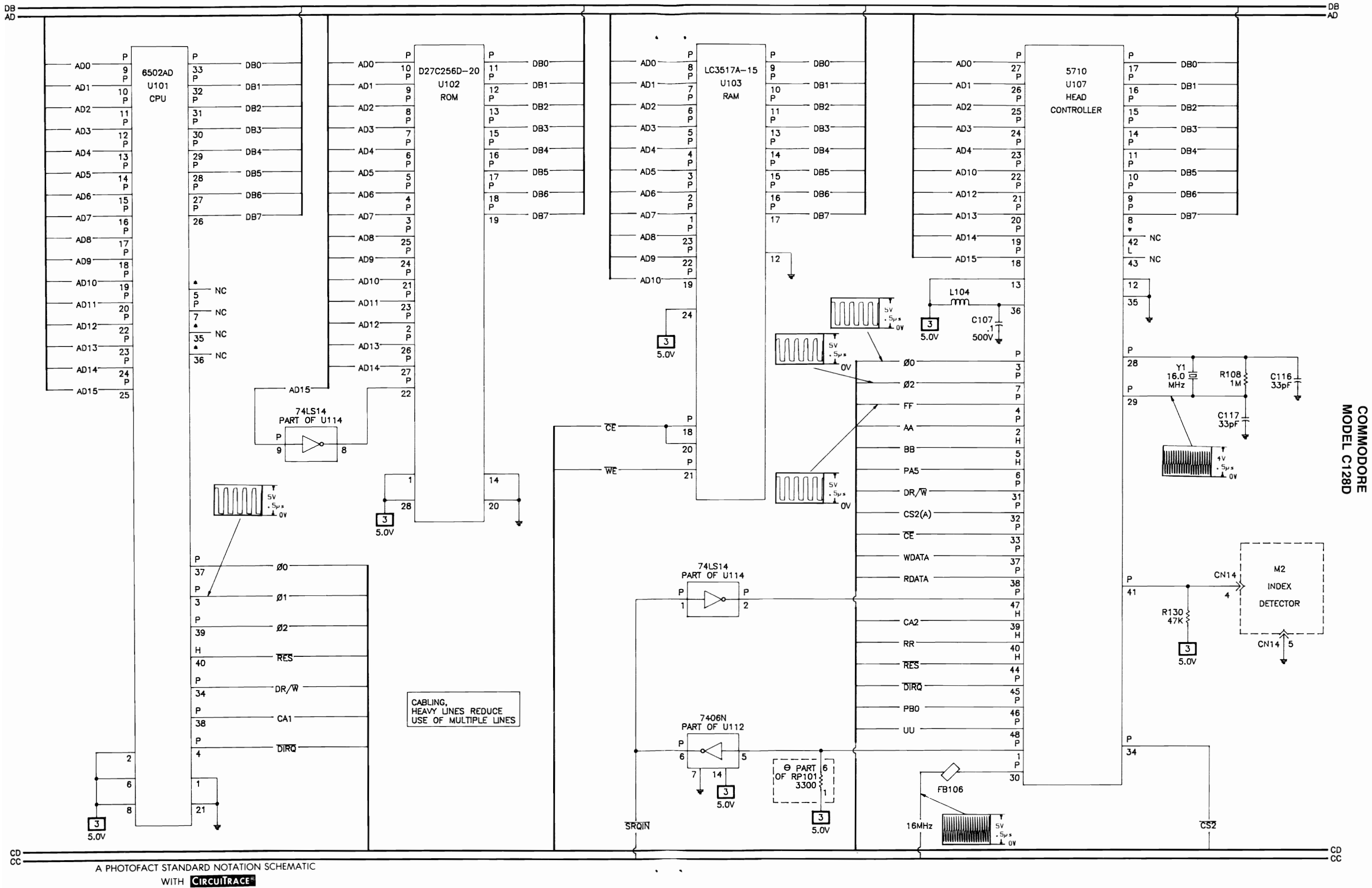

 $\bullet$  . <br> <br> :  $\lambda$ 

 $\bullet$ 

C Howard W. Sams & Co., Inc. 1988

 $51$ 

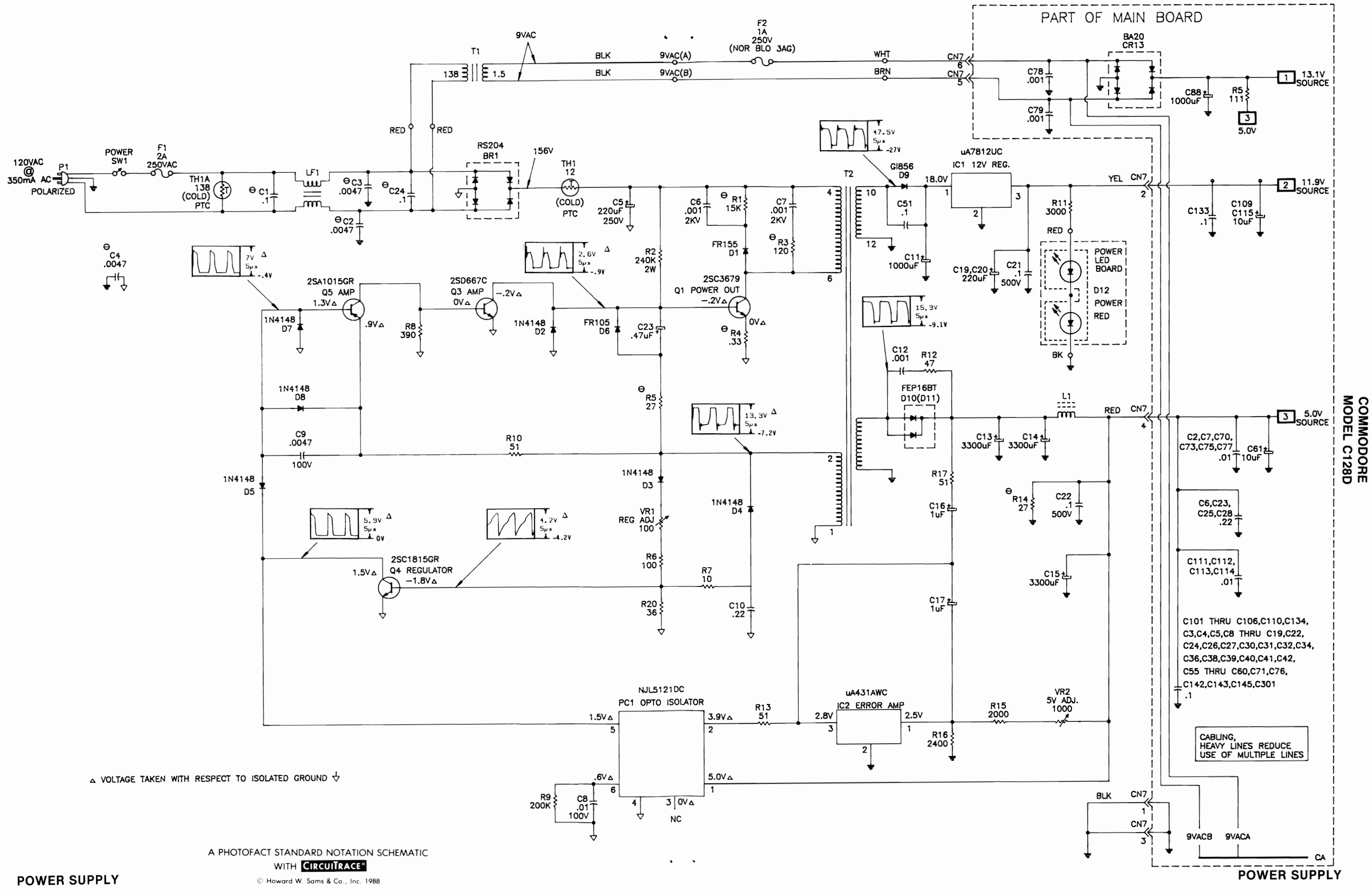

 $\bullet$  . <br> <br> :

 $\bullet$  $\sim$ 

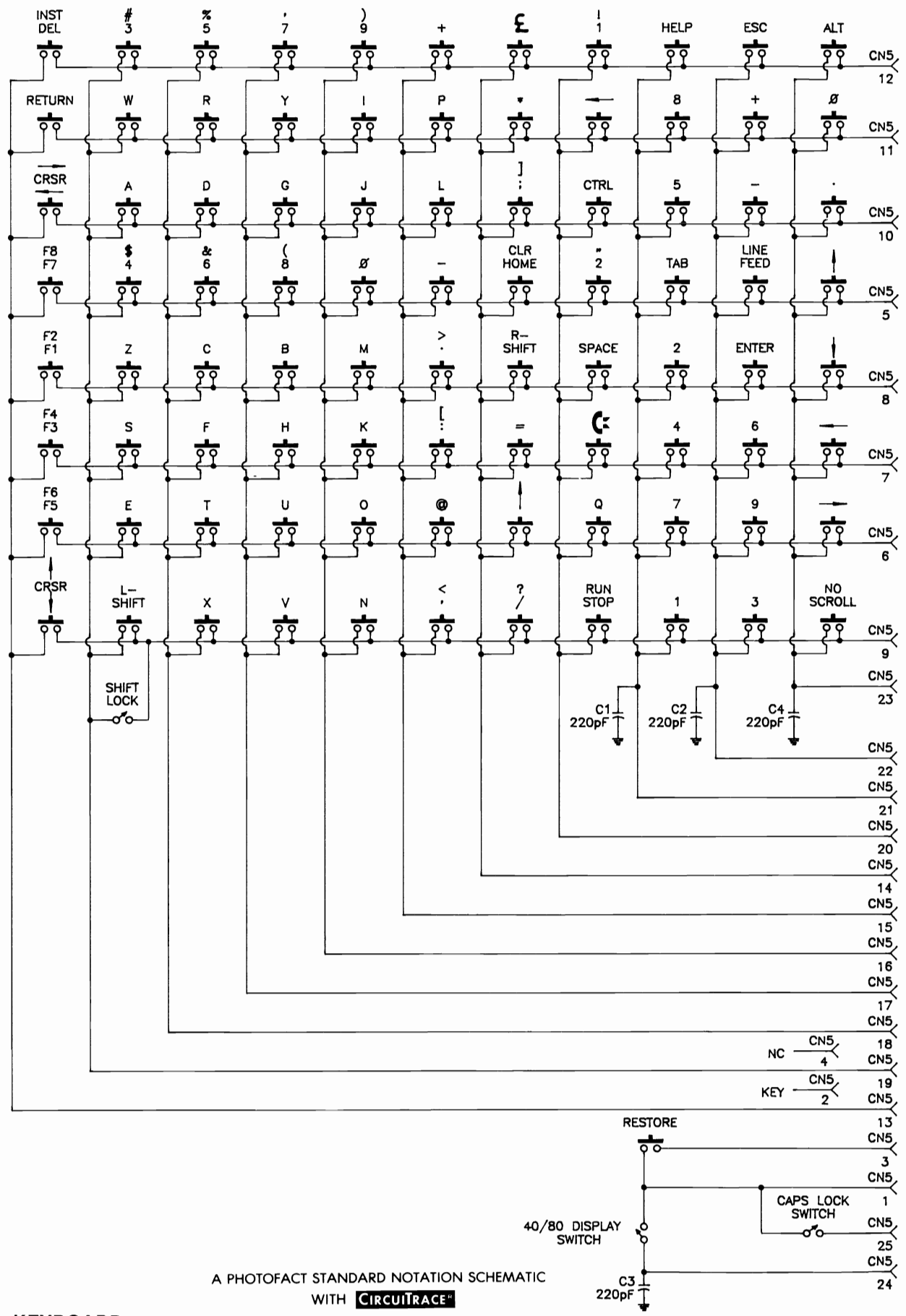

C Howard W. Sams & Co., Inc. 1988

 $\bullet$ 

**KEYBOARD** 

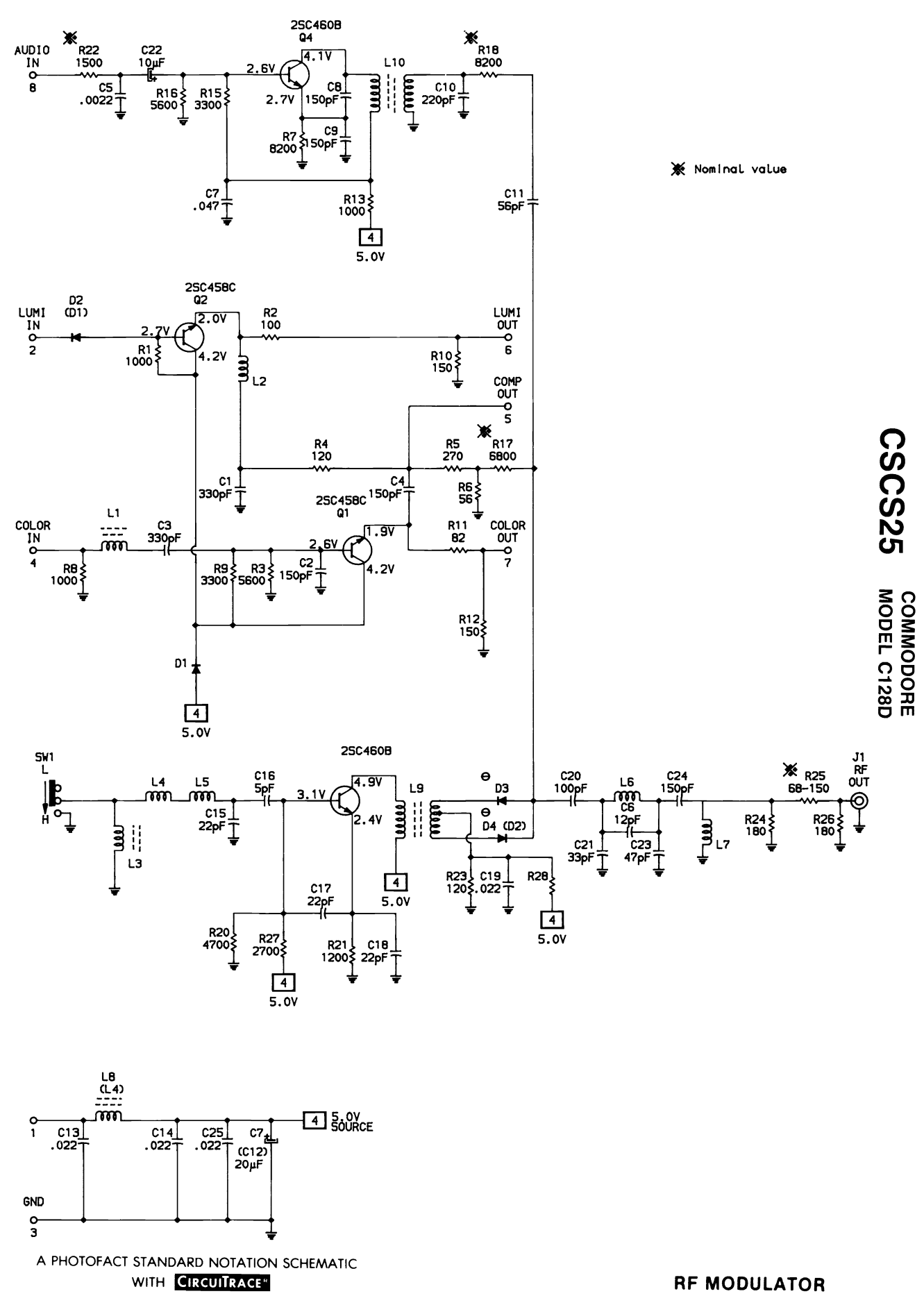

C Howard W. Sams & Co., Inc. 1988

 $\ddot{\phantom{0}}$ 

 $11$ 

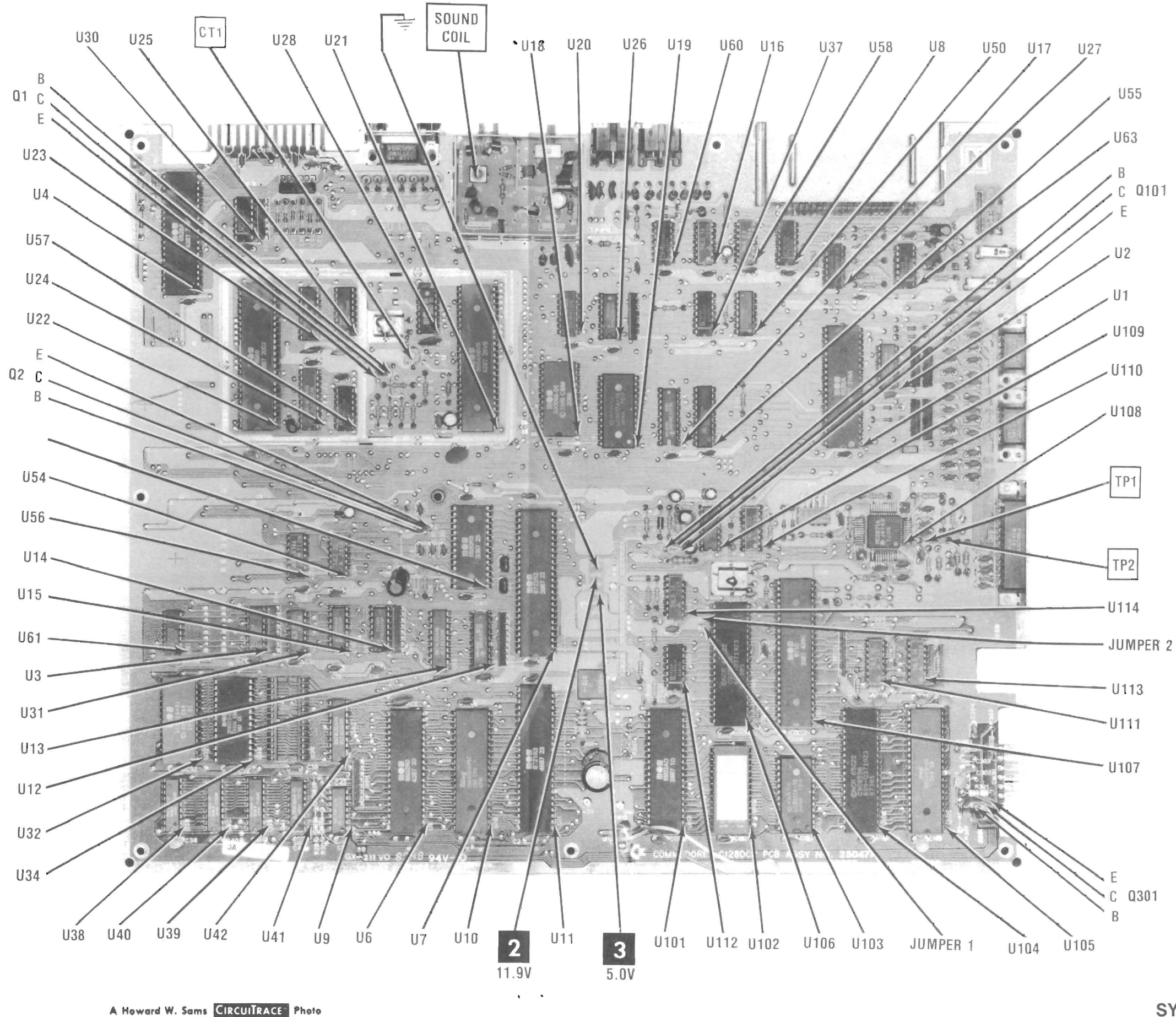

 $\Delta \phi = \phi \phi$  .

 $\sigma_{\rm{max}}$ 

## **SYSTEM BOARD**

## **SYSTEM BOARD**

COMMODORE<br>MODEL C128D

45

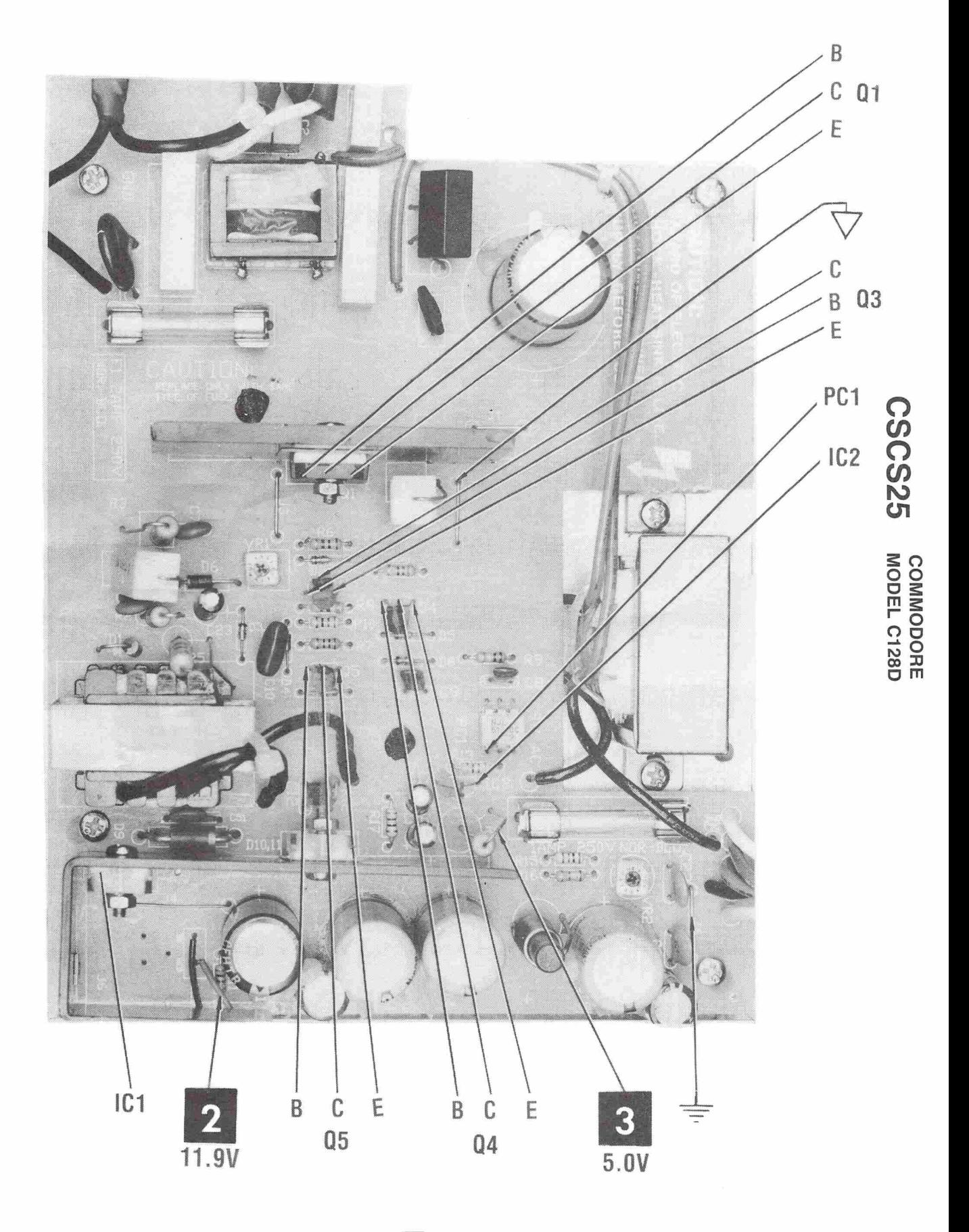

A Howard W. Sams CIRCUITRACE" Photo

 $\vec{q}$ 

POWER SUPPLY BOARD

## **GridTrace LOCATION GUIDE**

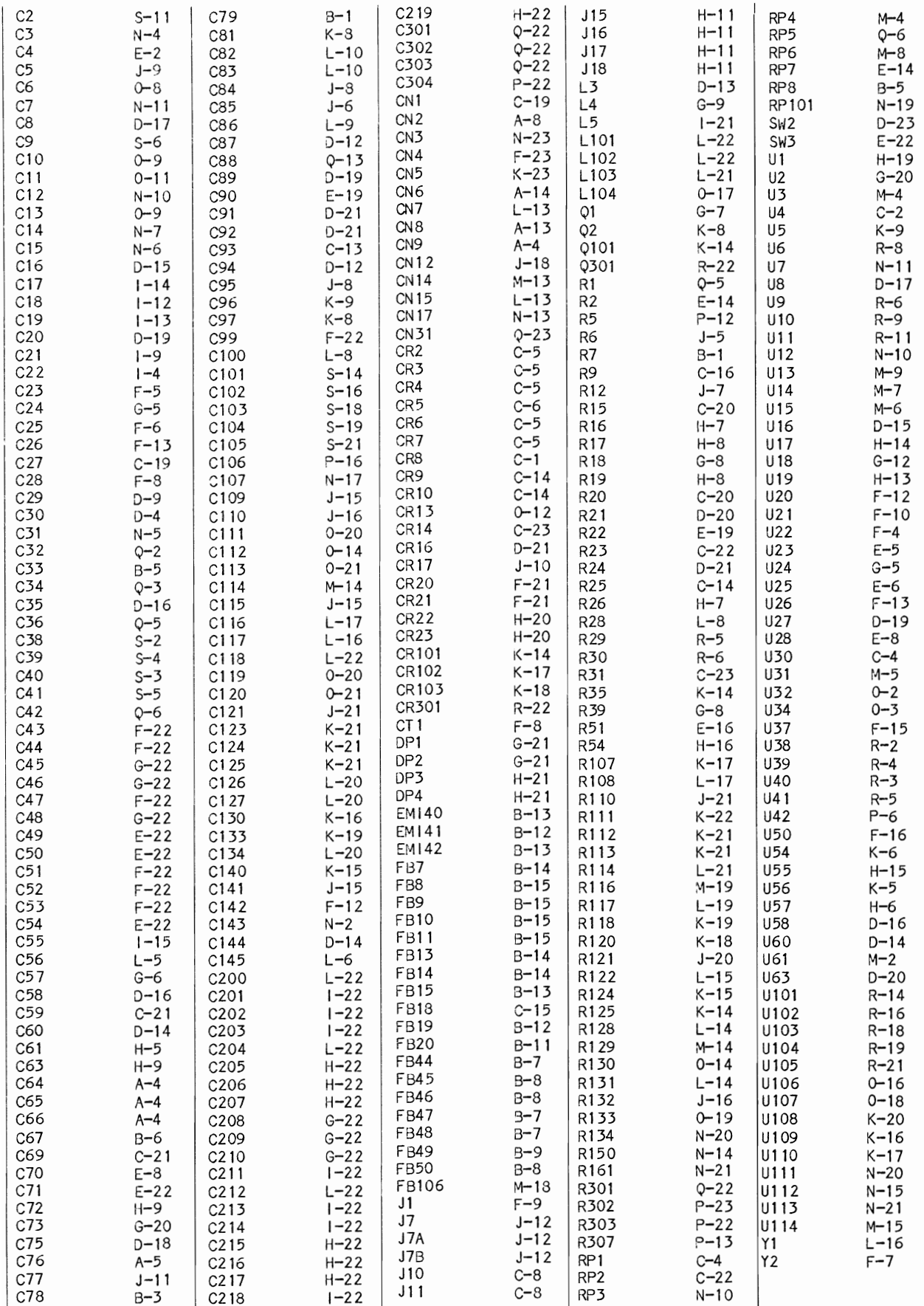

 $\mathbf{I}$ 

J.

 $\overline{\phantom{a}}$ 

## **SAFETY PRECAUTIONS**

- 1. Use an isolation transformer for servicing.
- 2. Maintain AC line voltage at rated input.
- 3. Remove AC power from the Computer system before servicing or Instal l-Ing electrostatically sensitive devices. Examples of typical ES devices are integrated circuits and semiconductor "chip" components.
- 4. Use extreme caution when hand ling the prl nted circuit boards. Some semiconductor devices can be damaged easily by static electricity. Drain off any electrostatic charge on your body by touching a known earth ground. Wear a canmerclally available discharging wrist strap device. This should be removed prior to applying power to the unit under test.
- 5. Use a grounded-tip, low voltage sol derlng iron.
- 6. Use an isolation (times 10) probe on scope.
- 7. Do not remove or install Boards, Floppy Disk Drives, Printers or other peripherals with Computer system AC power On.
- 8. Do not use freon-propelled sprays. These can generate electrical charges sufficient to damage semiconductor devices.
- 9. This Computer system Is equipped with a grounded three-pronged AC plug. Th Is plug must- fit I nto a grounded AC power out let. Do not defeat the AC plug safety feature.
- 10. Periodically examine the AC power cord for damaged or cracked insulation.
- 11. The Computer system cabinet is equipped with vents to prevent heat build-up. Never block, cover or obstruct these vents.
- 12. I nstruct ions shou I d be given, especl al I y to ch II dren, that objects should not be dropped or pushed into the vents of the cabinet. This could cause shock or equipment damage.
- 13. Never expose the Computer system to water. If exposed to water, turn the unit Off. Do not place the Computer system near possible water sources.
- 1. Never leave the Computer system unattended or plugged into the AC outlet for long periods of time. Remove AC plug from AC outlet dur-Ing lightning storms.
- 15. Do not al low anything to rest on AC power cord.
- 16. Unplug AC power cord fran outlet before cleaning Computer system.
- 17. Never use liquids or aerosols directly on the Computer system. Spray on cloth and then apply to the Computer system cabinet. Make sure the Computer system is disconnected from the AC power line.

## **GENERAL OPERATING INSTRUCTIONS**

#### POWER UP

When Computer Is turned On, It will come up In C128 mode ready to program In Basic. To bring Computer up in C64 mode, hold Commodore key down while turning Computer On. If Computer Is already On, It can be switched from C128 mode to C64 mode by typing GO 64 and pressing RETURN key. When Computer responds with "ARE YOU SURE?", type y and press RETURN key. Press RESET button to go from C64 mode to C128 mode. Note: Any program In the Computer will be lost when the Computer Is switched between C128 mode and C64 mode. Save the program before switch Ing modes. To run a Basic program after It Is loaded, type RUN and press RETURN key. Press RUN/STOP key to stop program. Press RUN/STOP and RESTORE keys at the same time to return the Computer to Its standard condition.

#### CP/M MODE

To bring Computer up in CP/M mode, insert CP/M disk in the drive, then press RESET button. If the 40/S0 Display Key Is In the up position, CP/M will come up In 40 column mode on RF Modulator for connection to a TV and video output for connection to a monitor. If the 40/80 key is down, CP/M will come up on the RGB output for connection to an RGB Monitor.

#### 40/80 COLUMN MODES

The SO column mode works In C12S and CP/M modes only and works only on an RGB To get SO column mode, put the 40/S0 key In down position and press RESET key. To get 40 col umn mode, leave the 40/80 key up. The 40 and SO column modes can also be switched by pressing and releasing ESC key, then pressing the X key.

#### RESET AND DRIVE RESET

The Computer can be reset by pressing RESET button (SW2) on the right side of Computer. Any programs In Computer wi II be lost when RESET button Is pressed. To reset Disk Drive only, press DRIVE RESET button (SW3) on the right s I de of Comp uter. Pr ess I ng DR I VE RESET button will not erase any programs.

#### MACHINE LANGUAGE MONITOR

The C128 has a built-In machine language monitor program to enable the user to write, edit, save and load machine language programs. To enter the monitor from Basic, either press FS Function key, then press RETURN key or type the word MONITOR and press RETURN key. To exit from monitor to Basic, type X and press RETURN key.

#### CASSETTE OPERATION

Plug a Datasette cassette recorder onto Cassette Connector (CN31) on right side of Computer. Note: An ordinary cassette<br>recorder will not work with the Commodore C128. To load a program, type LOAD, press RETURN key and follow instructions displayed on the Monitor screen. To save a program, type SAVE, press RETURN key and follow Instructions displayed on the screen.

#### DISK OPERATION

IN e12S MODE: To get a directory of files on a diskette, type DIRECTORY (or press F3 Function key) and press RETURN key. To load a program from dl skette, type DLOAD (or press F2 Function key), type the program name enclosed In quotes, then press RETURN key <DLOAD "name"). To save a program to diskette, type DSAVE (or press F5 Function key), type the program name enclosed In quotes, then press RETURN key.

A blank dl skette must be formatted before It can be used. To format a diskette, use the following:

HEADER "diskette name",lld,Ddrlve#,Udevlce# (')

The diskette name can be up to 16 characters.  $\Omega$ The I is followed by a two character identification. The D is followed by a drive $\boldsymbol{O}$ number (0,1,2 or 3). The U is followed by a<br>device number (8,9,10 or 11). If the green LED on the front panel starts  $\bullet$ blinking, it means an error in operation has<br>occurred and an error message has been stored occurred and an error message has been stored  $\rightarrow$ in Disk Drive memory. To read the error message, type DS\$ and press RETURN key.

**m3:**  IN 64 MODE. To get a directory of files on **ara**  diskette, type LOAD "\$",8 and press RETURN C<br>key. After the directory is loaded, type LIST and press RETURN key to view the directory on  $\mathbb{R}$ the Monitor screen. To load a program from dl skette, type LOAD with the program name enclosed In quotes, followed by ,8 (for drive device number 8) and press RETURN key. Example: LOAD "SAMS",8. To save program to di skette, type SAVE with the program name enclosed in quotes, followed by ,8 and press RETURN key, Example: SAVE "SAMS",8, To format a blank diskette, type OPEN 1 ,8, 15, "NO:name, Id"CLOSE 1 and press RETURN key. The N Inside the quotes Is followed by a zero. To read the error message when the green LED on the front panel flashes, type In and run the following program:

10 OPEN 15,8,15 20 INPUT #15,EN,E\$,T,S 30 PRINT "ERROR  $#$  ";EN,E\$ 40 PRINT "TRACK # ";T,"SECTOR Ii *";\$*  50 CLOSE 15

The program message, track occurred. displays the error number, and sector where the error has

17

## **MISCELLANEOUS ADJUSTMENTS**

#### CHANGING DISK DRIVE DEVICE NUMBER

The internal Disk Drive can be set to any device number from 8 to 11 by shorting or cutting two jumper pads located on the left side of IC U106 (as viewed from the front of Use the following chart to Computer). determine which pad to short or cut: NOTE: Jumper 1 is the pad closest to the front of Computer.

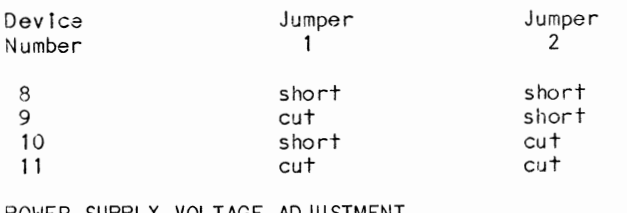

#### POWER SUPPLY VOLTAGE ADJUSTMENT

Connect the positive lead of a voltmeter to

pin 4 of Connector CN7 and negative sead to<br>ground. Turn Computer On and adjust 5V Adjust Control (VR2) for a reading of 5.0 volts.

 $\cdot$ 

#### 14MHz OSCILLATOR

Connect input of a frequency counter to pin 8<br>of IC U28. Adjust Trimmer Capacitor CT1 for a frequency of 14.31818MHz.

#### RF MODULATOR SOUND COIL

Connect Computer to a TV Monitor, Set TV and<br>Computer Channel Select Switch to Channel 3. Type in and run the following Basic program:

10 VOL 5 20 SOUND 1,500,100 30 GOTO 10

Adjust the sound coll for best sound with Minimum noise.

## **TEST EQUIPMENT**

Test Equipment listed by Manufacturer illustrates typical or equivalent equipment used by SAMS' Engineers to obtain measurements and is compatible with most types used by field service technicians.

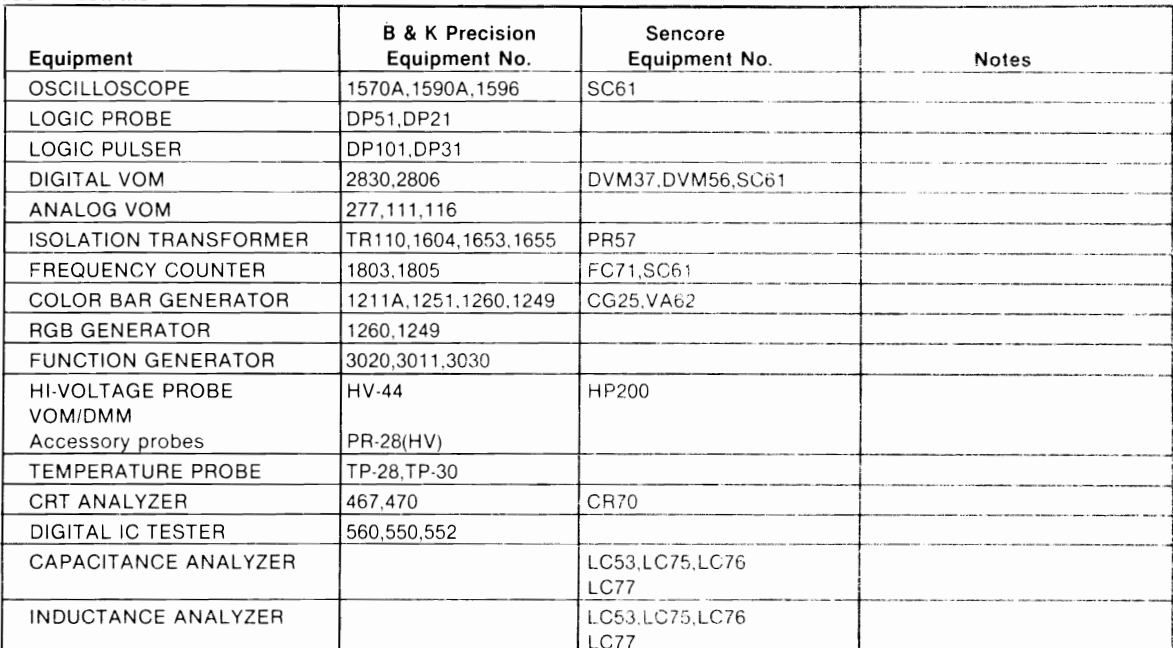

Before servicing Power Supply, disconnect Connector CN7 from System Board to avoid possible System Board damage from high voltages that may occur while servicing Power Supply. Note: Do not operate Power Supply without a load. A #1129 lamp may be used as a load across the 5V Source (pins 3 and 4 of Connector CN7).

Power Supply dead. Check Fuse Fl. If Fuse is open, check for possible shorts at Bridge Rectifier SRI and Power Output Transistor QI. If fuse is good, apply AC power and check for 120 VAC across Transformer TI primary. If 120 VAC Is missing, check Power Switch SWI and LIne Filter LFI. If 120 VAC Is present, check for 156V at junction of Thermlster THI and pin 4 of Transformer T2. If 156V Is missing, check Bridge Rectifier BRI, Thermlster THI and Capacitor C5. If 156V Is present, check for waveform at base of TransIstor 01. If waveform Is missing, check: voltages and components associated with Transistors  $Q1$ ,  $Q3$ , Q4 and 05; Optolsolator PCI; wIndings on Transformer T2.

 No 12V Source. Check for 18V at pIn I of 12V Regulator IC ICI. If 18V is missing, check Capacl tors CII and C51, Diode D9, and Transformer T2 winding continuity from pin 10 to 12. If 18V Is present, check IC ICI and Capacitors C19, C20, and C21.

No 5V Source. Check Coil LI, Diode DIO and Capacitors CI2 and C14. Check continuity of Transformer T2 top wInding.

No 9VAC Source. Check Fuse F2 and check continuity of windings on Transformer TI.

5V and 12V Sources are not correct. Check vo I tages and components associ ated with Error Amp IC IC2, Optolsolator PCI and Regulator Trans Istor 04.

#### MICROPROCESSOR (CPU) OPERATION

Computer does not boot up. Power supply checks good. Verify that oscIllators and dividers are working properly (see "Oscillators and Dividers"). Check Reset circuit logic reading at pin 40 of IC U6. The reading should be logic low when Computer Is turned On, then go high and stay high. The readIng should go low when Reset Button (SW2) Is pressed. If readings are not correct, check Reset Button (SW2), Capacitors C91 and C92, Diode CR16, Resistors R23 and R24, Timer IC U27 and IC U63.

#### OSCILLATORS AND DIVIDIERS

Verify the 14.318MHz oscillator by checking for 14.318MHz at pin 14 of Clock IC U28. If signal Is missing or frequency not correct, check Crystal Y2, TrImmer CTI and IC U28. If signal Is good, check for 8.1818MHz at pin 6 and 14.318MHz at pin 8 of IC U28. If either signal Is missIng, check IC U28. If sIgnals are present, check for pulses at pin 10 of IC U37. If pulses are missing, check IC U37. If pulses are present, check for 1.0MHz at pins 18 and 23 of VIC IC U21. If either sIgnal Is mIssIng, check IC U21. If signals are pre-

sent, check waveform at pin 6 of IC U10 and<br>check for same waveform at pin 25 of IC U21,<br>if waveform is missing at IC U210 and present<br>af IC U21, check ICs U57 and U60. If waveform<br>Is missing at IC U21, check IC U21,<br>Verlf correct, check for pulse at pIn 6 of IC unof the pressing RESTORE key. If reading Isms correct, check for pulse at pIn 6 of IC u27 D Solution<br>when RESTORE key Is pressed. If reading Isms not correct, check Capacitor C89 an R20 and R21. If reading is correct, check for  $\Omega$  DD<br>pulse at pin 5 of IC U27 when RESTORE key is  $\infty$  pressed. If reading is not correct, check  $\infty$  m<br>Capacitors C20 and C90, Resistor R22 and IC<br>197. If reading is the

UZZ, If reading is correct, check for pulse<br>at pin 12 of IC U63 when RESTORE key is<br>pressed. If reading is correct, check for pulse<br>at pin 12 of IC U63 when RESTORE key is<br>uss,<br>use used. If reading is not correct, check IC

## **TROUBLESHOOTING (Continued)**

Connector CN8. Check waveform at pin 17 of IC U21. If waveform is missing, check IC U21. If waveform Is present, check the voltages and components associated with Transistors 01 and 02 on the RF Modulator board and check Filter  $EM140.$ 

No video on Connector CN2 connected to an RGB Monitor. Make sure the 40/S0 Display key Is In 80 column mode (down). Check Video Controller IC U22 horizontal sync waveform at pin 4, vertical sync waveform at pin 20, and pu Ises at pins 44 and 45. I f waveforms or pulses are missing, check IC U22 and RAM IC's U23 and U24. If waveforms and pulses are present, check Buffer IC U24.

No video on Connector CN2, connected to a Monochrome RGB works. Check for pulses at pins 43 and 47 of IC U22. If pulses are missing, check IC U22. If pulses are, present, check IC U57 and check voltages and components associated with Video Amp Transistor Q1.

#### VIDEO SYNC

No vertical or horizontal sync to a Monitor connected to the RF Modulator or to Video Connector CNS. Check VIC IC U21. Vertical or horizontal sync missing on Connector CN2 connected to RGB Monitor. Check for pulses at pins 4 and 20 of Video Controller IC U22. If pulses missing, at either pin, check IC U22. If pulses are present, check Buffer IC U24. Vertical or horizontal sync missing on Connector CN2 connected to Monochrome Mon I tor.

Check for pulses at pin 19 of IC U22. If pulses are missing, check IC U22. If pulses are present, check IC U57 and check voltages and components associated with Video Amp Trans Istor Ql.

#### TIME OF DAY CLOCKS

CIA ICs Ul and U4 contain 24 hour time of day clocks that are used by some programs. If a program that displays or uses the time of day does not display or use time properly, use the following Basic program to check the clocks In ICs UI and U4:

- 10 FOR X=56331 TO 56328 STEP -1
- 20 POKE X,5:POKE X+256,5:NEXT X
- 30 PRINT CHR\$(147)
- 40 PRINT CHR\$(19)
- 50 PRINT,"UI","U4"
- 60 PRINT "TENTHS ",HEX\$(PEEK(5632S) ),HEX\$ (PEEK (56584»
- 70 PRINT "SECONDS ",HEX\$(PEEK(56329) ),HEX\$ (PEEK (565S5»
- 80 PRINT "MINUTES ", HEX\$ (PEEK(56330)), HEX\$ (PEEK(565S6) )
- 90 PRINT "MINUTES ",HEX\$(PEEK{56330»,HEX\$ (PEEK (56586»
- 100 GOTO 40

The program puts the number 5 In the Tenths, Seconds, Minutes and Hours registers, then start displaying time from both IC Ul and continuously. If neither IC UI or IC U4 Is keeping proper time, check the waveforms at pIns 10 and 11 of IC U16. If the waveform Is mIssing at pIn II, check Capacitors C79, CSO and C144, ResIstor R7 and Zener Diode CR8. If the waveform is present at pin 11 and missing at pin 10, check IC U16. If only one of the ICs Is not keeping the correct time, check the IC (UI or U49 that is not keeping correct time.

#### COLOR

No color to a monitor connected to the RF Modulator or to Video Connector CNS. Check color clock waveform at pin 29 of VIC IC U21. If waveform is missing, check IC U28. If waveform Is present, check waveform at pin 16 of VIC IC U21. If waveform Is missing, check IC U21. If waveform is present, check vo I tages and components associ ated wIth TransIstor 01 and check Transistor 01. Also see "Color RAM".

One or more colors missing on Connector CN2 connected to an RGB Monitor. Type In and run the fol lowing Basic program:

10 COLOR 5,3:PRINT "RED" 20 COLOR 5,6:PRINT "GREEN" 30 COLOR 5,7:PRINT "BLUE"

After running the program, check for pulses at pins 44, 45 and 46 of IC U22. If pulses are mIssing at any pIn, check IC U22. If pulses are present, check Buffer IC U24. SOUND

No sound. Type In and run the following Basic program to produce a continuous sound:

10 VOL 15 20 SOUND 1,10000,100 30 GOTO 10

While the program Is running, check for pulses at pin 15 of Decoder IC U3. If pulses are missing, check IC U3. If pulses are present, check for 600Hz, .8V peak to peak at pin 27 of SID IC U5. If waveform Is missing, check Capacitors C82 and CS3 and IC U5. If waveform is present, check voltages and components associated with Audio Output Transistor 02.

Computer generated sound works, external sound Input (pin 5 of Video Connector CN8) does not '"ork. Check Capacitor C93, Resistor R25 and IC U5.

#### COLOR RAM

RAM IC U19 Is used to hold color Information that goes to a composite monitor connected to the RF Modulator or to Video Connector CN8. If there is a problem with color on a composite monitor, the following Basic program can be used to check Color RAM IC U19:

10 DATA 1,2,4,8 20 FOR X= 55296 TO 56295 30 FOR Y= 1 TO 4 40 READ Z:POKE X,Z 50 IF PEEK(X) AND Z THEN 70

## **TROUBLESHOOTING (Continued)**

60 GOTO 120 70 POKE X,O 80 IF PEEK(X) AND Z THEN 120 90 NEXT Y:RESTORE 100 NEXT X 110 PRINT "TEST COMPLETED":END 120 PRINT "BIT *"iY-li"* AT ADDRESS ";X;" CHECKS BAD" 130 GOTO 90

If color Is not working at all, type In and run the fol lowing Basic program:

10 POKE 55300,8:GOTO 10

While the program Is running, check for pulses at pins 18 and 21 of IC U19. If pulses are missing at pin 18, check PLA IC Ull. If pulses are missing at pin 21, check IC U56. If pulses are present, check IC U19. Also see "Color" section.

#### SERIAL PORT (CN6)

Periperals connected to Serial Connector (CN6) do not work. Check Connector CN6 for good connect Ions. I f connect Ions check good, check for logic low at pin 4 of IC U60 while pressing Reset Button (SW2). If reading Is not correct, check IC U60. If reading Is correct, type In and run the following Basic program:

10 SCNCLR:POKE 56578,63 20 POKE 56576,63 30 PRINT PEEK(56576) AND 192 40 POKE 56576,3 50 PRINT PEEK(56576) AND 192 60 CHAR,O,O:GOTO 20

The program generates pulses at pins 5, 6 and 7 of CIA2 IC U4 and displays two numbers on the Monitor screen that indicate the status of pins 8 and 9 of IC U4. The numbers should be 0 and 192. While the program Is running, check for pulses at pin 23 of IC U4. If pulses are missing, check Decoder IC U3. If pulses are present, check for pulses at pins 5, 6 and 7 of IC U4. If pulses are missing, check IC U4. If pulses are present, check for pulses at pins 4, 8 and 10 of IC U30. If pulses are missing at pin 4, check Capacitor C66, Diodes CR4 and CR5, IC U30 and Resistor Pack RPI from pin 4 to pin 1. If pulses are missing at pin 8, check Diodes CR2 and CR7, IC U30 and Resistor Pack RPI from pin 6 to pin 1. If pulses are missing at pin 10, check Diodes CR3 and CR6, IC U30 and Resistor Pack RPI from pin 5 to pin 1. If pulses are missing at all three pins, check IC U30. If pulses are present at all three pins and the numbers displayed on the Monitor are not correct, check IC U4. If pulses are present at ICs U4 and U30 and the numbers on the monitor are correct, type In and run the following Basic program:

10 POKE 56324,0:POKE 56325,1 20 POKE 56334,87 30 POKE 56332,66:GOTO 30

While the program Is running, check for pulses at pins 16, 39 and 40 of CIAI IC Ul. If

pulses are missing at any pin, check IC Ul. If pulses are present at all pins, check for pulses at pins 4 and 6 of IC U50. If pulses are missing, check IC U50. If pulses are present, press RUN/STOP and RESTORE keys at the same time to stop the program. With no diskette In the Disk Drive, check for pulse at pin 44 of MMU IC U7 each time Function key F3 (DIrectory) Is pressed. If no pulse appears, check IC U7. If pulse appears, check for pulse at pins 3 and 6 of IC U56 each time the F3 key is pressed. If no pulse appears, check IC U56. If pulse appears, check for pulse at pin 2 of IC U16 each time the F3 key is pressed. If pulse Is missing, check IC U16. If pulse Is present, check for a pulse at pin 11 of IC U8 each time the F3 key is pressed. If pulse Is missing, check IC U8. If pulse Is present, check IC U60 and Diodes CR9 and CR10.

#### **JOYSTICKS**

Joysticks do not work. Check Control Ports 1 and 2 Connectors, CN3 and CN4, for good connections. If connections check good, type In and run the following Basic program:

10 PRINT CHR\$(147) 20 P1=PEEK(56321) AND 31<br>30 P2=PEEK(56320) AND 31 30 P2=PEEK(56320) AND 31 40 PRINT "PORT l=";Pl 50 PRI NT "PORT 2=" ;P2 60 PRINT CHR\$(19):GOTO 40

The program displays the number 31 port with the joystick in the center The following numbers should appear Joystick In the Indicated position: for each**z o** position.oö<br>with the<del>O</del>

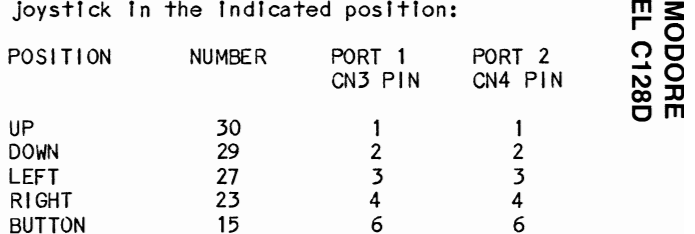

NOTE: Other numbers will appear if two switches on the Joystick are closed at the same time.

 If none of the numbers are correct, check CIAI IC Ul. If the number Is not correct In only one position, check the Capacitors and Diodes connected to the pin with the Incorrect number. If the Capacitors and Diodes check good, check IC Ul.

#### PADDLES

The following Basic program can be used to check operation of the paddles:

10 SCNCLR 20 FOR N= 1 TO 4 30 P(N)=POT<N) :P\$(N)=STR\$(P(N» +" " 40 PRINT "PADDLE ";N;"=";P\$(N) 50 NEXT N:CHAR,O,O:GOTO 20

The program displays, on the Monitor screen, a number for each of four paddles (paddles 1 and 2 connected to Port 1**,** paddles 5 and 4 connected to Port 2). The number should vary

*en* 

c-> *en*  I\)

ပ္ပူ

## **TROUBLESHOOTING (Continued)**

from 0 to 255 as a paddle is operated and should be greater than 255 whenever a paddle button Is pressed.

If numbers are not correct, check Connectors CN3 and CN4 for good connections. If buttons do not work, check Capacl tors and Diodes connected to pins 3 and 4 of Connectors CN3 and CN4. If Capacitors and Diodes check good, check CIAI IC UI. If paddles do not work, check Capacitors and Diodes connected to pins 5 and 9 of Connectors CN3 and CN4. If Capacitors and Diodes check good, check for pulses at pIns 5 and 6 of IC U2 while the above program Is running. If pulses are missing, check CIAi IC UI. if pulses are present, check for a variation In waveforms at pins 2 and 3 of IC U2 while operating paddles (with program running). If there Is no variation, check IC U2. If waveforms are missing, check Capacitors C96 and C97 and SID IC U5.

#### CASSETTE PORT

Type In the following Basic program and run It while performing the tests in the following paragraphs:

10 POKE 0,47 20 PRINT PEEK(56333) AND 16, 30 PRINT PEEK(l) AND 16 40 POKE 1,123:POKE 1,83 50 GOTO 20

NOTE: Disconnect the Cassette Recorder from Connector CN31 when runnIng thIs program.

The program displays two columns of numbers on the Monitor screen. The number In the first column Indicates the status of cassette read pin (pIn 4) of Cassette Connector CN31 and should change between 0 and 16 when a jumper s connected from pin 4 to pin 5 of Connector

 $CM31.$  The number in the second column Indicates the status of cassette sense pIn (pin 6) of Connector CN31 and should change from 16 to 0 whenever pIn 6 of Connector CN31 Is shorted to ground. The program also generates pulses at pins 3 and 5 of Connector  $CN31.$ 

Check Connector CN31 for good connections. Verify Cassette Sense pIn (pIn 6) of Connector CN31 is working by observing the number in the second column on the Monitor while shorting pin 6 to ground. If the number on the MonItor screen does not change from 16 to 0, check Capacitor C304, Resistor R304 and Microprocessor IC U6.

Computer will not save a program to tape. Check for pulses at pin 27 of IC U6. If pulses are mIssing, check CapacItor C303, ResIstor R302 and IC U6.

Computer will not load a program from cassette tape. Connect a Jumper from pin 4 to pin 5 of Connector CN31. The number In the fIrst column should be changing between 0 and 16. I f the number does not change, check Capacl tor 002, Resistor Pack RP7 from pin 7 to pin 1 and IC Ul.

Cassette motor wll I not start or wll I not stop. Check for 9VAC from pin 5 to pin 6 of Connector CN7. If 9VAC Is missing, check Capacitors C78 and C79 and check Fuse F2 and Transformer TI In the Power Supply. If 9VAC Is present, check for 13.1V at the Collector<br>of Cassette Switch Transistor 0301. If voltage is missing, check Capacitor C88,<br>Rectifier CR13 and Resistor R5. If the voltage Is present, check for pulses at pin 25 of IC U6. If pulses are missing, check IC U6. f pulses are present, check IC U30, Zener D lode CR301, Cassette Sw I tch Trans I stor Q301 and Resistor R301.

## **DISASSEMBLY INSTRUCTIONS**

#### CABINET TOP REMOVAL

Remove two screws from bottom front and three screws from the rear. Siide the cabinet top back about 1/2 Inch and 11ft up to remove.

#### DISK DRIVE REMOVAL

)isconnect connectors CN12, CN14, CN15 and<br>CN17. Pull the knob from the front of the Drive. Remove one screw from the left side and two screws from the right side of the Drive. Slide the Drive back and remove.

#### POWER SUPPLY REMOVAL

Remove one screw holding Power LED to front panel. Disconnect Connector CN7. Remove two screws from left side, two screws from rear right and one screw from front right of Power Supply. Lift Power Supply out of the chassis.

#### HEAD CLEANING INSTRUCTIONS

Use a lint free cloth or swab dampened with 91% Isopropyl alcohol to clean disk drive heads. Dry with a lint free cloth.

#### MAIN SYSTEM BOARD REMOVAL

Remove one screw holding Drive Led to front panel. Remove one screw from right side and one screw from rear of cab I net bottom to release Main System board. Remove eight screws from Connectors CN2, CN3 and CN4. Remove hex spacer/screw that Power Supply rested on. Remove seven screws holding System board and 11ft board out of the cabinet.

#### KEYBOARD DISASSEMBLY

Remove six rubber feet and six screws from Keyboard bottom and remove the bottom. Remove six screws holding Keyboard to the top and remove Keyboard.

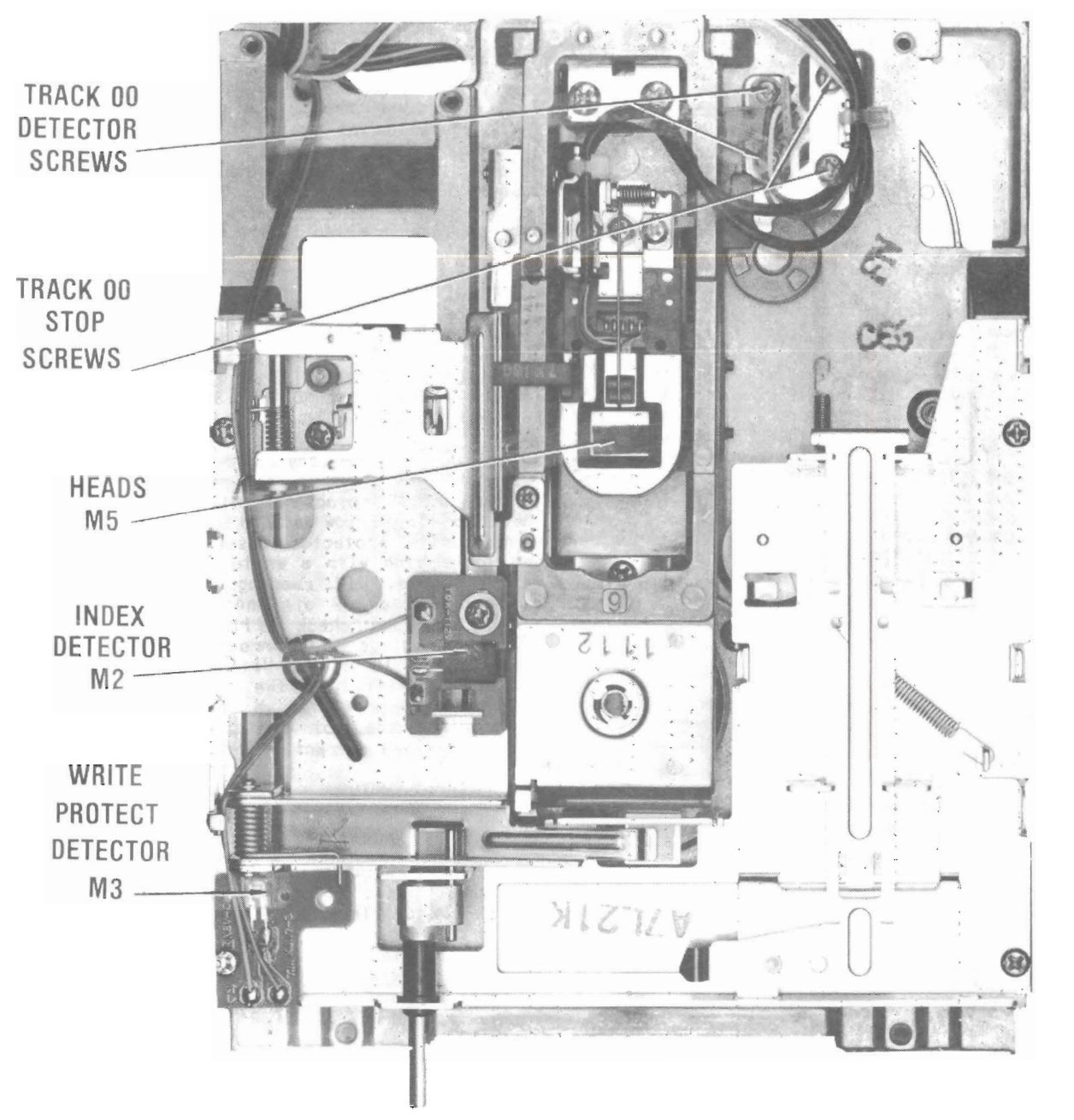

# **CSCS25 COMMODORE**<br>MODEL C128D

## **DISK DRIVE TROUBLESHOOTING**

#### MICROPROCESSOR (CPU) OPERATION

Check Reset circuit logic reading at pin 6 of IC U37 while turning the Computer On and again while pressing Drive Reset button (SW3). The reading should be low when Computer Is turned On, then go high and stay high. The reading should go low when Drive Reset button Is pressed. If reading is not correct when Computer Is turned On, check reading at pin 9 of IC U63 while turning Computer On. The reading should be high when Computer Is turned On, then go low and stay low. If reading is not correct, refer to "Microprocessor (CPU) Operation" troubleshooting section for the Computer. If reading is correct, check pin 5 of IC U16 for a logic low that goes high while turning Computer On, and check for logic low whenever the Drive Reset button Is pressed. If reading Is not correct, check IC U63, Capacitor C69, Diode CRI4, Switch SW3 and Resistors R15 and R31. If reading Is correct, check pin 6 of IC U16 for logic high while pressing Drive Reset button (SW3). If reading Is not correct, check IC U16. If reading Is correct, check IC U37.

Check for lMHz clock waveform at pins 3, 37 and 39 of CPU IC Ul01. If-waveform Is missing at pin 37, refer to the "Oscillator and Dividers" section of this troubleshooting guide. If waveform Is good at pin 37 and missing at pins 3 or 39 of IC Ul01, check IC Ul01.

#### OSCILLATOR AND DIVIDERS

Check for 16MHz waveform at pin 29 of IC Ul07. If waveform Is missing or frequency Is not correct, check Crystal Yl, IC Ul07 and Capacitors C116 and C117. If waveform Is good, check for 16MHz waveform at pin 30 and lMHz waveform at pins 3 and 4 of IC U107. If waveforms or freqencies are not correct, check IC Ul07.

#### READ CIRCUIT

Insert a formatted diskette with data on it Into the Drive and close the Drive door. Connect a jumper from pin 3 of Connector CN 17 to ground to keep Disk Drive running. Check for logic low at pins 11 and 12 and high at pin 13 of IC U111. If reading Is not correct at pin 13, check IC Ul07. If reading Is not correct at pin 12, check IC Ul05. If readings are correct at pins 12 and 13 and not correct at pin 11, check IC U111. If readings are correct, check waveforms at pins 3, 4 and 33 of Read/Write Amp IC Ul08. There should be a notlceab Ie change In the pulses at pin 33 when the Drive door Is opened and closed. If waveforms are not correct, check: vo I tages and components associated with IC Ul08; Connector CN12 for good connections; Head (M5) windings for continuity.

#### WRITE CIRCUIT

Will not write. Verify the Write Protect circuits are working properly (see "Write Protect"). Check for pulses at pin 8 of IC U113 and pin 6 of IC U111 while Injecting pulses at pin 9 of IC U113 with a logic pulser. If pulses are missing at pin 8 of IC

U113, check IC U113. If pulses are present at pin 8 of IC U113 and missing at pin 6 of IC UII', check IC Ul11. If pulses are present at both pins, check for pulses at pin 6 of IC Ul11 while Injecting pulses at pin 5 of IC Ul11 and check for pu Ises at pin 11 of IC Ull1 while Injecting pulses at pins 12 and 13 (one pin at a time). If pulses are missing, check IC U111. If pulses are present, check VIA IC Ul04 and Controller IC Ul05.

#### WRITE PROTECT

Type in and run the following Basic program to check operation of the Write Protect detector. The program displays "Write Protect On" on the screen If a write protected diskette Is Inserted In the Drive and ''Write Protect Off" on the screen If a diskette that Is not write protected Is Inserted In the Drive.

- 10 PRINT CHR\$(147)
- 20 OPEN 15,8,15
- 30 PRI NT#15, "M-R"CHR\$ (0 )CHR\$ (28 )CHR\$ (1 )
- 40 GET#15, A\$
- 50 X=ASC(A\$) AND 16
- 60 PRINT "WRITE PROTECT ";
- 70 IF X=O THEN PRINT "ON ":ELSE PRINT "OFF" 80 PRINT CHR\$(19):GOTO 30

NOTE: Do not put any spaces In lines 30 or 40.

If the write protect circuit Is not working, check for logic low at pin 11 of IC U114 with a not write protected diskette In the Drive and logic high with a write protected diskette In the Drive. If readings are not correct, check Pins 3 and 4 of Connector CN14 for good connect Ions and check Wr I te Protect Detector M3. If readings are correct, check for logic high at pin 10 of IC U114 with a not write protected diskette In the Drive and logic low with a write protected diskette In the Drive. If readings are not correct, check IC U114. If readings are correct, check VIA IC Ul04.

#### HEAD POSITION MOTOR

Head Position motor (M1) does not work. Check Connector CN15 for good connections. If connections check good, type In and run the following Basic program to activate Head Position Motor circuits.

10 OPEN 15,8,15

- 20 PRI NT#15, "M-W"CHR\$ (0)CHR\$(28 )CHR\$ (1 )CHR\$ (243)
- 30 PR I NT# 15, "M-W "CHR\$ (0 )CHR\$ (28 )CHR\$ ( 1 )CHR\$ (241 )
- 40 PRI NT#15, "M-W"CHR\$ (O)CHR\$( 28 )CHR\$ (1 )CHR\$ (240)
- 50 GOTO 20

NOTE: Do not put any spaces In lines 20,30 or 40

While the above program is running, check for pulses at pins 10 and 11 of VIA IC Ul04. If pulses are missing, check IC U104. If pulses are present, check for pulses at pins 4, 10 and 12 of IC U113. If pulses are missing, check IC UI13. If pulses are present, check for pulses at pins 3 and 8 of IC Ul11. If pulses are missing, check IC U111. If pulses are present, check for pulses at pins 12 and

## **DISK DRIVE TROUBLESHOOTING (Continued)**

13 of IC Ull0. If pulses are mIssIng, check IC U110, Capacitor C130 and Resistors R107 and R132. If pulses are present, check: IC U109; Capacitors CI40 and C141; SwItch Transistor Ql0l; Resistors R124 and R125; Head PosItion Motor (M1) windings for continuity.

#### DRIVE MOTOR

Drive motor will not run. Type in and run the followIng BasIc program to turn the motor cIrcuIts On.

10 OPEN 15,8,15 20 PRINHI5,"M-W"CHR\$(0)CHR\$(28)CHR\$(I) CHR\$(244) 30 CLOSE 15

NOTE: Do not put any spaces In lIne 20. After runnIng the program, check for logIc high at pIn 12 of VIA IC Ul04. If readIng Is not correct, check IC U104. If the reading is correct, check for logic low at pin 2 of IC U112. If readIng Is not correct, check IC U112. If reading is correct, check Connector CN 17 for good connect Ions and check the Motor Control Board.

#### TRACK 00 DETECTOR

Drive Heads bang against track 00 stop. Type In and run the followIng Basic program to check operation of Track 00 Detector (M4).

- 10 PRINT CHR\$(147) 20 OPEN 15,8,15<br>30 PRINT#15,"M-R"CHR\$(1)CHR\$(24)CHR\$(1) 40 GET#15**,**A\$ 50 X=ASC(A\$) AND 1 60 IF X=O THEN PRINT "ON "; :ELSE PRINT "OFF"
- 70 PRINT" TRACK 00"
- 80 PRINT CHR\$ (19): GOTO 30

NOTE: Do not put any spaces In lInes 30 or 40. The program displays "On Track 00" on the screen if the Drive Head is manually pushed back to Track 00 and "Off Track 00" when the Drive Head Is manually pushed off Track 00. If Track 00 Detector Is not operating properly, check for logic low at pIn 13 of IC U114 wIth the Head otf Track 00 and logic high with the Head on Track 00. If readings are not correct, check pins 8 and 10 of Connector CN14 for good connect Ions and check Track 00 Detector (M4). If readings are correct, check for logIc high at pin 12 of IC U114 with the Head oft Track 00 and logic low with the Head on Track 00. If readings are not correct, check IC U114. If the readIngs are correct, check VIA IC Ul06.

#### INDEX DETECTOR

To check Index Detector (M2), type in and run the program listed under "Drive Motor" to turn the Drive Motor On. Insert a diskette in the DrIve and close the I)rlve door. While the Drive is running, check for pulses at pin 41 of IC U107. If pulses are missing, check: $\bigcap$ pins 4 and 5 of Connector CN14 for good $\bm{\check{\epsilon}}$ connections; Index Detector (M2); Resistor R130.

> **COMMODC Om**

en N ပာ

## <sup>~</sup>**PARTS LIST AND DESCRIPTION**

 $\mathbf{R}$  and  $\mathbf{R}$ 

When ordering parts, state Model, Part Number, and Description

## **SEMICONDUCTORS (Select replacement for best results)**

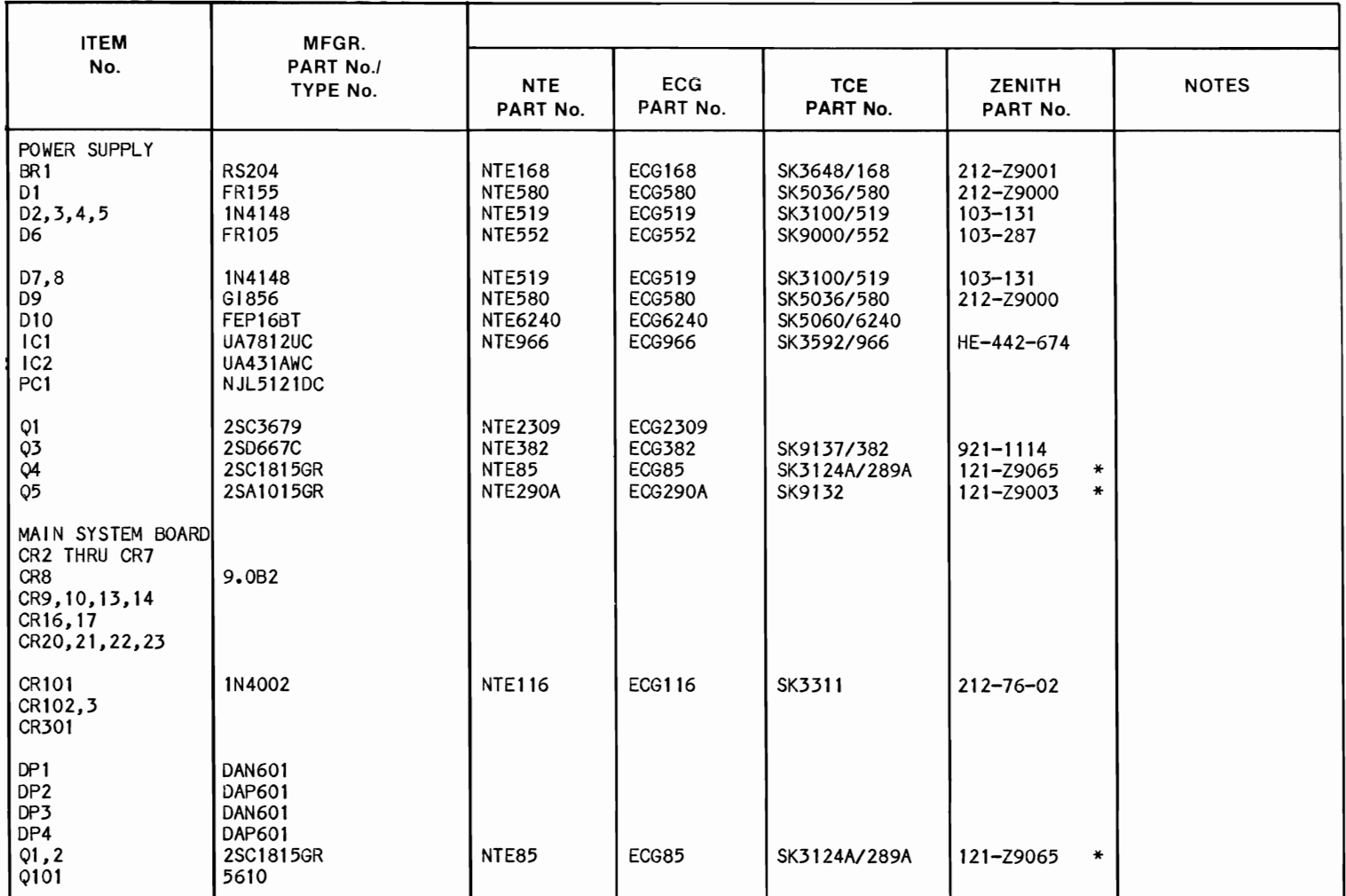

 $\bullet$ 

 $\bullet$ 

## PARTS LIST AND DESCRIPTION (Continued)

When ordering parts, state Model, Part Number, and Description

## SEMICONDUCTORS (Select replacement for best results)

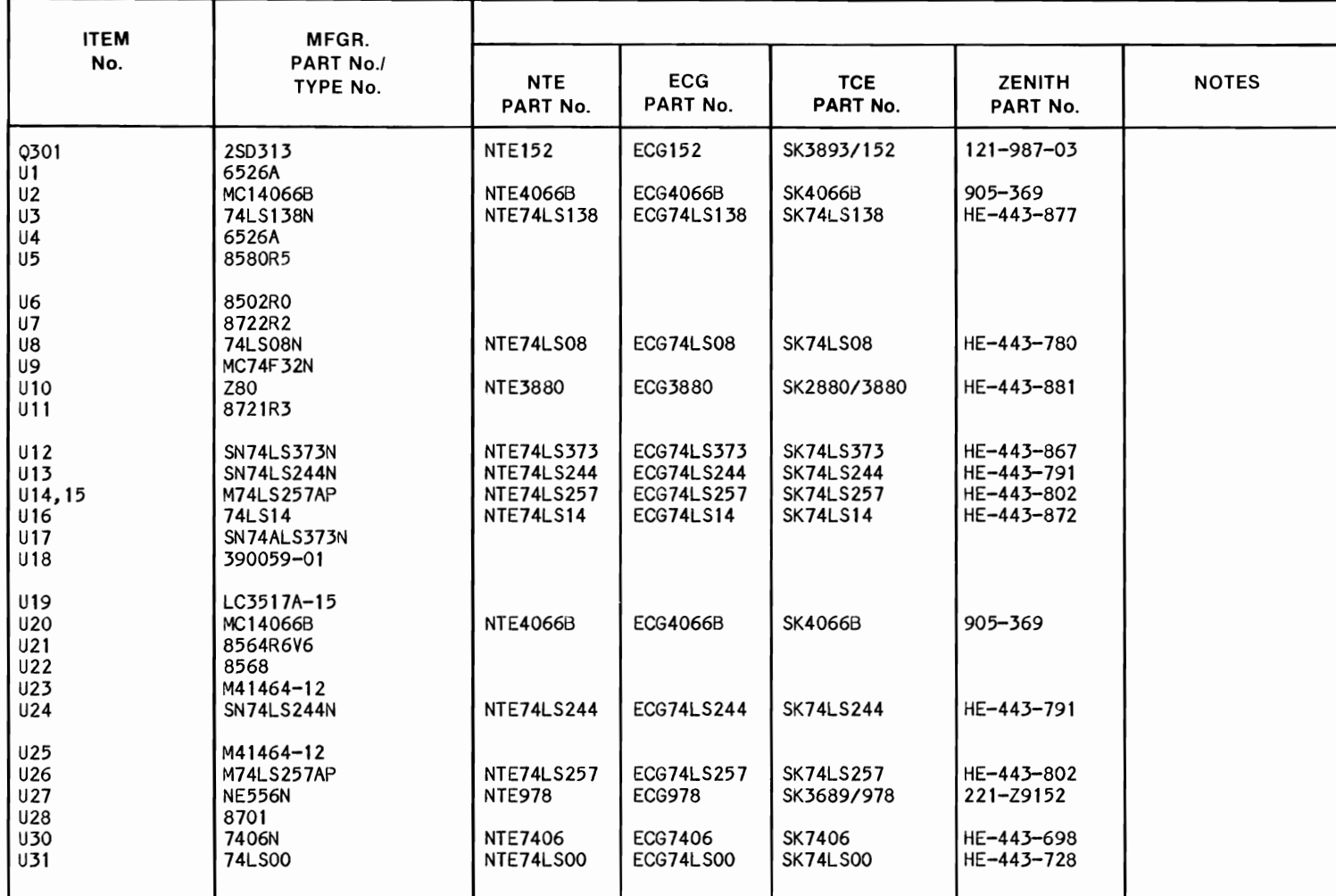

WODEF C138D COWWODO<del>U</del>E **SESSS** 

 $\epsilon$ 

 $\bullet$ 

## <sup>~</sup>**PARTS LIST AND DESCRIPTION (Continued)**

## When ordering parts, state Model, Part Number, and Description **SEMICONDUCTORS (Select replacement for best results)**

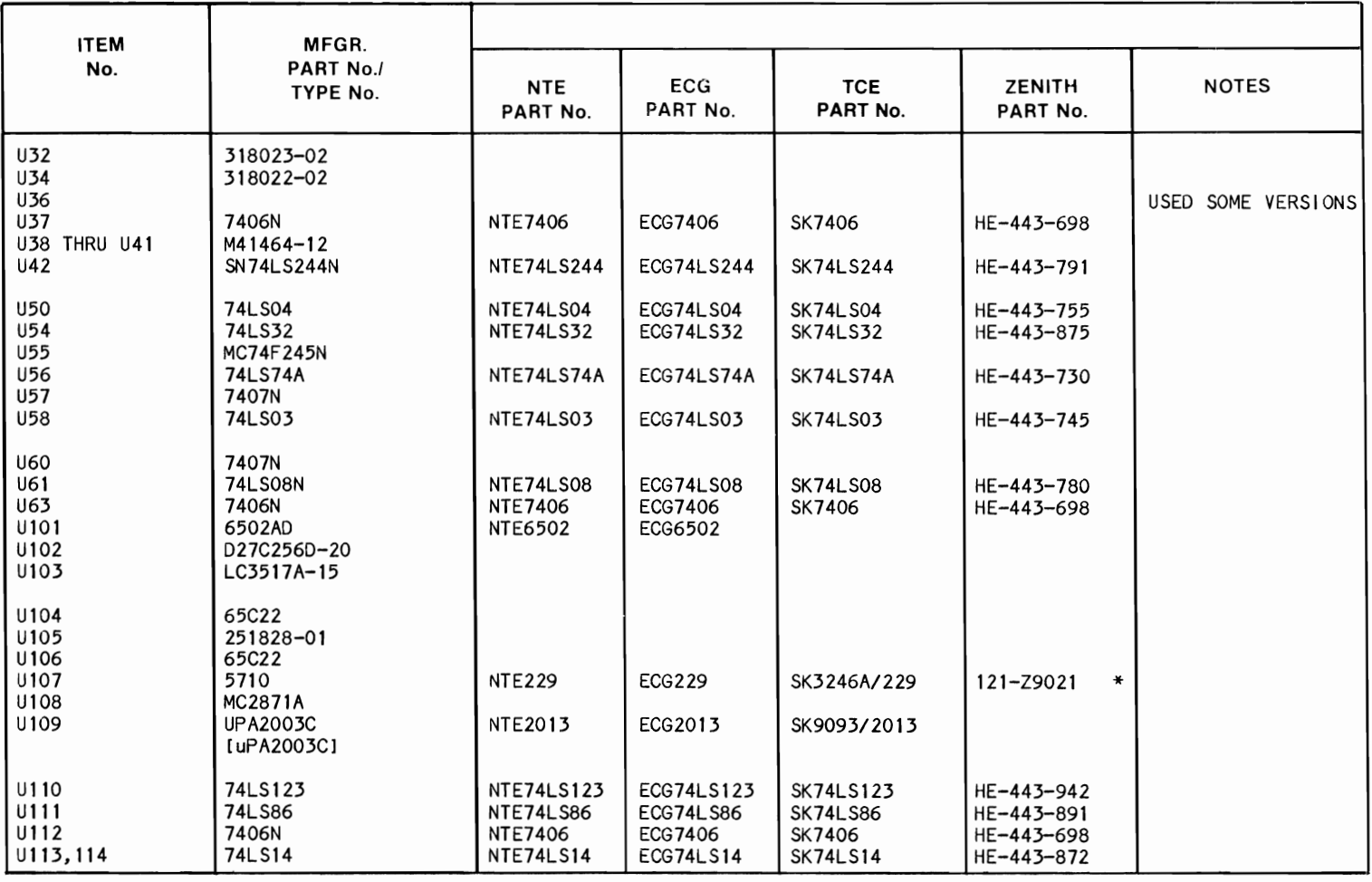

 $\ddot{\phantom{0}}$ 

 $\bullet$ 

## **WIRING DATA**

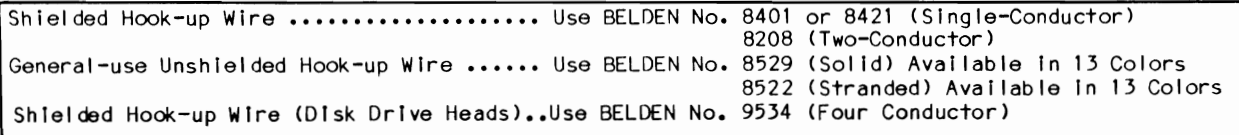

## **PARTS LIST AND DESCRIPTION (Continued)**

When ordering parts, state Model, Part Number, and Description

## **ELECTROLYTIC CAPACITORS**

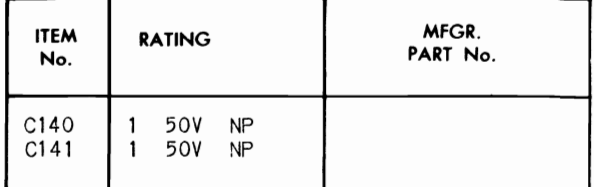

items Not Listed Are Normally Available At Local Distributors.

## **CAPACITORS**

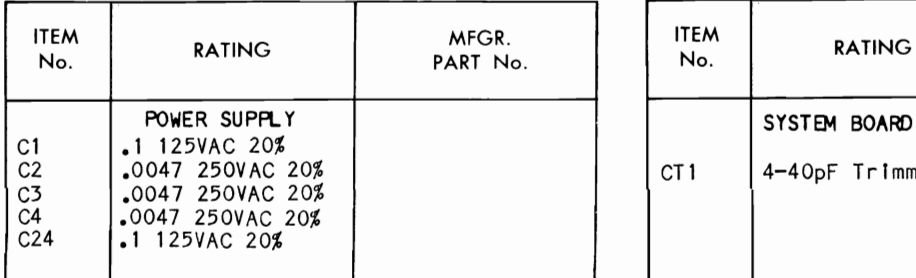

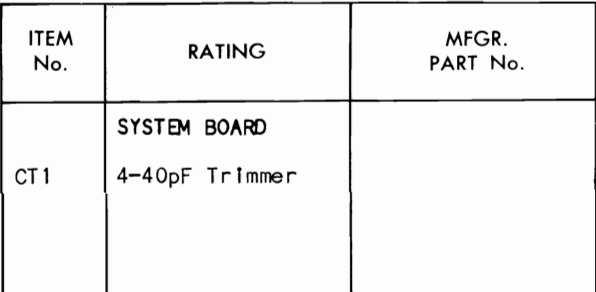

Items Not Listed Are Normally Available At Local Distributors.

## **CONTROLS (All wattages 1/2 watt, or less, unless listed)**

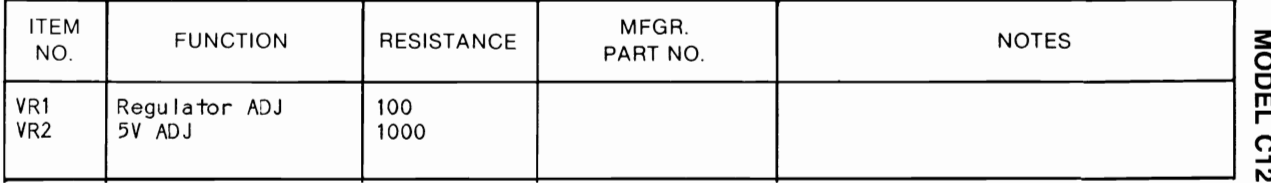

## **COILS (RF-IF)**

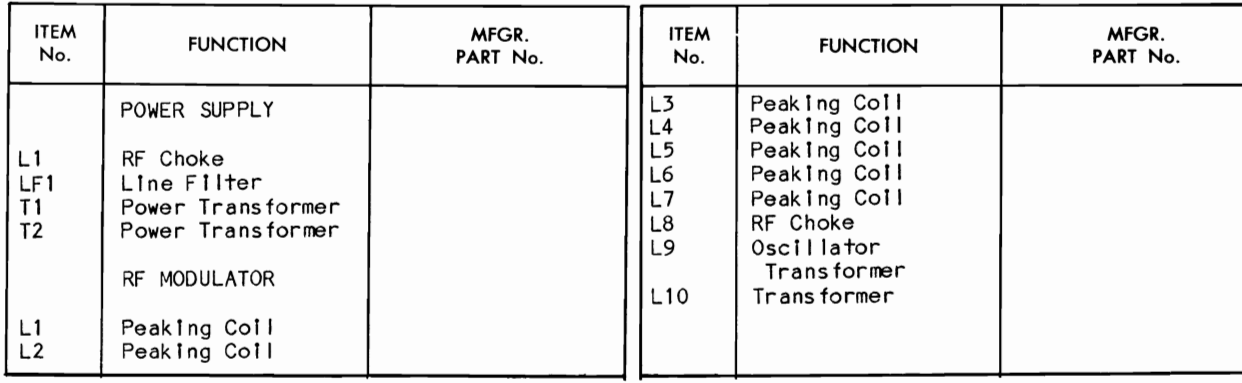

## **FUSE DEVICES**

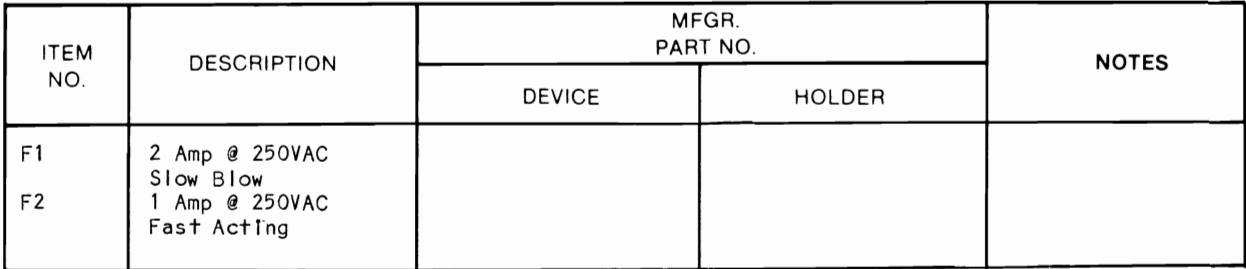

**COMMC**<br>**COMMC**  $\overline{\mathbf{c}}$  & **om** 

## **PARTS LIST AND DESCRIPTION (Continued)**

When ordering parts, state Model, Part Number, and Description

## **RESISTORS (Power and Special)**

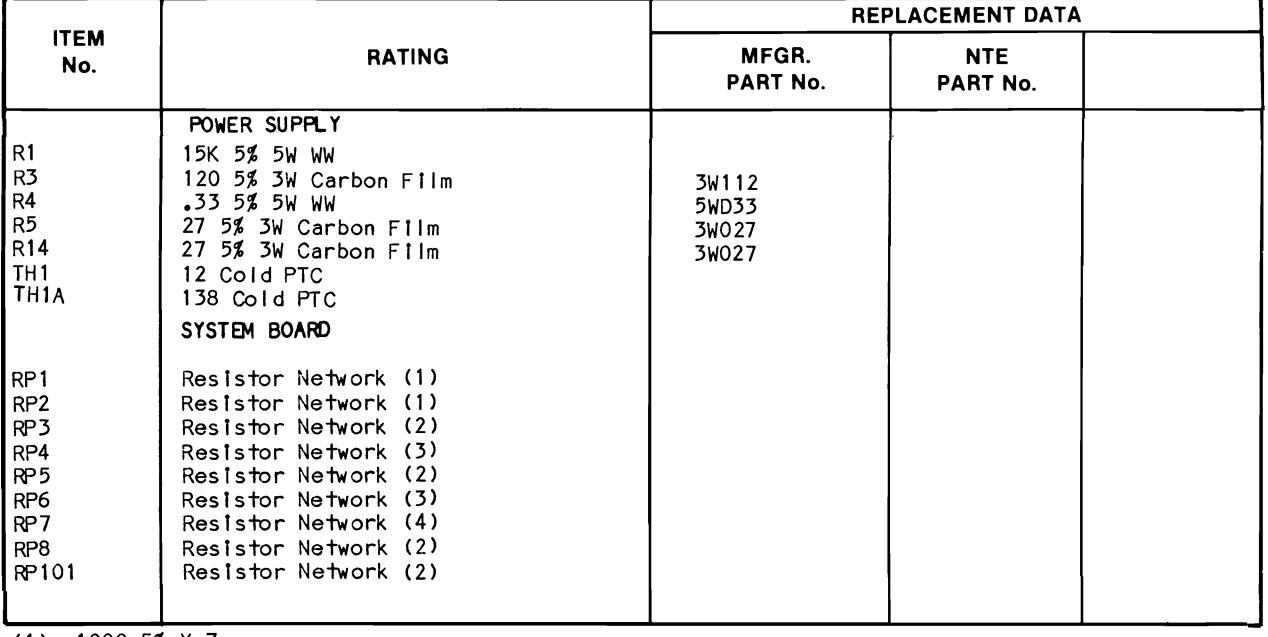

 $\hat{\textbf{z}}$ 

(I) 1000 5% X 7. (2) 3300 5% X 7.

(3) 33 5% X 4.

(4) 3300 5% X 5.

## **MISCELLANEOUS**

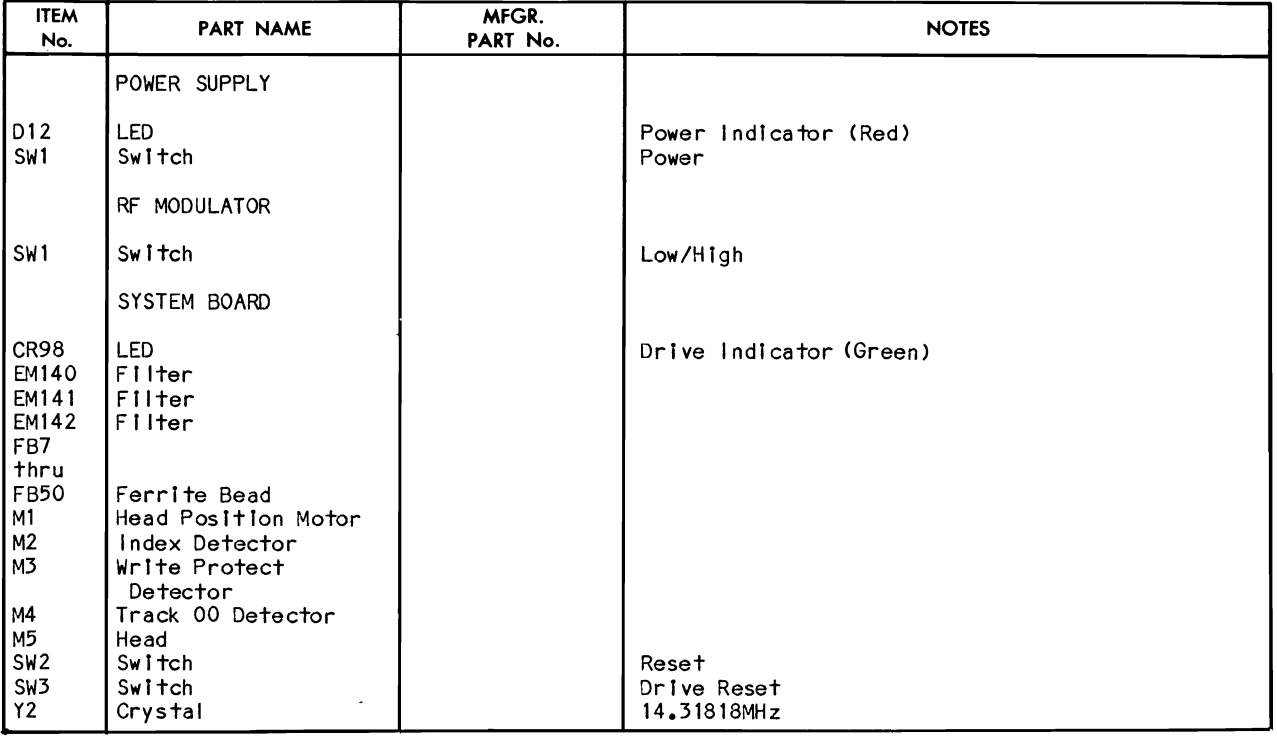

## LINE DEFINITIONS

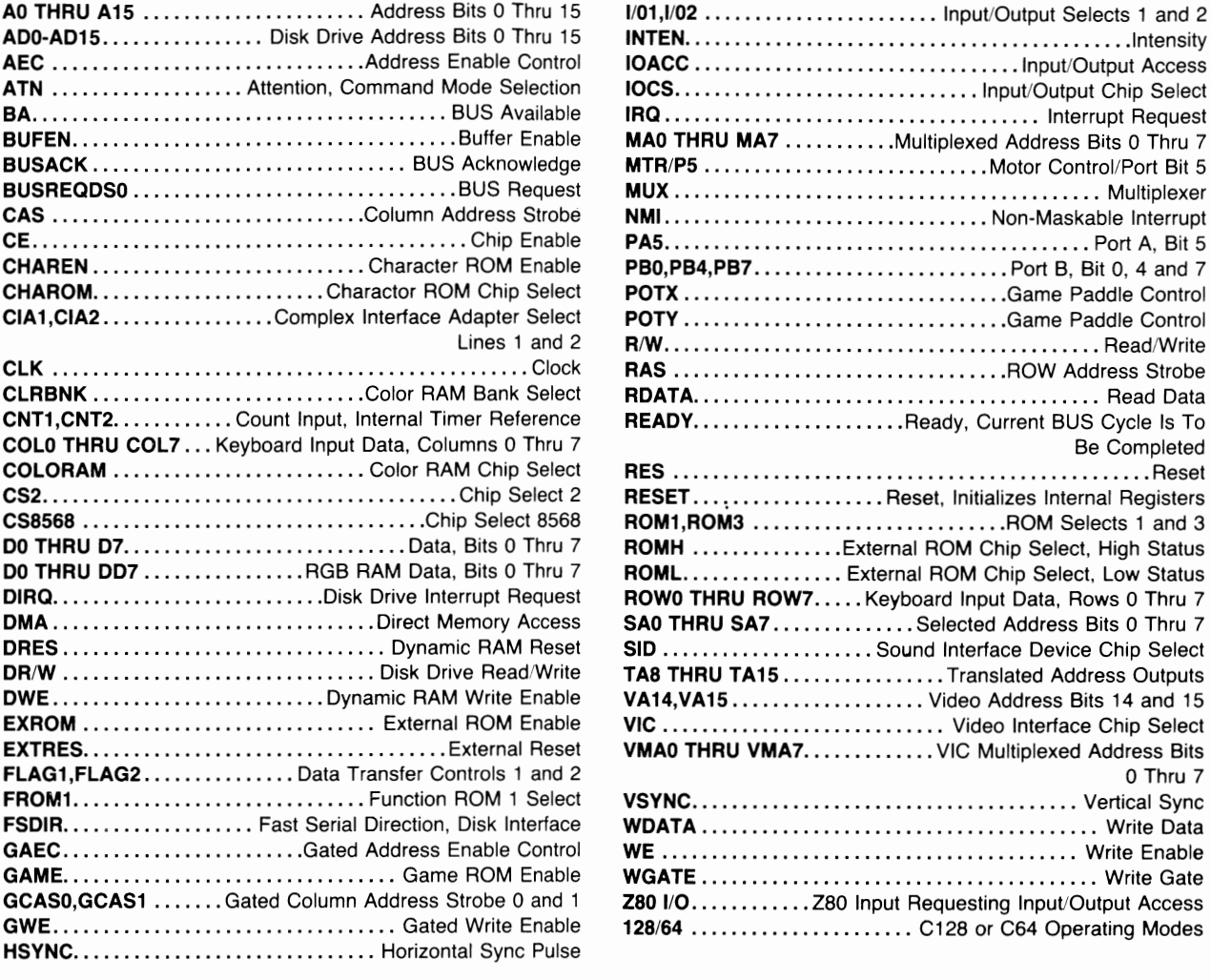

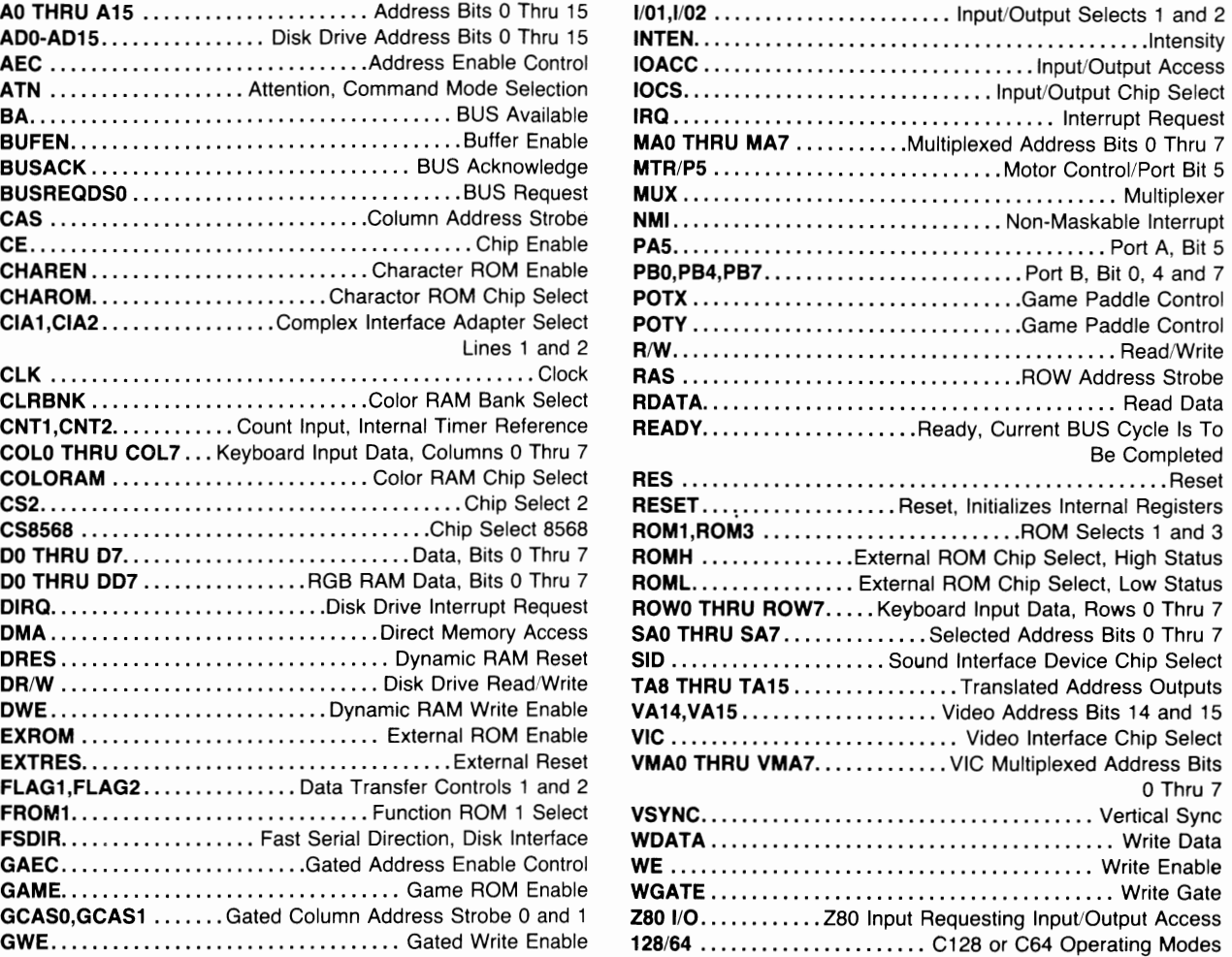

## SYSTEM NOTES

 $\forall$  Isolated ground

 $\rightarrow$  Circuitry not used in some versions

\_\_\_ Circuitry used in some versions

- a See parts list
- $\pm$  Ground
- $-$  Chassis

Voltages, logic readings and waveforms taken wIth Computer In Power Up mode, no diskette In drive, no keys pressed and all locking keys In up position unless otherwise noted.

Logic Probe Display

- $L = Low$
- $H = H$ igh
- $P = Puls$ e
- \* = Open (No Lights On)
- (1) Probe indicates P when any key except RESTORE Is pressed.
- (2) Probe indicates P when key 1, 3, 5, 7, 9,<br>+, E, HELP, ESC, ALT, or INST/DEL is pressed.
- (3) Probe indicates P when key W, R, Y, I, P,  $\ast$ ,  $\ast$  , RETURN or numeric keypad key 8, +, 0 Is pressed.
- (4) Probe Indicates P when key A, D, G, J, L, ;, CONTROL, crsr or numeric keypad key 5, -, • Is pressed.
- (5) Probe Indicates P when key 2, 4, 6, 8, 0, -, F7, CLR/HOME, TAB, LINE FEED, or<br>! is pressed.
- (6) Probe Indicates P when key Z, C, B, M, FI, ., R, SHIFT, SPACE, I, or numeric keypad key 2 or ENTER Is pressed.
- (7) Probe Indicates P when key S, F, H, K, F3, :, =, C:, --, or numeric keypad key 4 or 6 Is pressed.
- (8) Probe Indicates P when key Q, E, T, U, 0, F5, @ ,  $\rightarrow$  ,  $\rightarrow$  or numeric keypad key 7 or 9 Is pressed.
- (9) Probe indicates P when key X, V, N,<br>,,/,L.SHIFT, RUN/STOP, NO SCROLL, crain or numeric keypad key I or 3 Is pressed.
- (10) Probe Indicates L In C64 mode.
- ( II ) Probe Indicates L In 80 column mode.
- ( 12) Probe Indicates P In CP/M mode.

COMMC<br>COMMC  $\Xi$   $\Xi$ om

## **LOGIC CHART**

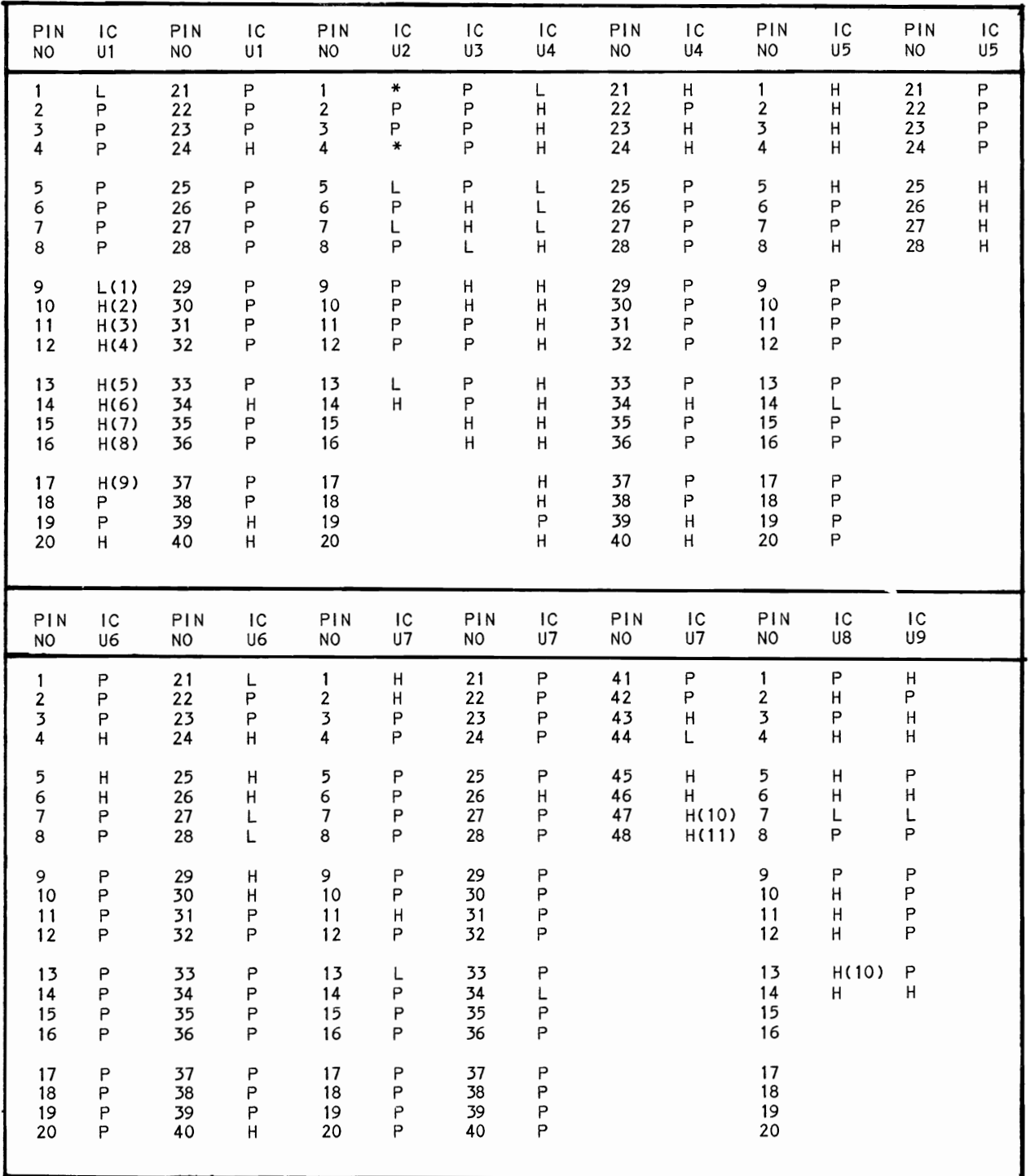

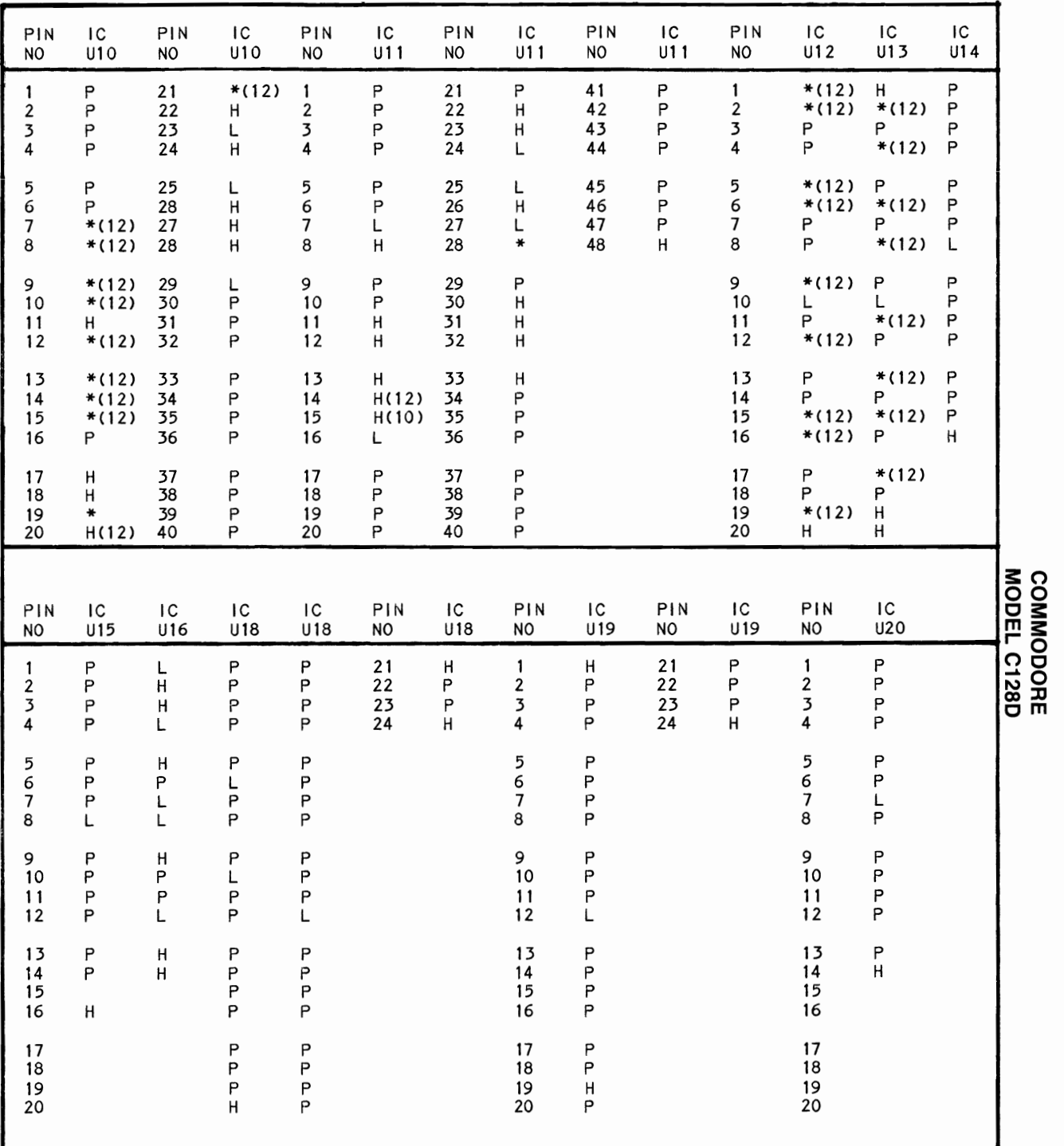

 $\overline{a}$ 

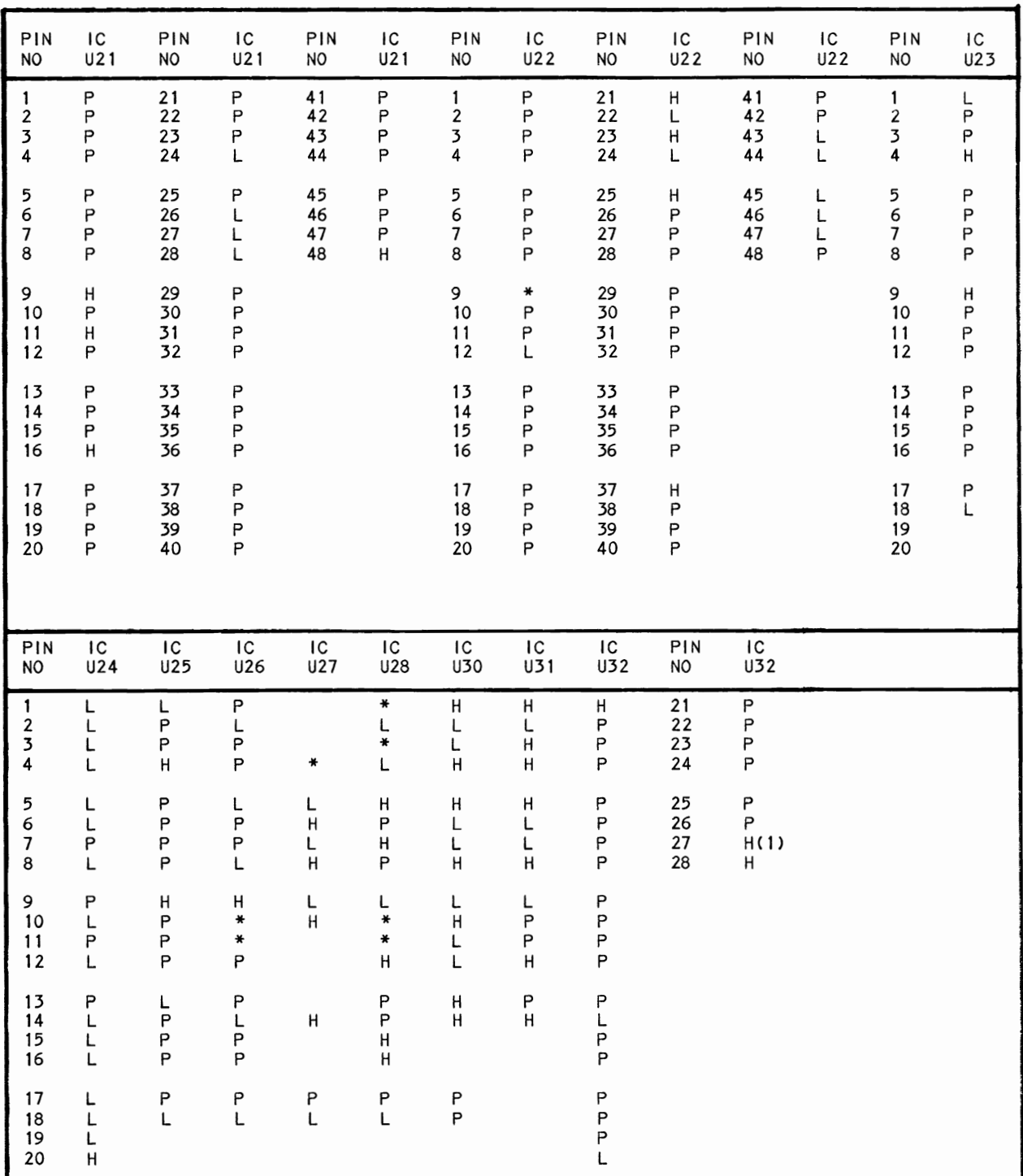

 $\ddot{\phantom{0}}$ 

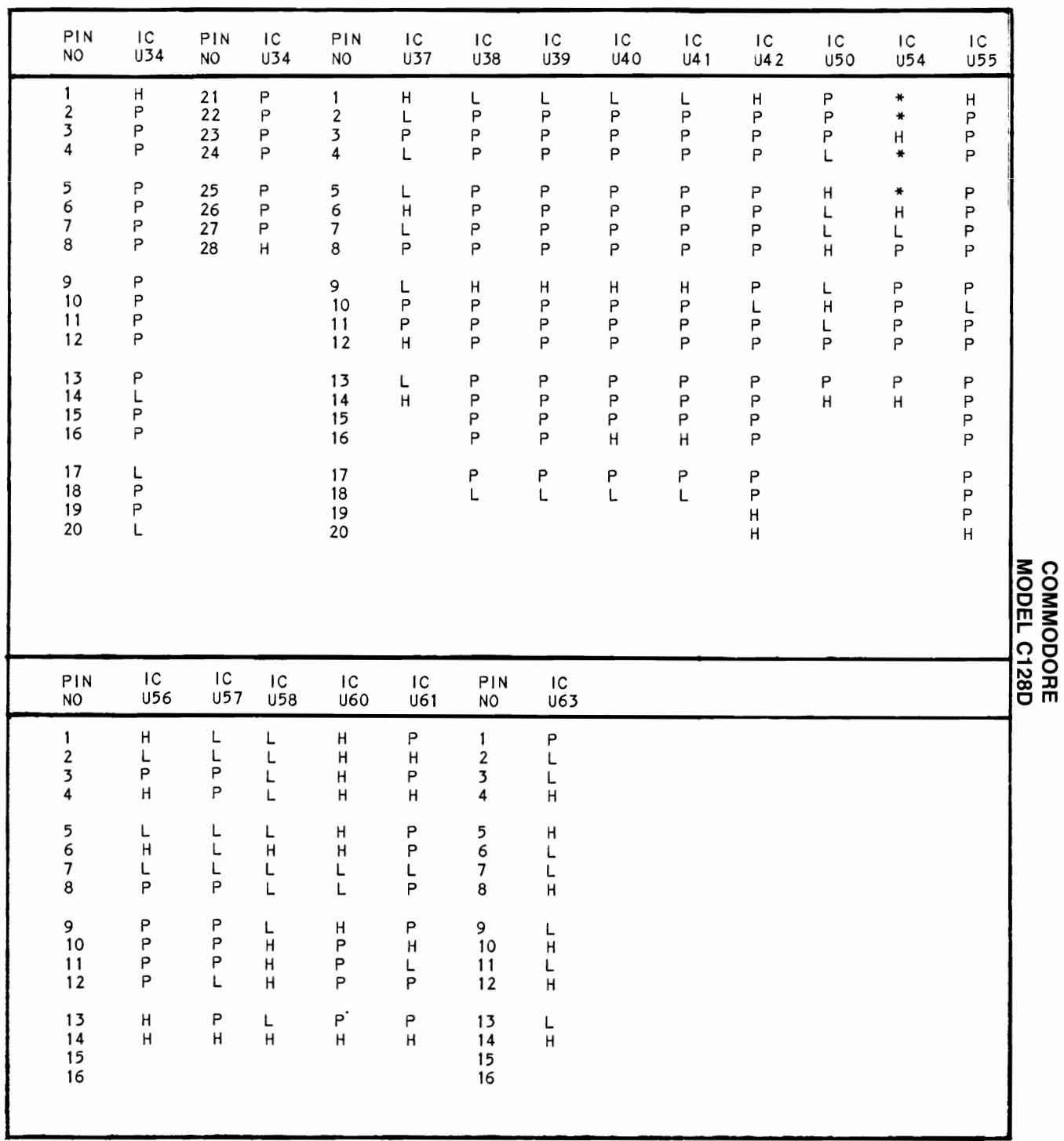

#### ALIGNMENT TEST SETUP

NOTE: Use a Dysan Analog Alignment Diskette 208-10 when an alignment diskette is specified In the alIgnment procedures. This alignment diskette has only alignment patterns on it and does not contain any alignment programs.

Use the following Track Seek program and procedure to step the head to a track when specified in the alignment procedure.

10 OPEN 15,8,15,"1" 20 OPEN  $8, 8, 8, 10$ 30 PRINT "TYPE 99 TO EXIT" 40 I NPUT "TRACK";T 50 IF T=99 THEN 90 60 T=T + 1 70 PRINT#15, "U1:"8;0;T;0 80 GOTO 30 90 CLOSE 15: CLOSE S NOTE: Do not put any spaces In line 70.

Turn Disk Drive On. Run above program and step head to specified track with NO diskette in Disk Drive. The Disk Drive will try to find the track, then it will go back to Track 00. It will then go to the track specified and stop. After Disk Drive stops, insert Alignment Diskette Into Disk Drive and close door. Connect a jumper from pin 3 of Plug CN17 to ground to keep Disk Drive running and perform a II gnment procedure. Whenever head must be set to a different track**,** remove jumper from pin 3 of Plug CN17 to stop Disk Drive, and remove Alignment Diskette. NOTE: If program does not work after removing diskette, type 99 to stop program, then type RUN to start program again.

#### SPINDLE SPEED CHECK

Center and paste strobe pattern, (see Figure 1) on Drive Motor on bottom of Disk Drive. Insert a diskette Into Drive and close Drive door. Load a program from diskette or connect a jumper from pin 3 of Connector CN17 to ground to turn the motor On. Use outer section of pattern If 60Hz AC power Is being used and Inner section of pattern If 50Hz AC power Is being used. Use a fluorescent light to view pattern. Speed Is correct If pattern appears to stand still.

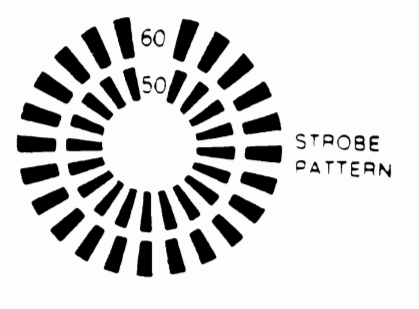

**FIgure 1** 

#### **ALIGNMENT** RADIAL HEAD ALIGNMENT

Connect channel A Input of a dual trace scope to TPI (pin 3 of IC Ul0S) and channel B Input to TP2 (pin 4 of IC Ul0S). Set scope for external trigger mode and connect external trigger Input to pin 4 of Connector CNI4. Set scope to positive trigger slope, add mode, with channel B inverted, sweep time to 20ms, vo Itage to .2V/cm range and scope I nputs to AC I nput. Set head to Track 16, see "A Ilgnment Test Setup". Insert an Alignment Diskette Into Disk Drive and connect a jumper fran pin 3 of Connector CN 17 to ground to keep Dr I ve running. Observe catseye pattern (see Figure 2). The peak to peak amplitude of lobes should be within 70% of each other. If lobes are out of tolerance**,** loosen two screws holding Head Position Motor (Mll mounting bracket and rotate motor until lobes are within 90% of each other. Tighten mounting bracket screws.

Remove jumper from pin 3 of Connector CN 17. Remove A II gnment Diskette from Disk Dr I vee Use the Track Seek program, see "Alignment Test Setup" section, to set head to Track 34 and back to Irack 16. Insert Alignment Diskette Into Disk Drive. Connect jumper from pin 3 of Connector CN 17 to ground and ver I fy lobes are within tolerance when head Is On Track 16. Repeat procedure again stepping head to Track 00 and back to Track 16. Check Track 00 Stop and Detector adjustments.

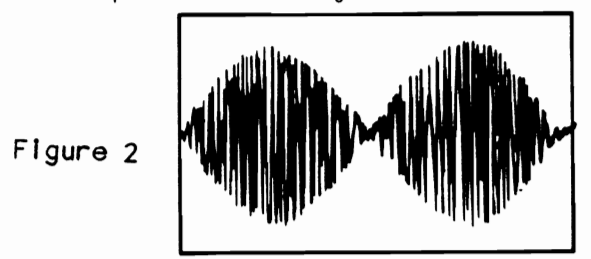

TRACK 00 STOP AND DETECTOR ADJUSTMENT

Check "Radial Head Alignment" before making Track 00 adjustments. Connect Input of scope to TPI (pin 3 of IC Ul0S). Set sweep time to 10us voltage" range to .2V. Set head to Track 00 (see "Alignment Test Setup"). Insert Alignment Diskette and close Drive door. Connect a jumper from pin 3 of Connector CN17 to ground to keep drive running. Verify head Is On Track 00 by checking for a 125kHz waveform at TPI (see Figure 3). If 125kHz signal Is not present, step head forward or back until 125kHz signal Is present.

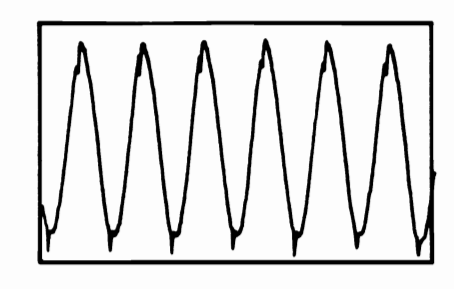

**FIgure 3** 

**ALIGNMENT (Continued)**<br>With head on Track 00, check for a gap of .<sup>01</sup> a very wide sl Inches between the Track 00 stop and the post<br>on the Head Position Motor Pulley. If the on the Head Position Motor Pulley. If the pulse with the scope and set the trigger point<br>Track 00 stop is out of adjustment, loosen the as close to the top of the leading edge of the two screws holding the Track 00 stop bracket pulse as possible and then do the above and adjust the bracket for a gap of .01 Inches adjustment. wIth the head on Track 00. Tighten the Track 00 stop bracket screws.

To check Track 00 Detector Adjustment, connect positIve lead of voltmeter to pin 10 of Connector CNI4. Check for S.OV when head Is On Track 1 and .2V when head is On Track 2. If Detector Is out of adjustment, set head to Track i and loosen screws hoi ding Track 00 Detector bracket. Adjust Track 00 Detector backward until voltmeter indicates .2V, then adjust. It forward until voltmeter IndIcates 5.0V. TIghten Track 00 Detector bracket screw.

#### INDEX SENSOR ADJUSTMENT

Connect channel A Input of a dual trace scope to TP1 (pin 3 of IC U10S) and channel B Input to TP2 (pIn 4 of IC U10S). Set scope for external trigger mode and connect external trigger Input to pin 4 (Index pulse) of Connector CNI4. Set scope to negative trigger slope, add mode with channel B Inverted, sweep time to SOus, voltage range to .2V/cm and scope I nput to AC I nput. Set Dr I ve Head to Track 34 (see "Alignment Test Setup"). Insert Alignment Diskette Into drive and close door. Connect Jumper from pin 3 of Connector CN 17 to ground to keep drive running. ConfIrm timing between start of sweep (negative going edge of Index pulse at pin 4 of Connector CN14 and first pulse of timing burst Is 200us ±100us (see Figure 4). If tIming Is not withIn tolerance, loosen screw holding Index Sensor (M2). Adjust Index Sensor until timing Is correct and tighten screw.

NOTE: The leading edge of the index pulse has

a very wide slope. This makes it difficult to<br>do an accurate adjustment. View the index as close to the top of the leading edge of the

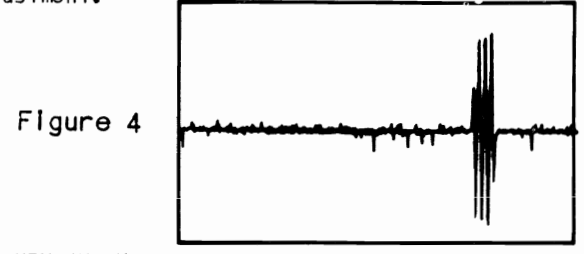

#### AZIMUTH CHECK

Connect channel A input of a dual trace scope to TP1 (pin 3 of IC UIOS) and channel B Input to TP2 (pin 4 of IC U10Bl. Set scope for external trigger mode and connect external trigger Input to pin 4 of Connector CNI4. Set scope to negative trigger slope, add mode, with channel B Inverted, sweep time to .Sms, voltage range to .2V/cm and scope Inputs to AC Input. Set Drive head to Track 34 (see "Alignment Test Setup"). Insert an Alignment Diskette Into drive and close drive door. Connect a jumper from pin 3 of Connector CNl7 to ground to keep drIve running. Pattern shown In Figure S should be displayed on scope.

Amplitude of bursts 1 and 4 must be equal Amplitude of bursts 1 and 4 must be equal to  $\geq$  00<br>
or less than amplitude of bursts 2 and 3. 00<br>
OS: 00<br>
PO

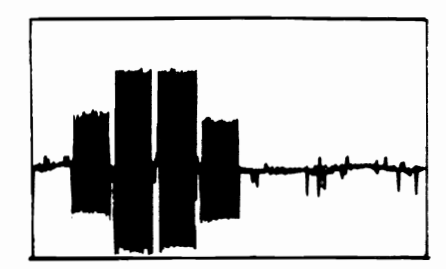

Figure 5

 $\mathbf{5}$   $\mathbf{5}$ om

## **DISK DRIVE NOTES**

#### DISK DRIVE INTERFACE

Voltages, Waveforms while running the Readl ngs were taken Is not moving (drive Is In read or write mode) un less noted. NOTE: Insert a formatted diskette (not write Voltages, Waveforms and logic readings taken following Basle program. when the dl sk dr I ve head

protected) in Drive before running the program.

- 10 OPEN 1,8,1,"@0:SAMS,\$,W"
- 20 FOR X=1 TO 50 30 PRINT#1, "HOWARD W SAMS"
- 40 NEXT X
- 50 CLOSE 1
- 60 GOTO 10
- (1) Probe Indicates P when Head Is moving.

(2) Probe Indicates H when head Is moving.

- (3) Probe Indicates L when head is moving.
- (6) Probe Indicates H If diskette Is write protected.
- (7) Probe Indicates L If diskette Is write protected.
- (8) Probe Indicates H when the head Is on track 00 and L when off track 00.
- (9) Probe Indicates L when the head Is on track 00 and H when off track 00.
- (10) Probe IndIcates L when head 0 Is selected, H when head 1 Is selected.
- (12) Probe Indicates L when drive motor Is off.
- (13) Probe Indicates H when drive motor Is **off.**
- (18) Probe Indicates H when In write mode, L when In read mode.

٠

## LOGIC CHART

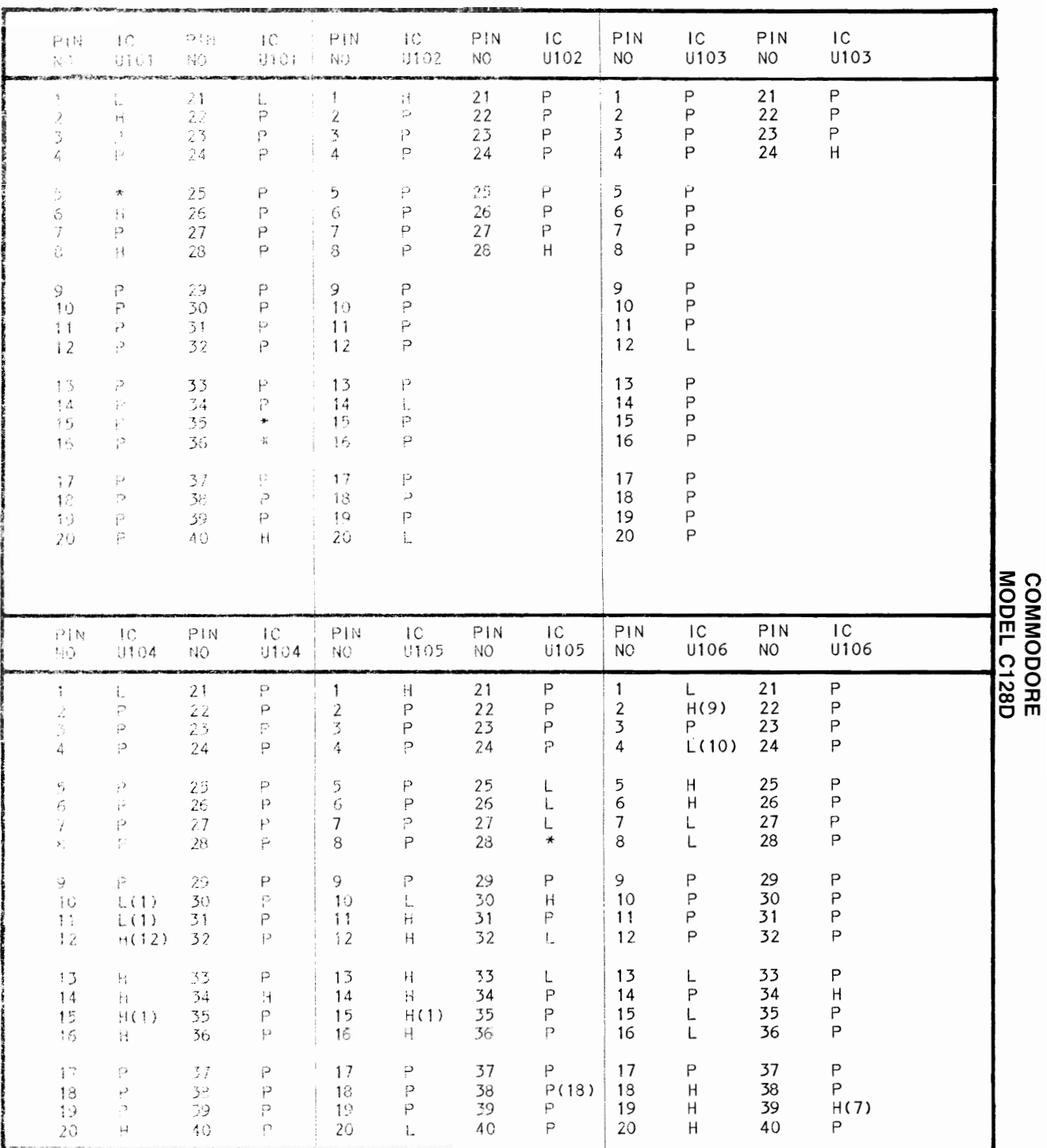

 $\cdot$ 

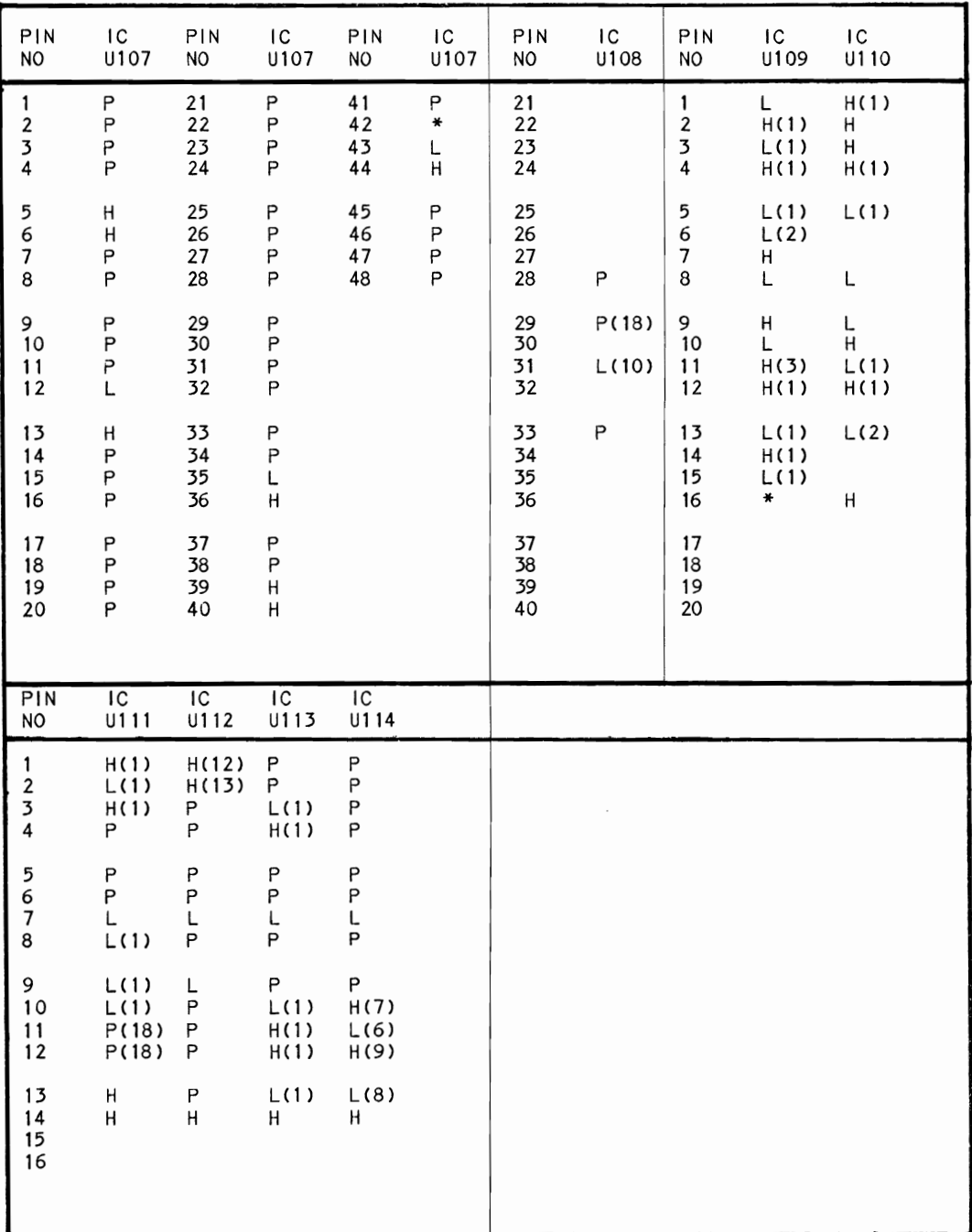

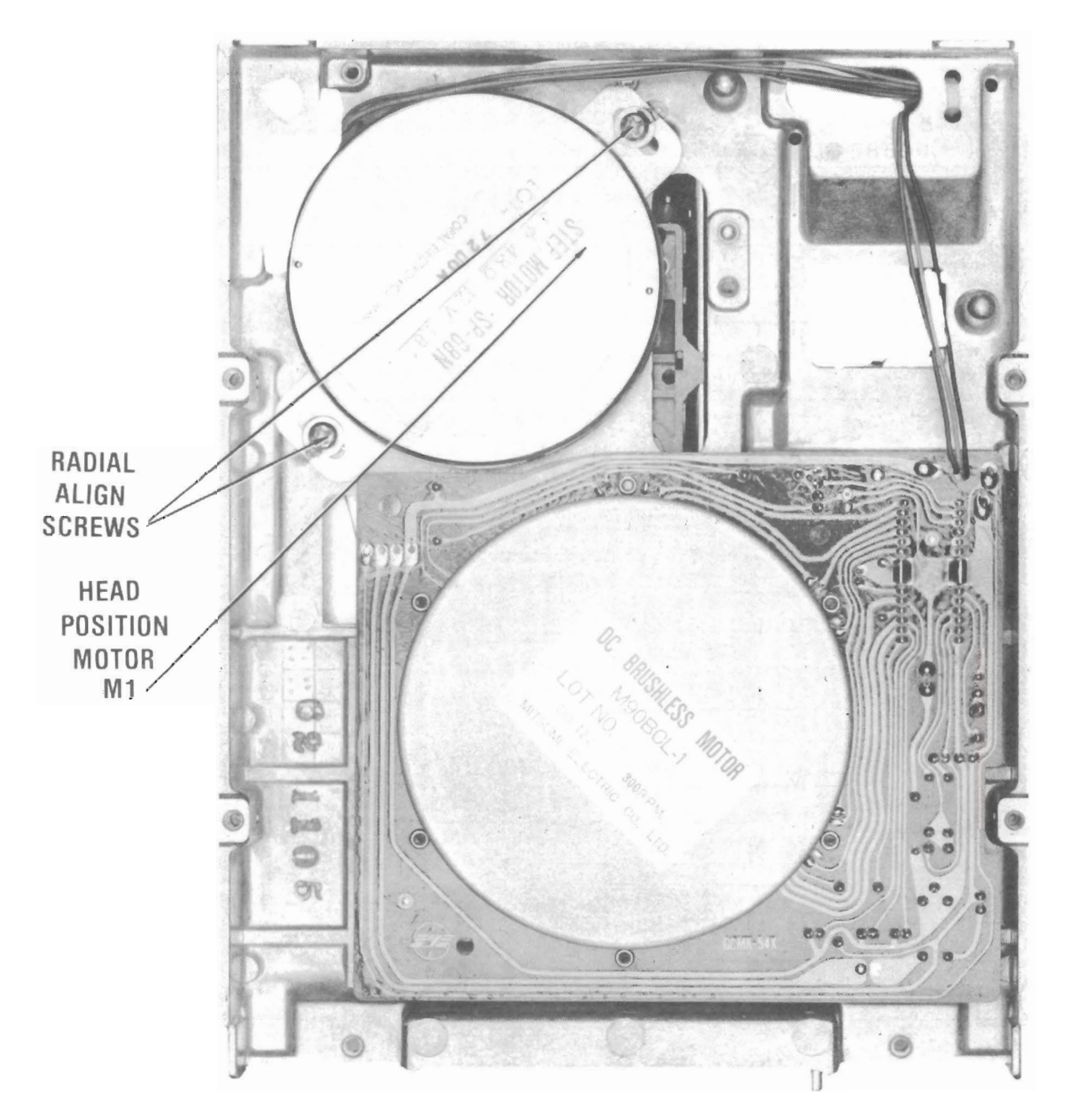

 $\ddot{\phantom{0}}$ 

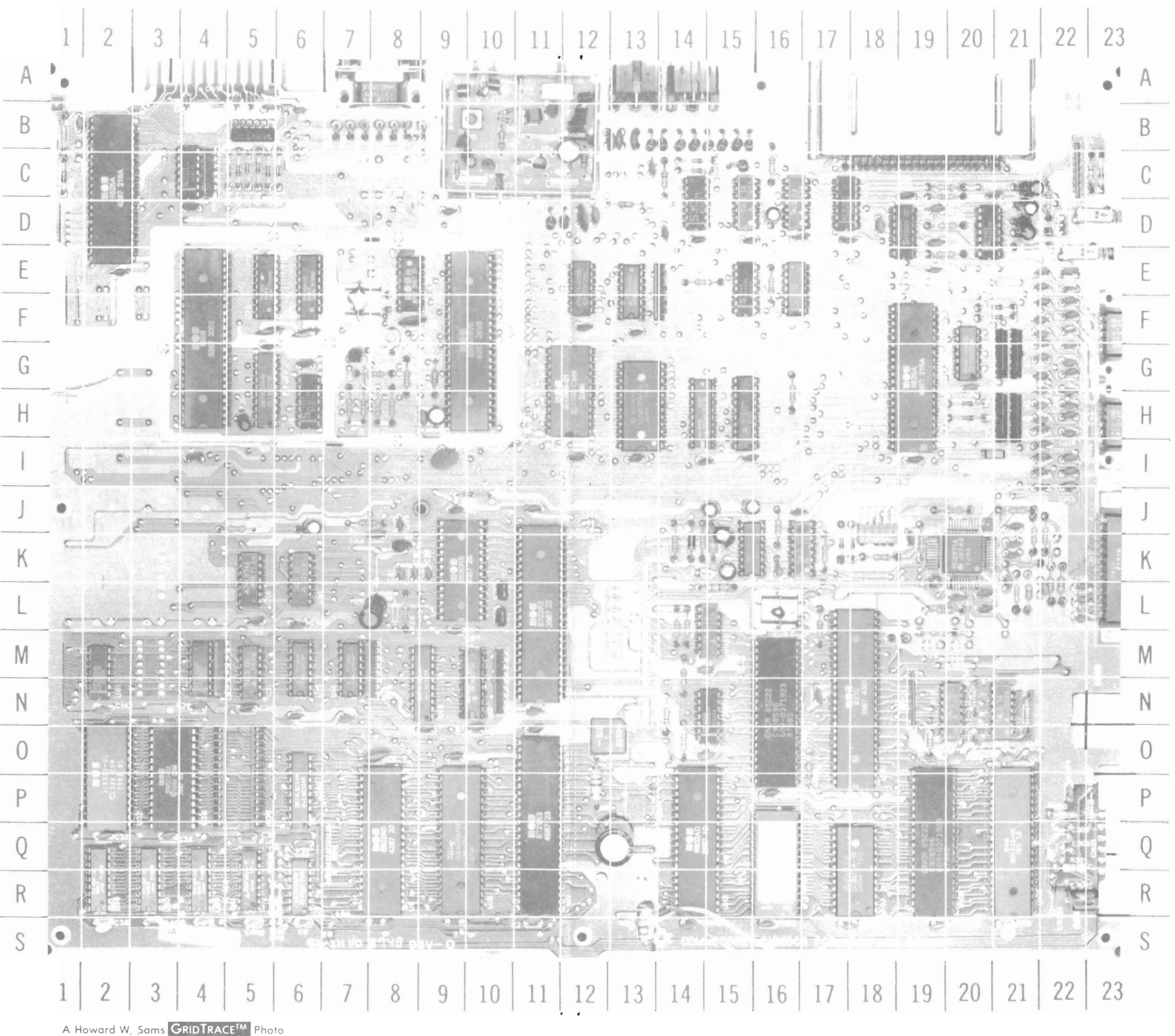

 $\leftarrow$ 

## **SYSTEM BOARD**

## **SYSTEM BOARD**

42

15

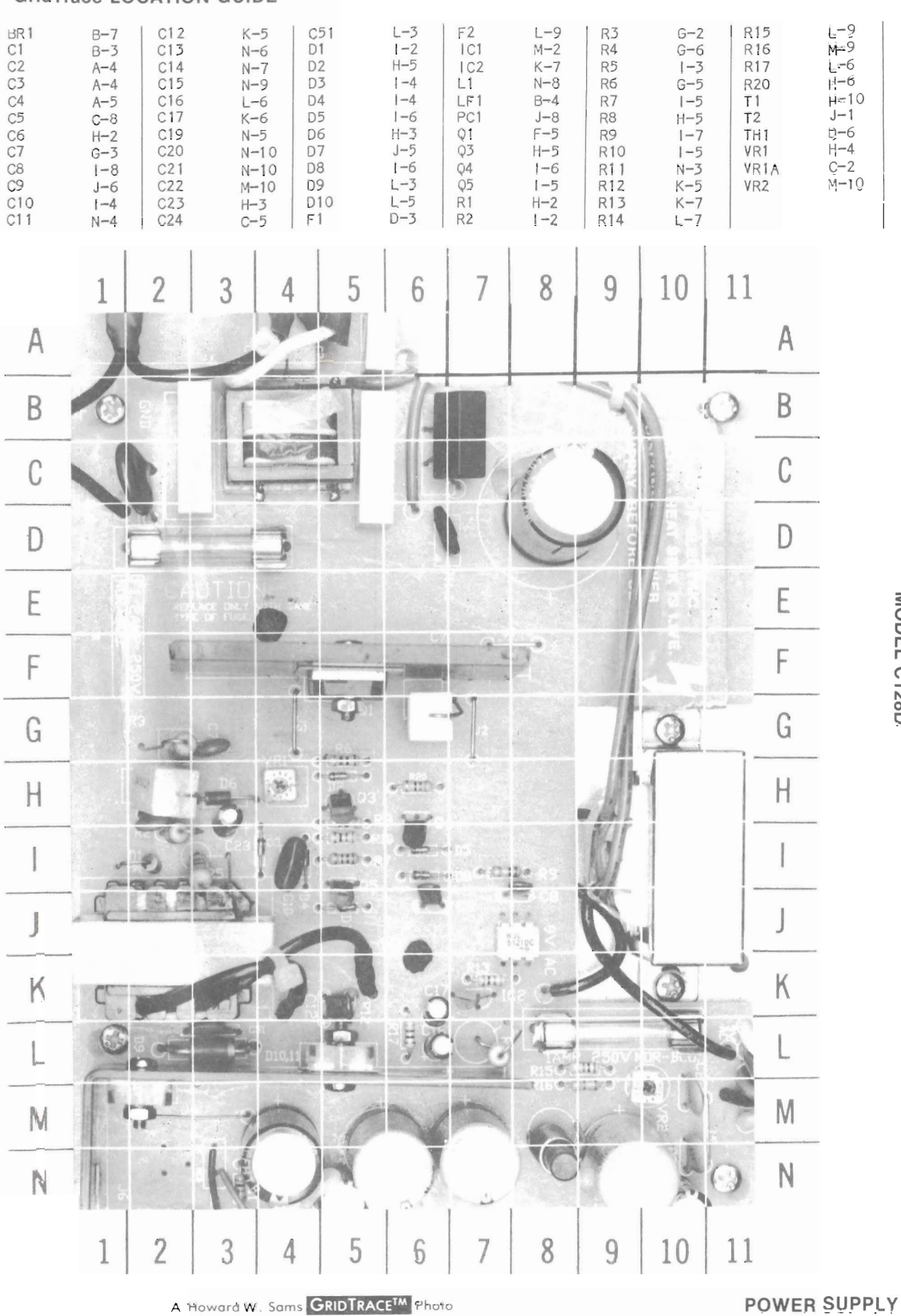

MODEL C128D **COMMODORE** 

#### **GridTrace LOCATION GUIDE**

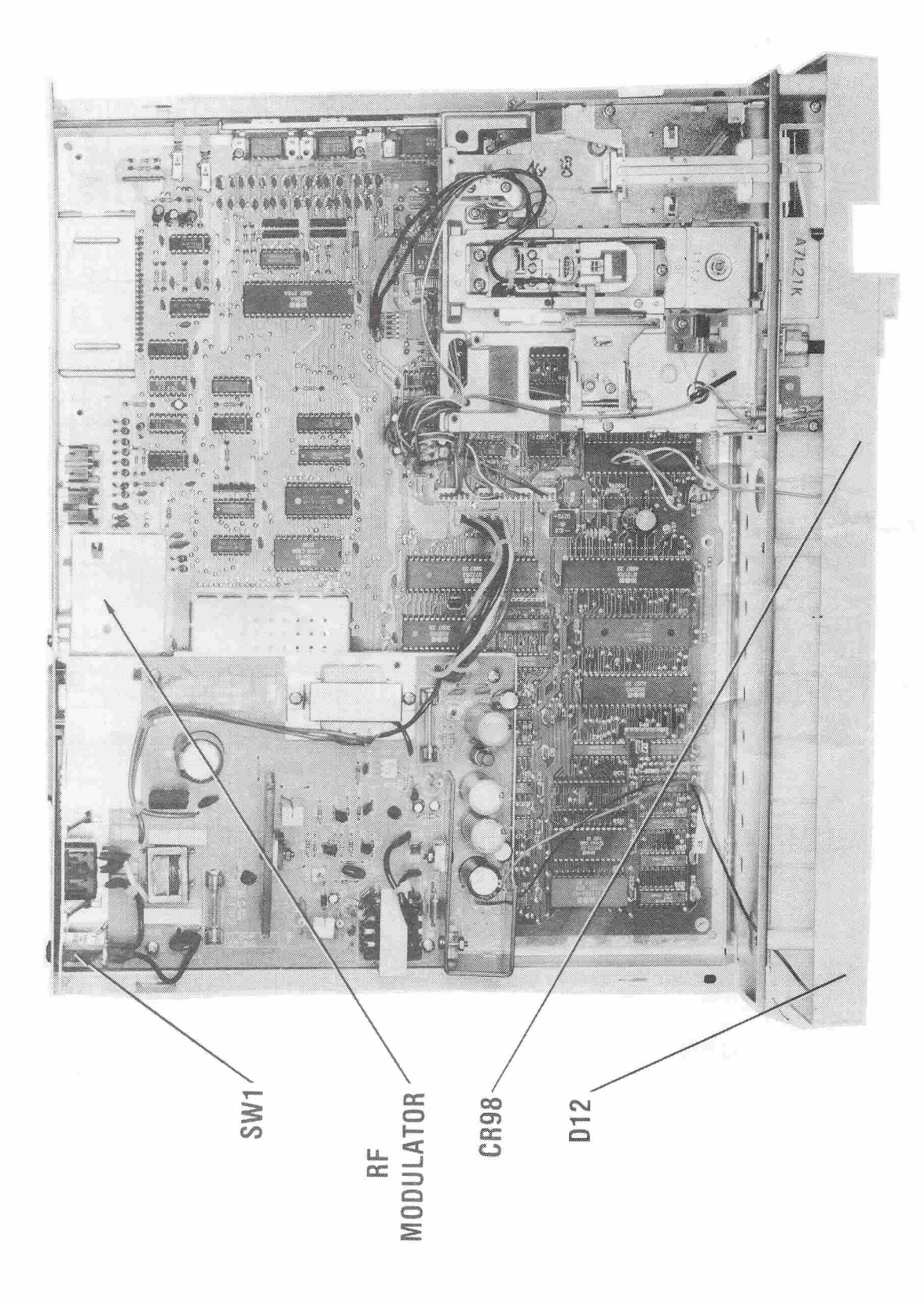

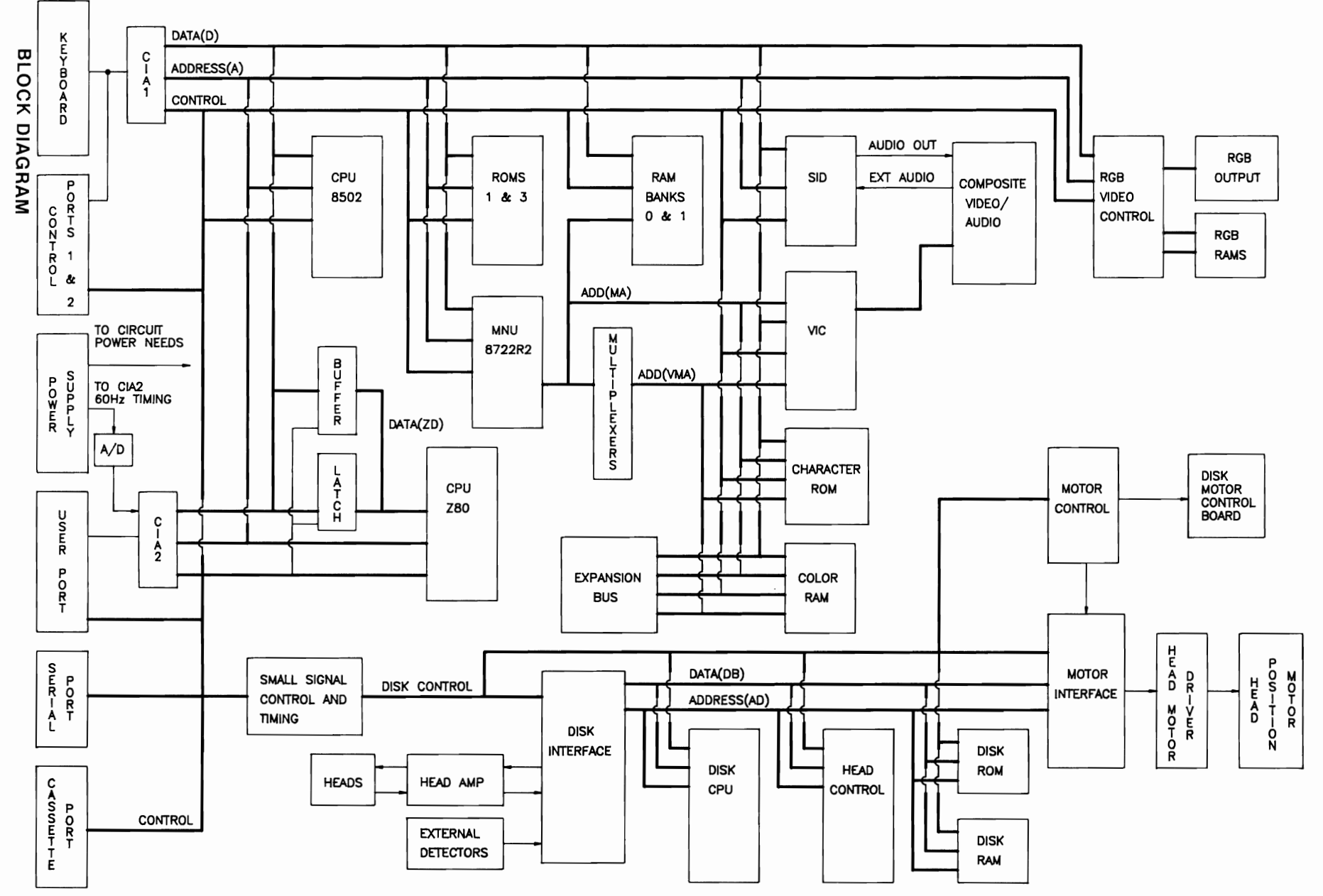

 $\hat{\phantom{a}}$ 

## **TERMINAL GUIDES**

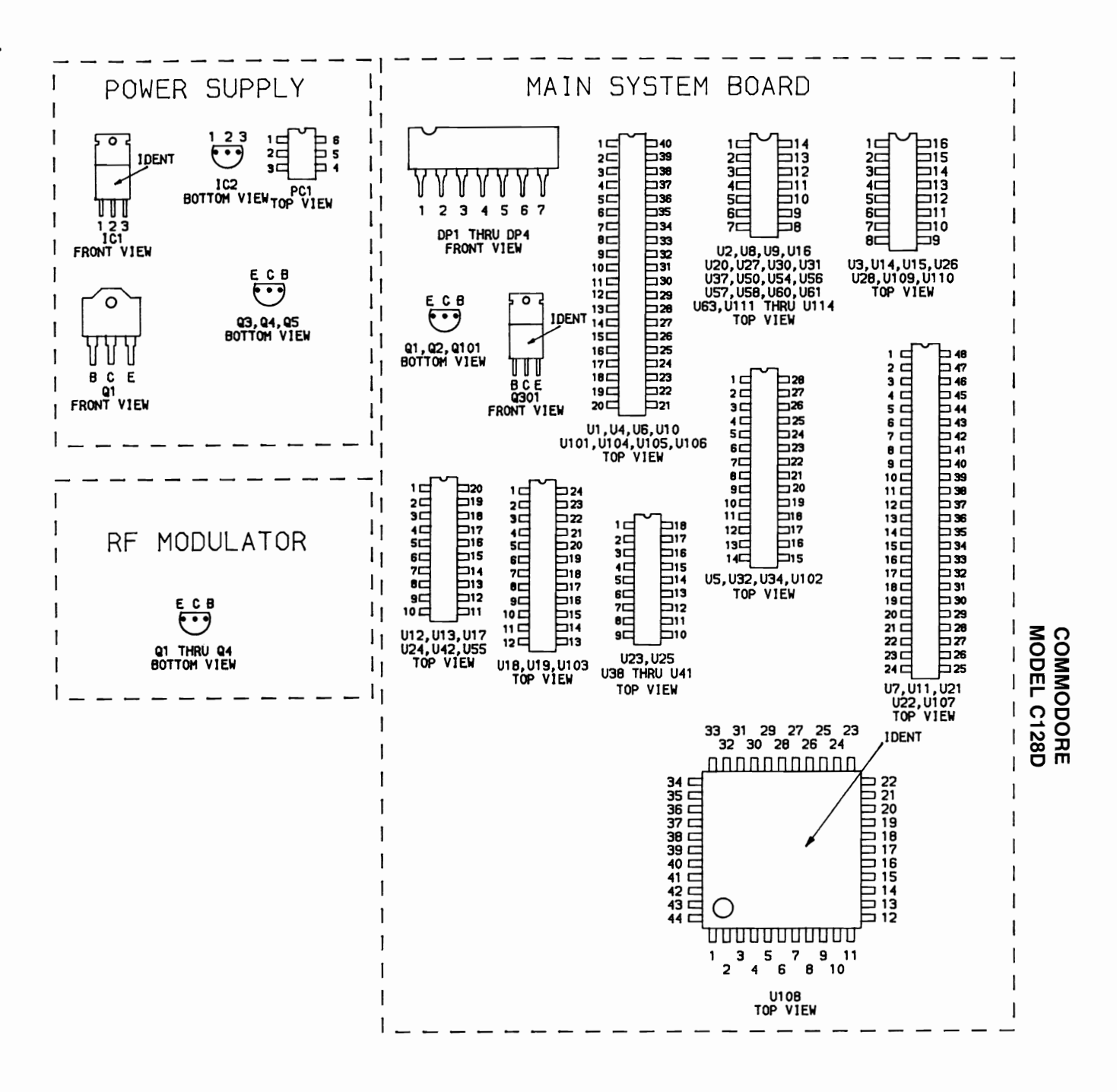

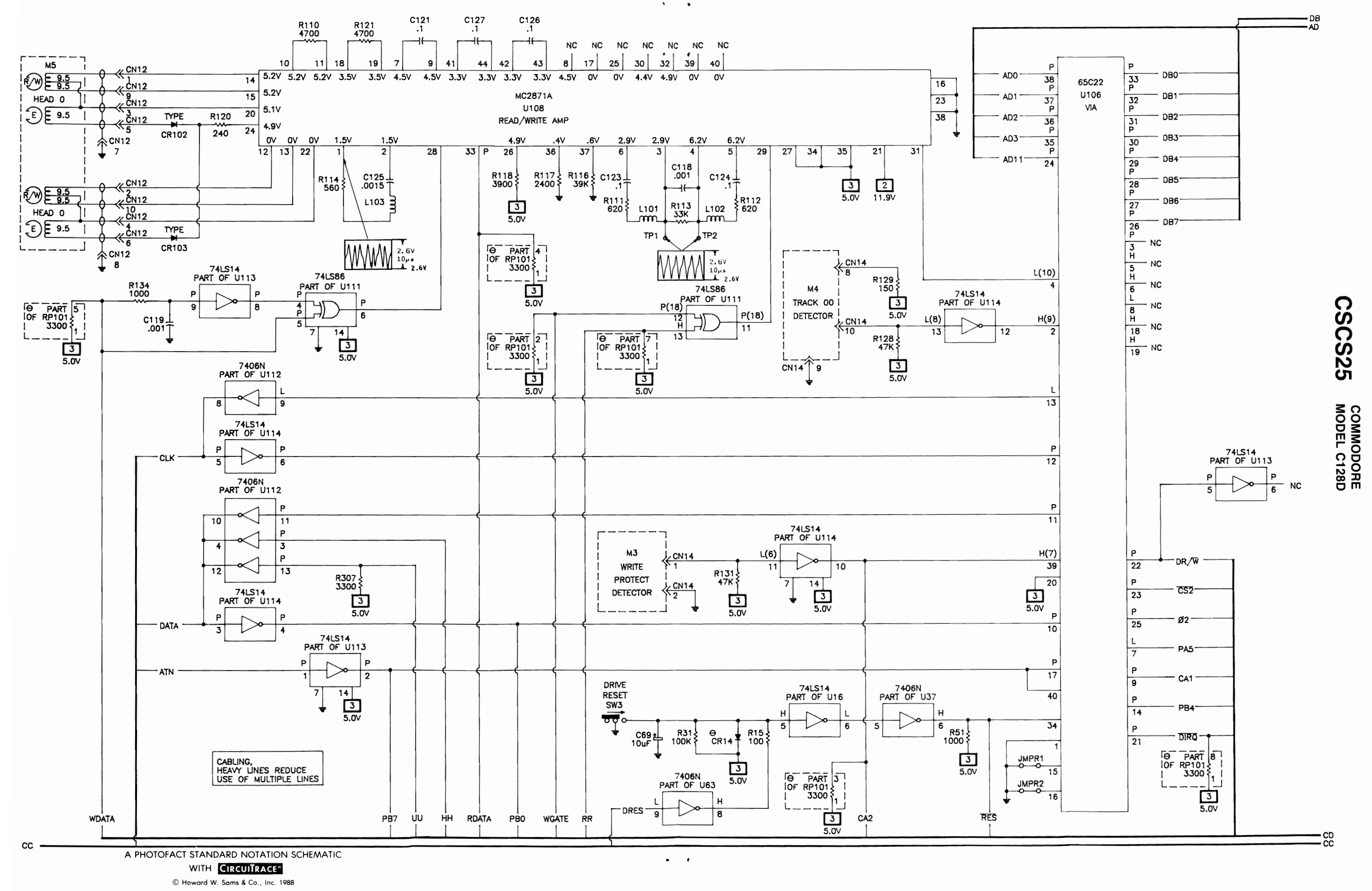

 $\bullet$  .  $\bullet$ 

© Howard W. Sams & Co" Inc. 1988

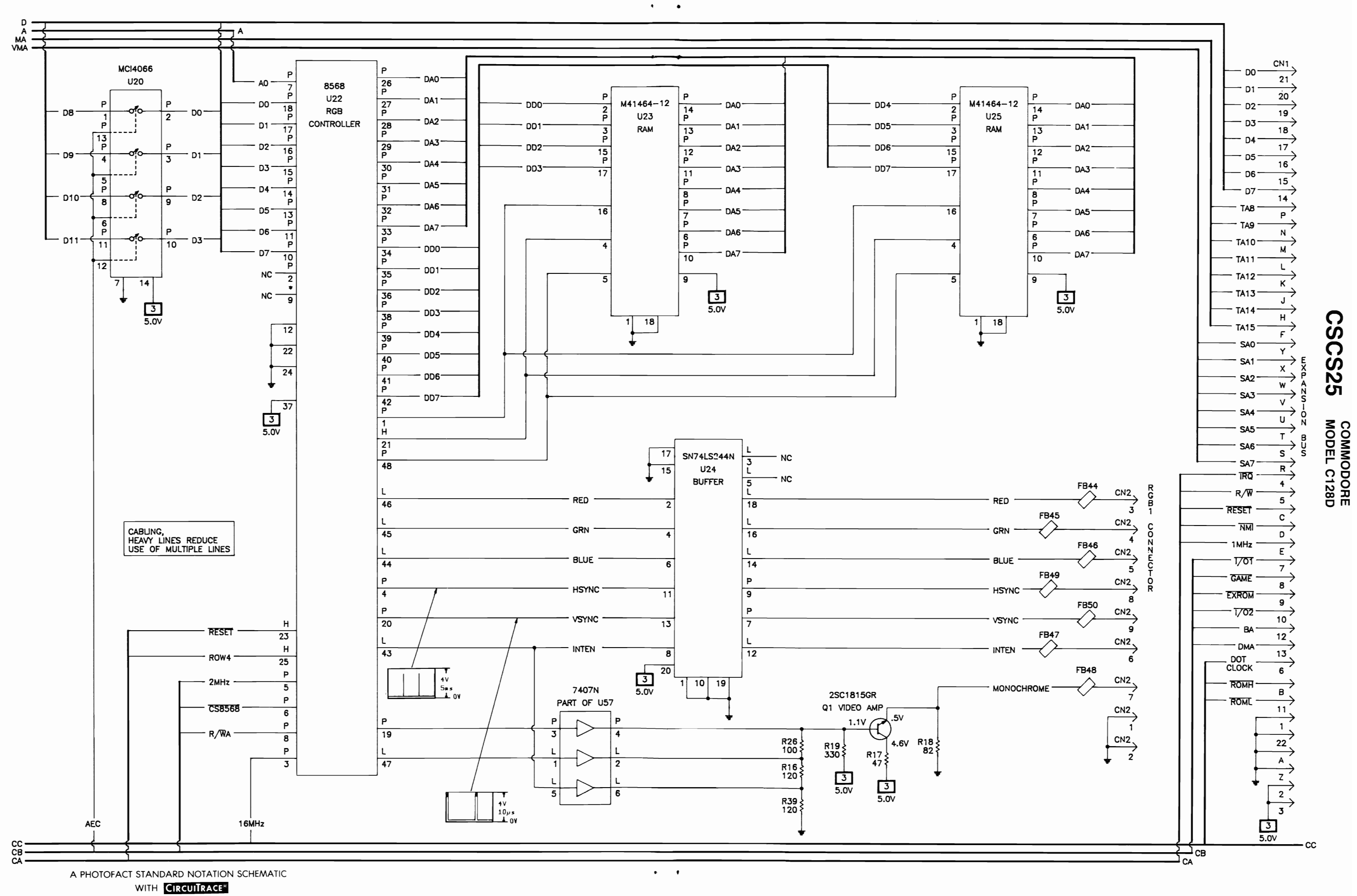

 $\bullet$   $\qquad$   $\bullet$ 

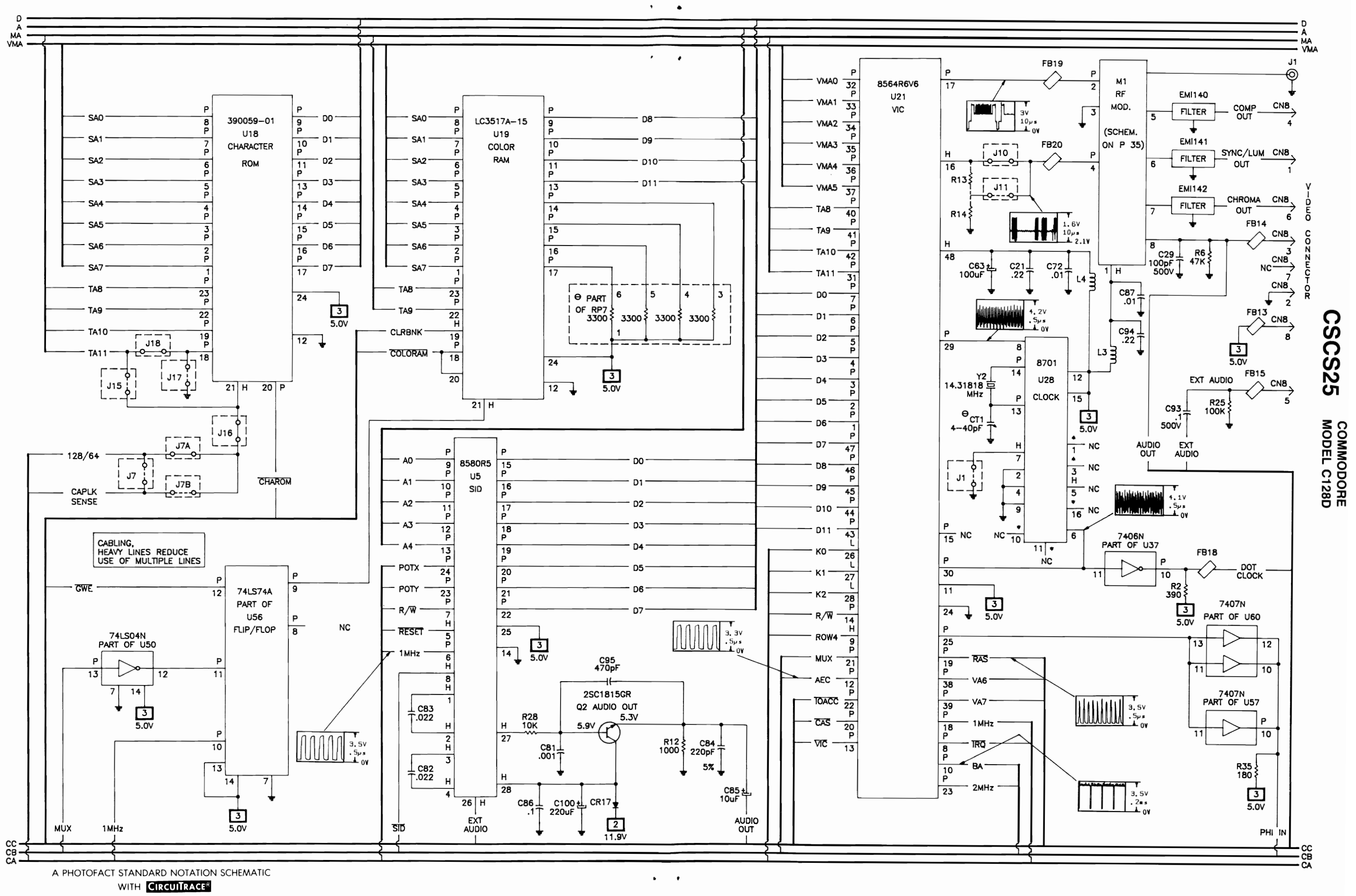

@ Howard W Sams & Co .. Inc. 1988

 $5\phantom{a}$ 

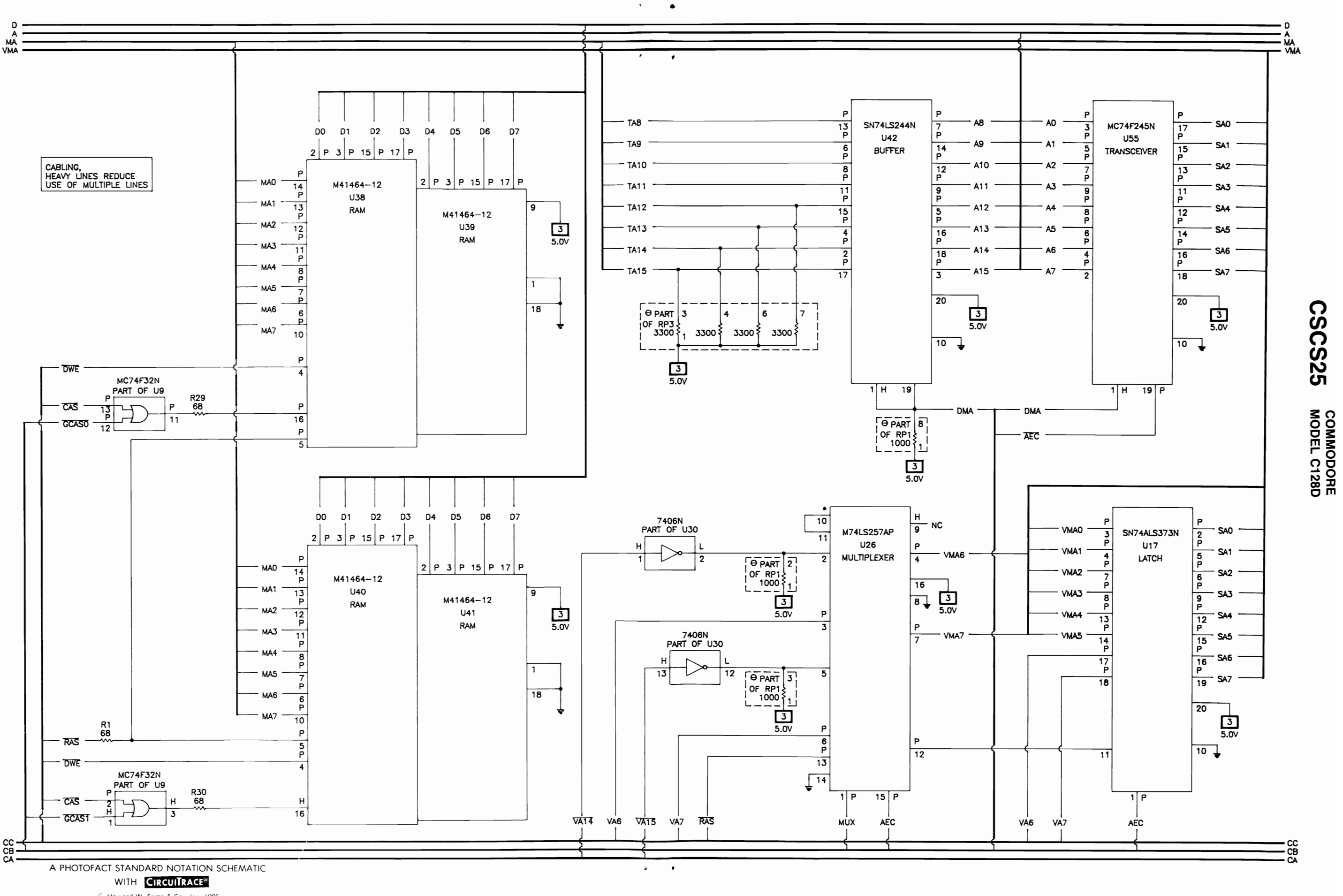

 $\epsilon$  .  $\epsilon$ 

 $\ddot{\phantom{0}}$ 

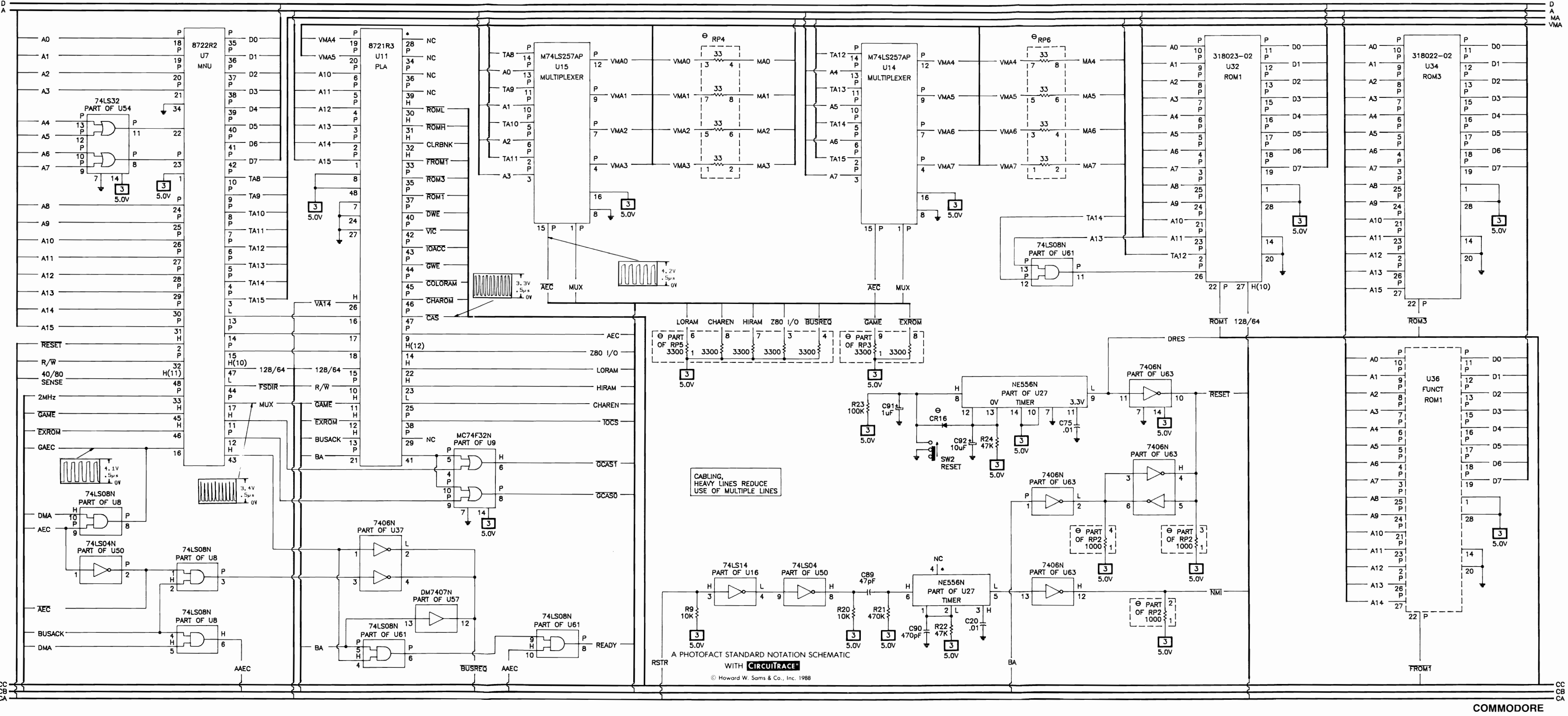

# **CSCS25**

# **COMMODORE MODEL C128D**

# **HOWARD W. SAMS & COMPANY**

 $COMPUTERFACTS<sup>TM</sup>$  put easy to use, informative technical data right at your fingertips. Each edition includes specific service information on the individual component, along with some overall troubleshooting hints.

The following information is just a sample of the many valuable time saving features contained in this exclusive Sams COMPUTERFACTS publication:

- Preliminary Service Checks section is an easy to use, step by step guide for the experienced technician or hobbyist, and even beginners.
- SAMS famous industry accepted standardized notation schematics containing  $CircUITRACE^{\otimes}$ ,  $GRIDTRACE^{TM}$ , waveforms, voltages and stage identification.

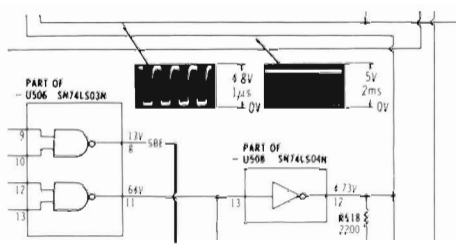

• Step by Step Troubleshooting guides the technician through the ncessary procedures to quickly locate the problem.

#### **TROUBLESHOOTING**

#### MICROPROCESSOR CHIP (CPU) OPERATION

Verify the processor is functioning by checking the signals on the address lines (pins 10 thru 24 of IC U600) and the data lines (pins 41 thru 56) using a logic probe or a seope if a logic probe is used, refer to the "Logic<br>Chart" for the correct readings. If a seope is used, the waveforms on the address lines (except pins 22 and 23 which have no signal in Power Up mode) should be similar to Figure 1. The waveforms on the data lines should be similar to Figure 2.

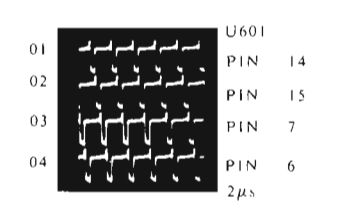

• Logic Chart containing logic probe readings to isolate defective circuitry and components.

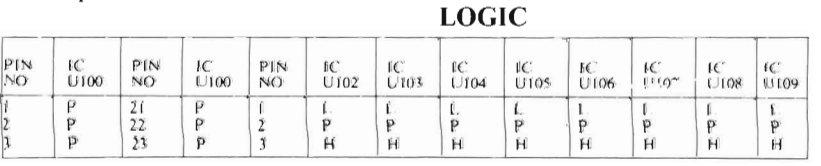

Remove staples and use cover for file folder.

• Quick Component Location using the SAMS exclusive GRIDTRACE, CIRCUITRACE, and component photographs.

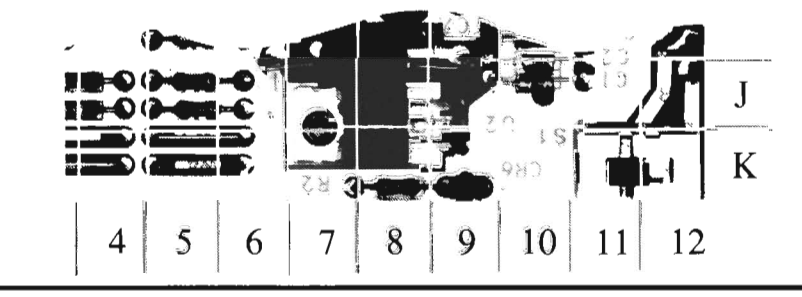

• Complete Components Parts List in an easy to use format with field replacements shown when possible. SAMS unique semiconductor, chip and IC crossreference gives you many replacements to choose from and is available at your Electronic Distributor.

#### SEMICONDUCTORS (Select replacement for best results)

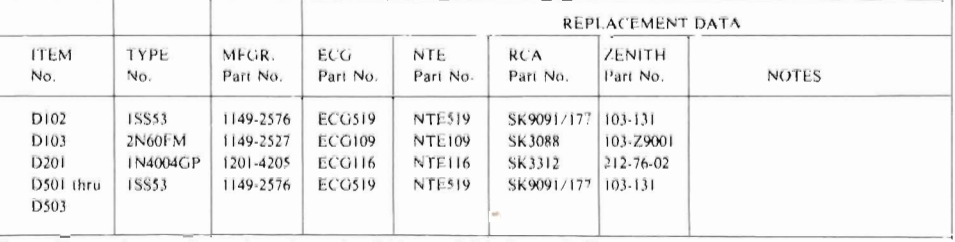

CIRCUI FRACE is a registered trademark of Howard W. Sams & Co.

CSCS25 09037

COMPUTERFACTS and GRIDTRACE are trademarks of Howard W. Sams & Co. Commodore is a registered trademark of Commodore Business MRChines, Inc.

To order, or for more information see your Sams Distributor, or telephone 800-428-SAMS.

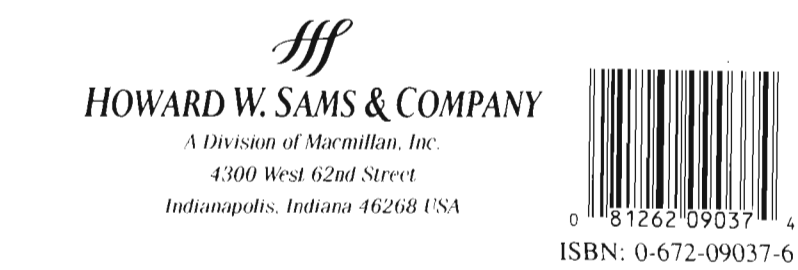